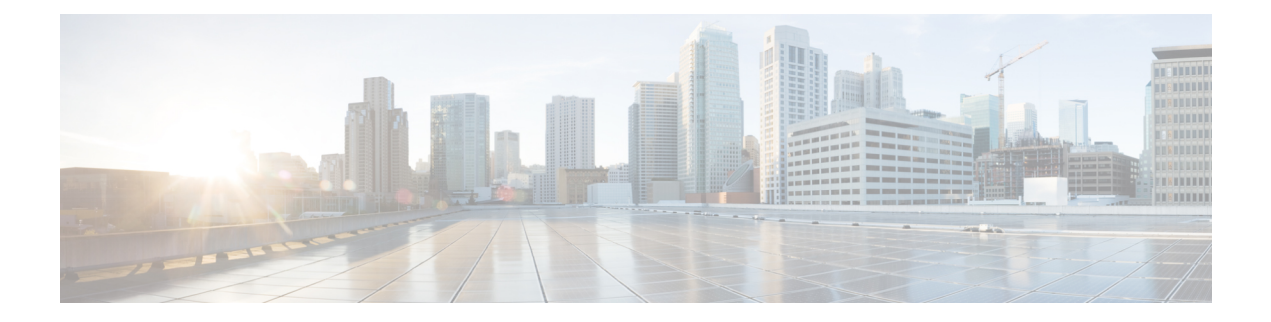

## **Cisco Group Encrypted Transport VPN**

Cisco Group Encrypted Transport VPN (GET VPN) は、Cisco IOS デバイス上で発生する、また は Cisco IOS デバイス を経由するプライベート WAN 上の IP マルチキャスト トラフィック グ ループまたはユニキャストトラフィックの安全を守るために必要な一連の機能です。GETVPN では、キーイングプロトコルであるグループドメインオブインタープリテーション(GDOI) と、IP セキュリティ(IPsec)暗号化が組み合されており、ユーザは、IP マルチキャスト トラ フィックやユニキャストトラフィックをセキュリティ保護するための効果的な方式を利用でき ます。GETVPNでは、ルータによって、トンネル化されていない(つまり「ネイティブな」) IPマルチキャストおよびユニキャストパケットに対して暗号化を適用できるので、マルチキャ ストおよびユニキャスト トラフィックを保護するためにトンネルを設定する必要がありませ  $h_{\rm o}$ 

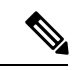

(注)

セキュリティに対する脅威は、脅威からの保護に役立つ暗号化技術と同様に絶え間なく変化し ています。シスコの暗号化に関する最新の推奨事項の詳細は、『Next [Generation](http://www.cisco.com/web/about/security/intelligence/nextgen_crypto.html) Encryption』 (NGE)ホワイトペーパーを参照してください。

ここでは、Cisco GET VPN の設定、確認、およびトラブルシューティングの方法を説明しま す。

Cisco Group Encrypted Transport VPN には、次のような利点があります。

- データセキュリティおよびトランスポート認証が利用可能で、すべてのWANトラフィッ クを暗号化することによって、セキュリティ適合性および内部規則を満たすことが可能。
- 大規模なネットワークメッシュが可能であり、グループ暗号キーを使用した、複雑なピア ツーピアのキー管理が不要。
- マルチプロトコルラベルスイッチング(MPLS)ネットワークの場合でも、ネットワーク インテリジェンス(フルメッシュ接続、ナチュラル ルーティング パス、Quality of Service (QoS)など)を維持。
- 一元化されたキー サーバを使用してメンバーシップを簡単に管理可能。
- 中央集中型ハブを介した転送が不要な、サイト間におけるフルタイムの直接通信を実現す ることによって遅延とジッタの低減が可能。
- マルチキャスト トラフィックの複製にコア ネットワークを使用し、個々のピア サイトご とにおけるパケットの複製を不要にすることによって、宅内装置(CPE)およびプロバイ ダー エッジ (PE) 暗号化デバイスの負荷を削減。
- Cisco Group Encrypted Transport VPN の前提条件 (2 ページ)
- Cisco Group Encrypted Transport VPN の制約事項 (2 ページ)
- Cisco Group Encrypted Transport VPN に関する情報 (5ページ)
- Cisco Group Encrypted Transport VPN の設定方法 (51 ページ)
- Cisco Group Encrypted Transport VPN の設定例 (88 ページ)
- Cisco Group Encrypted Transport VPN の追加の制約事項 (98 ページ)
- Cisco Group Encrypted Transport VPN の機能情報 (99 ページ)
- 用語集 (102 ページ)

## **Cisco Group Encrypted Transport VPN** の前提条件

- Cisco IOS XE リリース 2.3 以降を使用している必要があります。
- IPsec およびインターネット キー交換(IKE)に関する知識が必要です。
- Cisco IOS XE グローバル ルータにおけるマルチキャストおよびユニキャスト ルーティン グの設定方法を知っている必要があります。
- IKE ポリシーを設定する際、IKE ライフタイムを最小値の 5 分に設定する必要がありま す。その結果、不要なリソースが、IKE セキュリティ アソシエーション(SA)のメンテ ナンスで無駄に使用されなくなります。登録 IKE SA が確立したら、キー再生成 SA が作 成済みとなり、将来のキー再生成を受け入れるために使用されるので、登録 SA を維持す る必要はなくなります。
- グループのキー再生成のライフタイムが300秒に設定され、ポリシーの変更による強制的 なキー再生成が実行されると、ネットワークの問題が発生する可能性があります。この問 題を解決するには、グループのキー再生成(KEK)に関して次のいずれかが推奨されま す。
	- ライフタイムを、transform-set で設定された TEK ライフタイムの 3 倍に設定します。
	- •グループのキー再生成のライフタイムをデフォルト値の 24 時間 (86.400 秒)に設定 します。
	- •キー再生成のライフタイムを 7,200 秒(2 時間)に設定します。

## **Cisco Group Encrypted Transport VPN** の制約事項

• カウンタ ベースのアンチ リプレイ用に高パケット レートを暗号化する場合、ライフタイ ムを長く設定し過ぎないようにしてください。長く設定し過ぎると、シーケンス番号の ラップに数時間かかってしまう可能性があります。たとえば、パケットレートが毎秒100 キロパケットである場合、ライフタイムは、SA がシーケンス番号のラップ前に使用され るように 11.93 時間より短く設定する必要があります。

- 仮想 PPP インターフェイスを備えた Cisco ASR 1000 シリーズ アグリゲーション ルータ は、GETVPN グループメンバーとして設定できません。
- Cisco IOS XE ソフトウェアでは、ネットワークにアクセスするユーザの包含ポート範囲を **permit** コマンドを使用して拡張 ACL と照合することはできません。
- ユニキャスト トラフィックおよびカウンタベースのアンチ リプレイでは、グループ メン バーの1つが停止してから復帰した場合、シーケンス番号がグループメンバー間で同期さ れていない状態になる可能性があります。たとえば、グループ メンバー 1 からグループ メンバー2へのトラフィックが存在し、最後のシーケンス番号が*n*になる場合です。Group Member 1 が停止してから復帰します。グループ メンバー 1 における SA のシーケンス番 号は現在1で始まっていますが、グループメンバー2では、前のシーケンス番号から連続 する番号(*n* + 1)と予測しています。このような状況の結果、Group Member 1のシーケン ス番号が *n* になるか、次のキー再生成まで、Group Member 1 からの後続のトラフィックは 停止します。
- 転送モード トラフィック セレクタを設定する際、転送モードを SA にすることが可能で す。パケットサイズがMTUを超え、パケットが転送できなくなると、SAが発生します。
- •転送モードは、Group Encrypted Transport VPN Mode(GM)から GM へのトラフィックだ けに使用してください。
- •カプセル化されたパケットの IP ヘッダー内の don't fragment bit (df-bit)設定を上書きする 場合、グローバル コンフィギュレーション モードで上書きコマンドを設定する必要があ ります。GET VPN では、インターフェイス コンフィギュレーションは受け入れられませ ん。この制限事項は、GET VPN にだけ当てはまります。IPsec では、グローバル コンフィ ギュレーション専用上書きコマンドおよびインターフェイス専用上書きコマンドの両方が 受け入れられます。
- カウンタベースのアンチ リプレイは推奨できません。カウンタベースのアンチ リプレイ は、1 つのグループ内に 2 つのグループ メンバーが存在している時にだけ動作します。
- GETVPN時間ベースのアンチリプレイ機能では、CiscoASR1000シリーズアグリゲーショ ン サービス ルータと Cisco 4330 サービス統合型ルータの Encapsulating Security Payload (ESP)転送モードがサポートされていません。
- Path MTU Discovery (PMTUD) は、GET VPN に対しては動作しないので、df-bit が設定さ れており、中間リンクの MTU がカプセル化されたパケットのサイズより小さい場合に、 カプセル化されたパケットが廃棄される可能性があります。このようなイベントが発生し た場合、パケットを廃棄するルータによってパケット上の発信元 IP アドレスに対して通 知が送信され、df-bitの設定のためにルータによるパケットのフラグメント化ができなかっ たために、パケットが廃棄されたことが通知されます。GET VPN ではヘッダー保存機能 があるため、このメッセージはカプセル化を行うエンドポイントを経由しないで、直接 データの発信元に送信されます。そのため、カプセル化を行うルータは、カプセル化の後 で df-bit を設定する前により小さいサイズにパケットをフラグメント化しなければならな いと判断できません。パケット上の df-bit 設定は継続され、中間ルータにおいて、それら

のパケットは引き続き廃棄されます(これはトラフィックの Null ルーティングと呼ばれ ます)。

- Cisco IOS XE リリース 3.5S 以前のリリースでは、Cisco IOS XE イメージを使用してキー サーバを設定することはできません。これらはCisco IOSTベースまたはメインラインベー ス イメージを使用して設定する必要があります。これは、Cisco IOS XE リリース 3.6S 以 降のリリースの制約ではありません。
- 暗号化エンジンの最適化のために、時間ベースのアンチリプレイ(TBAR)のオーバーヘッ ドは 12 バイトではなく 16 バイトです。
- GET VPN は、TBAR Cisco Metadata Protocol を使用して TBAR 情報を伝送します。Cisco IOS ソフトウェアは 12 バイトのヘッダーを使用し、Cisco IOS XE は 16 バイトのヘッダー を使用します。GETVPN グループメンバーで設定され、アンチリプレイに TBAR を使用 する Cisco IOS XE ソフトウェアでは、IPsec トラフィックの有効な MTU(「クリアテキス ト MTU」)が、Cisco IOS ソフトウェアによって設定されるグループメンバーよりも 4 バ イト小さくなります。GET VPNグループメンバーをCisco IOSソフトウェアからCisco IOS XE ソフトウェアに移行する場合、4 バイトの減少により、予期しないパフォーマンスの 問題が発生する可能性があります。
- Cisco ASR 1000 シリーズ アグリゲーション サービス ルータの GET VPN 設定で正常なト ラフィック フローを保証するため、Cisco IOS XE リリース 3.12S 以前のリリース、Cisco IOS XE リリース 3.14S および Cisco IOS XE リリース 3.15S では 20 秒を超える TBAR ウィ ンドウ サイズが推奨されます。Cisco IOS XE リリース 3.13S、Cisco IOS XE リリース 3.16S 以降のリリースでは、20 秒以内の TBAR ウィンドウ サイズが許可されます。
- 暗号マップは、トンネルインターフェイスとポートチャネルインターフェイス上でサポー トされません。ただし、ルールの例外として、GDOIの暗号マップはトンネルインターフェ イスでサポートされます。
- 暗号マップは VLAN インターフェイスではサポートされません。
- Mediatrace で使用される RSVP は、「ルータアラート」 IP オプションフラグを設定しま す。Cavium N2 暗号アクセラレータは、IP オプションの使用をサポートしていません。そ のため、Mediatrace は、Cavium N2 を搭載した ASR1000 での IPsec 暗号化に失敗します。 Mediatrace は、Cavium N2 を搭載した ASR1000 での GETVPN 暗号化(ヘッダーが維持さ れる IPsec)に失敗します。
- •拒否(deny)ステートメントは、ローカルでのみ GM に追加できます。許可(permit)ス テートメントは、ローカルに設定されたポリシーではサポートされません。競合が発生し た場合、ローカルポリシーは、KS からダウンロードされたポリシーを上書きします。
- CiscoASR1000シリーズアグリゲーションサービスルータでは、再登録に失敗した場合、 実際の ACE の代わりにダミーの ACE がプッシュされるため、QFP からのアウトバウンド フローは削除されません。その結果、SA が期限切れになると、GM は、トラフィックを ローカルにドロップするのではなく、期限切れのSPIを使用してアウトバウンドトラフィッ クを暗号化しつづけます。無効なSPI メカニズムが原因で、トラフィックは、最終的に受 信側 GM でドロップされます。
- キーサーバーで IPv6 アクセスリストを設定しているときは、**permit** コマンドまたは **deny** コマンドで **ahp** オプションを使用しないでください。
- GETVPN グループメンバーとして動作している Cisco IOS XE プラットフォームは、1 つの GETVPN-ipv4 グループ メンバー インスタンスと 1 つの GETVPN-ipv6 グループ メンバー インスタンスのみをサポートできます。
- **SSO** の制約事項
- Cisco ASR 1000 シリーズルータは、Embedded Services Processor (ESP) スイッチオーバー でステートフル IPsec セッションをサポートします。ESP スイッチオーバー中は、すべて の IPsec セッションがアップ状態のままになるので、IPsec セッションを維持するために ユーザーの操作は必要ありません。
- ESP をリロードした場合(スタンバイ ESP なし)、SA シーケンス番号は 0 から再開され ます。ピアルータは、予期されたシーケンス番号を持たないパケットをドロップします。 単一の ESP を使用するシステムで ESP のリロード後にこの問題を回避するには、IPSec セッションを明示的に再確立することが必要になる場合があります。このような場合、リ ロード中に IPSec セッションでトラフィックの中断が発生することがあります。
- Cisco ASR 1000 シリーズ ルータは、現在、ルートプロセッサ (RP) でのステートフル ス イッチオーバー(SSO)の IPsec セッションをサポートしていません。IPsec セッションは スイッチオーバーの開始時にダウンしますが、新しい RP がアクティブになるとアップ状 態に戻ります。ユーザーの操作は必要ありません。セッションがアップ状態に戻るまでの 間、スイッチオーバー中に IPSec セッションでトラフィックの中断が発生することがあり ます。
- Cisco ASR 1000 シリーズ ルータは、IPsec セッションのステートフル ISSU をサポートし ていません。ISSUを実行する前に、既存のすべてのIPSecセッションまたはトンネルを明 示的に終了し、ISSU の実行後に再確立する必要があります。具体的には、ISSU を実行す る前に、ハーフオープンまたは確立途中のIPsecトンネルが存在しないことを確認します。 これを行うには、トンネルセットアップを開始する可能性のあるインターフェイス(トン ネルセットアップを開始するルーティングプロトコルなど)、キープアライブが有効に なっているインターフェイス、またはIPsecセッションの自動トリガーが存在するインター フェイスの場合は、インターフェイスをシャットダウンすることをお勧めします。この場 合、ISSU の実行中に IPsec セッションでトラフィックの中断が発生します。

## **Cisco Group Encrypted Transport VPN** に関する情報

### **Cisco Group Encrypted Transport VPN** の概要

音声やビデオなどのネットワークを利用するアプリケーションによって、即時に通信可能で各 ブランチが相互接続された、QoS 対応 WAN の必要性が増しています。これらのアプリケー ションは分散して配置されるため、スケーラビリティに対する要求も高まります。同時に、企 業の WAN テクノロジーにおいては、QoS 対応ブランチ間相互接続と転送のセキュリティとの 間でトレードオフが発生します。ネットワークセキュリティのリスクが増大し、適合認定が重 要になりつつある中、次世代のWAN暗号化テクノロジーであるGETVPNを利用すれば、ネッ トワークのインテリジェント化とデータプライバシとの間で折り合いをつける必要性を低下さ せることができます。

シスコでは、GET の導入に伴い、トンネルレス VPN を提供しており、これによりトンネルが 不要になります。ポイントツーポイント トンネルの必要性をなくすことで、メッシュ ネット ワークを大規模化すると同時に、音声やビデオの品質にとって重要なネットワークインテリ ジェンス機能を維持することが可能となっています。GET では、「信頼できる」グループ メ ンバーというコンセプトを基にした、各種の標準規格に準拠準拠したセキュリティモデルが用 意されています。信頼できるメンバーのルータでは、ポイントツーポイント IPsec トンネル関 係とは独立した共通のセキュリティ方式が使用されます。ポイントツーポイントトンネルでは なく信頼できるグループを使用することによって、「any-any」ネットワークを大規模化すると 同時に、音声やビデオの品質にとって重要なネットワークインテリジェンス機能(QoS、ルー ティング、マルチキャストなど)を維持することが可能となっています。

GET ベースのネットワークは、IP や MPLS などを含む、さまざまな WAN 環境で使用できま す。この暗号化テクノロジーを使用する MPLS VPN はスケーラビリティ、管理性、コストに 優れており、政府によって義務付けられている暗号化要件が満たされます。GETは柔軟である ため、セキュリティを必要とする企業では、サービスプロバイダーWANサービスにおいて独 自のネットワークセキュリティを管理することも、暗号化サービスをプロバイダーに委託する こともできます。GETによって、部分メッシュ接続または完全メッシュ接続を必要とする大規 模なレイヤ 2 または MPLS ネットワークの保護が簡易化されます。

### **Cisco Group Encrypted Transport VPN** のアーキテクチャ

GET VPN は、マルチキャスト キー再生、「ネイティブの」マルチキャスト パケットの暗号化 を可能にする手段、およびプライベートWANを介したユニキャストキー再生成を網羅するソ リューションです。マルチキャスト キー再生と GET VPN は、インターネット技術特別調査委 員会(IETF)の RFC 3547 で定義されている GDOI を基盤としています。また、ヘッダー保存 および SA 検索の領域においては、IPsec と各種の共通点が存在します。IPsecSA の動的配信が 追加され、IPsec のトンネルが重複する特性が削除されています。次の図に、GET VPN の各概 念と、概念間の関係を示します。

図 **<sup>1</sup> : GET VPN** の概念と関係

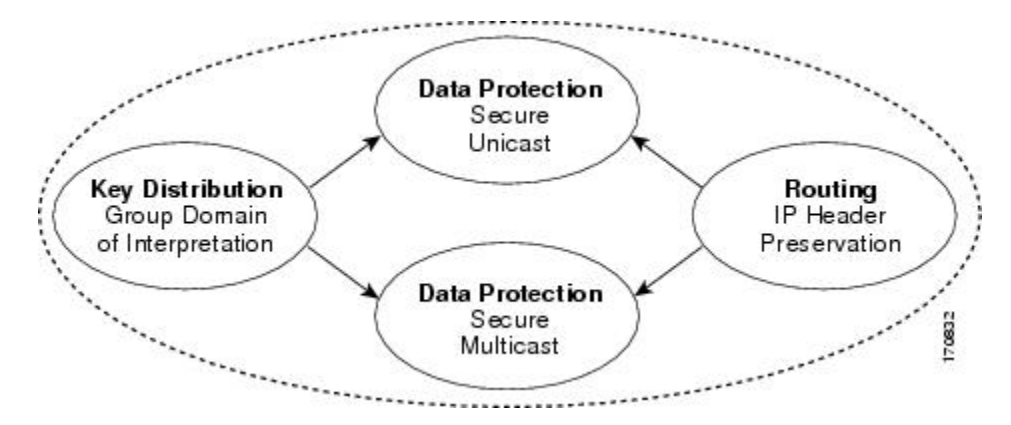

### キー配布グループ ドメイン オブ インタープリテーション(**GDOI**)

#### **GDOI**

GDOI は、グループ キー管理のための、Internet Security Association Key Management Protocol (ISAKMP)ドメインオブインタープリテーション(DOI)として定義されています。グルー プ管理モデルでは、GDOIプロトコルが、グループメンバーと、グループコントローラまたは キー サーバ(GCKS)との間で動作し、その結果、認証されているグループ メンバー間での SAが確立されます。ISAKMPでは、ネゴシエーションの2つのフェーズが定義されています。 GDOI は、フェーズ 1 の ISAKMP セキュリティ アソシエーションによって保護されます。 フェーズ 2 の交換は、RFC 6407 によって定義されています。次の図に示したトポロジとそれ に続く説明は、このプロトコルのしくみを説明したものです。

#### グループ メンバー

グループ メンバーは、グループと通信するために必要な IPsecSA または SA を取得するための キー サーバに登録します。グループ メンバーによって、そのグループの個別のポリシーおよ びキーを取得するためのキー サーバにグループ ID が提供されます。これらのキーは、現在の IPsecSAが期限切れになる前に、定期的に更新されます。その結果、トラフィックのロスがな くなります。

**show crypto isakmpsadetail** コマンドの出力では、GET VPN のキー暗号化キー(KEK)キー再 生成認証にRSA署名が使用されるため、セキュリティアソシエーション(SA)認証を「rsig」 として表示します。

#### キー サーバ

キー サーバの役割には、ポリシーの維持や、グループのキーの作成および維持などがありま す。グループ メンバーが登録されると、キー サーバによってこのポリシーおよびキーが、グ ループ メンバーに対してダウンロードされます。また、キー サーバは、既存のキーの期限が 切れる前にグループに対してキーの再生成を実行します。

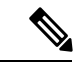

Cisco IOS XE リリース 3.5S 以前のリリースでは、キー サーバは Cisco ASR 1000 シリーズ ルー タではサポートされていません。これらはCisco IOSTベースまたはメインラインベースイメー ジを使用して設定する必要があります。これは、Cisco IOS XE リリース 3.6S 以降のリリース の制限ではありません。 (注)

キーサーバには、登録要求の処理およびキーの再生成の送信という2つの機能があります。グ ループメンバーはいつでも登録可能で、最新のポリシーおよびキーを受信できます。グループ メンバーがキー サーバに登録する場合、キー サーバによって、グループ メンバーが参加を試 みているグループ ID が確認されます。この ID が有効なグループ ID だった場合、キー サーバ によって、SA ポリシーがグループ メンバーに対して送信されます。ダウンロードされたポリ シーを処理できることがグループ メンバーによって確認されると、キー サーバから各キーが ダウンロードされます。

キーサーバからダウンロードされるキーには、キー暗号キー(KEK)とトラフィック暗号キー (TEK)の 2 種類があります。TEK は、同じグループ内のグループ メンバーどうしの通信で 使用される IPsec SA になります。KEK は、キー再生成メッセージを暗号化します。

IPsecSAの期限切れが近づいた場合、またはキーサーバ上のポリシーが変更(コマンドライン インターフェイス [CLI] を使用) された場合、GDOI サーバによってキー再生成メッセージが 送信されます。CSCti89255 では、KEK タイマーが期限切れになる前に KEK のキー再生成が行 われます。グループ メンバーもタイマーを開始し、タイマーの期限が切れる前に更新された キーを受け取ることを期待します。これらを受け取らない場合、グループ メンバーは KEK の 期限切れの前にジッタが生じた再登録を開始します。KEKライフタイムが期限切れになると、 KEK は削除されます。

パケット損失に備えて、キー再生成メッセージが定期的に送信される場合もあります。パケッ ト損失が発生する原因としては、信頼できる転送を使用することなくキー再生成メッセージが 送信されることなどが考えられます。キーの再生成メカニズムがマルチキャストである場合 は、受信者がキーの再生成メッセージを受信できなかったことを示す有効なフィードバックメ カニズムがないため、定期的に再送信することによってすべての受信者が最新の情報を受信で きるようにします。キー再生成メカニズムがユニキャストである場合、受信元によって確認応 答メッセージが送信されます。

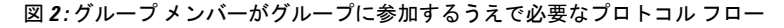

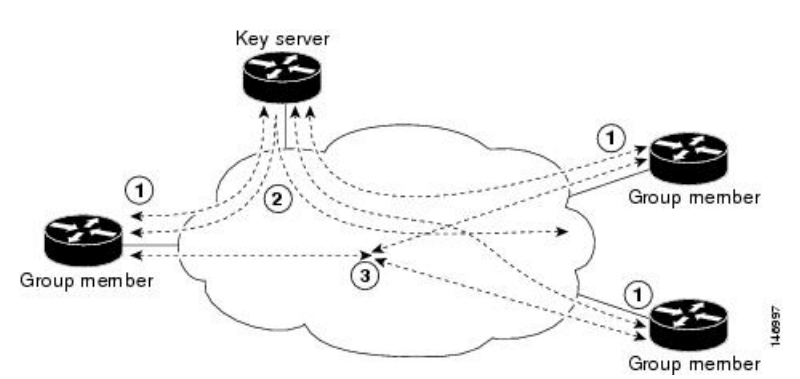

上記のトポロジは、次のようにグループメンバーがグループに参加するうえで必要なプロトコ ル フローを示しています。

- **1.** グループ メンバーがキー サーバに登録されます。キー サーバによってグループ メンバー が認証および許可され、グループ メンバーが IP マルチキャスト パケットを暗号化および 復号化するうえで必要な IPsec ポリシーおよびキーがダウンロードされます。
- **2.** 必要に応じて、キー サーバからグループ メンバーに対してキーの再生成メッセージが 「プッシュ」されます。キー再生成メッセージには、古い IPsecSA の期限が切れた際に使 用される新しい IPsec ポリシーおよびキーが格納されています。常に有効なグループ キー が使用できるように、キーの再生成メッセージは SA の期限が切れる前に送信されます。
- **3.** 各グループ メンバーは、キー サーバによって認証を受けてから、キー サーバから受信し たIPsecSAを使用して、同じグループ内の他の認証済みグループメンバーと通信します。

#### **Cisco** ソフトウェアでのプロトコル メッセージの動作

マルチキャストキー再生では、グループのポリシーおよびキーを配信するためにGDOIプロト コル (RFC 6407) が使用されます。GDOI プロトコルは、キー サーバとグループ メンバーの 間で使用されます。キーサーバによってポリシーとキーが作成および維持され、さらに、認証 された各グループ メンバーにダウンロードされます。

GDOI プロトコルは、ISAKMP フェーズ 1 交換によって保護されます。GDOI キー サーバと GDOI グループ メンバーの ISAKMP ポリシーは同じである必要があります。このフェーズ 1 ISAKMPポリシーは、そのポリシーに従うGDOIプロトコルを保護できる程度に強力なもので ある必要があります。GDOI プロトコルは、フェーズ 1 ISAKMP ポリシーに従う 4 メッセージ 交換です。フェーズ 1 ISAKMP 交換は、メイン モードまたはアグレッシブ モードで発生する 可能性があります。

次の図は、ISAKMP フェーズ 1 交換を示しています。

#### 図 **3 : ISAKMP** フェーズ **<sup>1</sup>** 交換と **GDOI** 登録

#### Group member

Key server ISAKMP Phase 1 **.**..................... HDR, HASH, initiator nonce, group ID HDR, HASH, responder nonce, security associations HDR, HASH HDR, HASH, keys -------------------

上記メッセージ(ISAKMP フェーズ 1 メッセージと 4 つの GDOI プロトコル メッセージ)を GDOI登録と呼びます。上に示した交換全体は、グループメンバーとキーサーバ間のユニキャ スト交換です。

キー再生成メカニズムがマルチキャストである場合、登録中、グループメンバーによってマル チキャスト グループのアドレスが受信され、そのグループ メンバーが、マルチキャスト キー 再生成を受信するうえで必要なマルチキャスト グループに登録されます。

GDOI プロトコルでは、ユーザ データグラム プロトコル(UDP)ポート 848 が使用されます (Network Address Translation-Traversal (NAT-T) が使用されている場合、ポートは 4500 まで 変化します)。

**IPsec**

IPsec は、IP レイヤのトラフィックのための各種セキュリティ サービスを提供するためのアー キテクチャが定義された、よく知られた RFC です。IETF RFC 2401 には、各種コンポーネント およびそれらがどのように互いに組み合されてIP環境を形成しているかが記述されています。

#### **IPsec SA** を更新するためのキー サーバとグループ メンバー間の通信フロー

キー サーバとグループ メンバーは、GET VPN アーキテクチャを構成する 2 つのコンポーネン トです。キー サーバには、グループ認証キーと IPsec SA が保存され、グループ メンバーに対 して提供されます。

グループ メンバーでは、対象となるトラフィック(暗号化するに値し、IPsec によってセキュ リティ保護されるトラフィック)に対して暗号化サービスが提供されます。

キー サーバとグループ メンバー間における通信は暗号化およびセキュリティ保護されます。 GDOI には、TEK と KEK という 2 つのキーがサポートされています。TEK は、キー サーバか らすべてのグループ メンバーにダウンロードされます。ダウンロードされた TEK は、グルー プ メンバー間で安全に通信するためにすべてのグループ メンバーで使用されます。このキー は、実質的には、すべてのグループ メンバーによって共有されるグループ キーとなります。 グループ ポリシーおよび IPsec SA は、グループ メンバーへの定期的なキーの再生成メッセー ジを使用して、キー サーバによってリフレッシュされます。KEK もキー サーバによってダウ ンロードされ、グループ メンバーによって、キー サーバから受信するキーの再生成メッセー ジの復号化に使用されます。

キー サーバによって、GDOI グループのグループ ポリシーと IPsec SA が生成されます。キー サーバによって生成される情報には、複数の TEK 属性、トラフィック暗号化ポリシー、ライ フタイム、送信元と宛先、各 TEK に関連付けられるセキュリティ パラメータ インデックス (SPI) ID、キーの再生成ポリシー (1 つの KEK) などがあります。

次の図に、グループ メンバーおよびキー サーバ間の通信フローを示します。キー サーバは、 グループ メンバーからの登録メッセージを受信したあと、グループ ポリシーと新しい IPsec SA を含む情報を生成します。次に、新しい IPsecSA がグループ メンバーにダウンロードされ ます。キー サーバでは、グループごとに、各グループ メンバーの IP アドレスを含むテーブル が保持されます。グループ メンバーが登録されると、キー サーバはメンバーの IP アドレスを 関連するグループのテーブルに追加します。これにより、キーサーバは、アクティブなグルー プメンバーをモニタできるようになります。1つのキーサーバで複数のグループをサポートで きます。また、1 つのグループ メンバーは、複数のグループに属することができます。

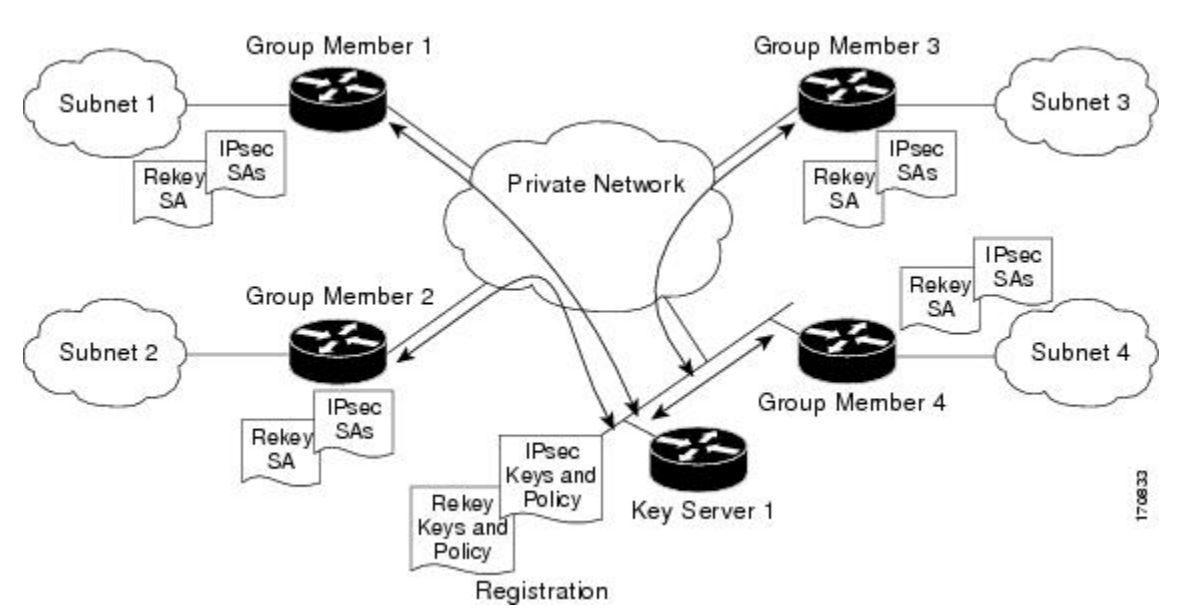

図 **<sup>4</sup> :** グループ メンバーおよびキー サーバ間の通信フロー

#### **IPsec** と **ISAKMP** タイマー

IPsec と ISAKMP SA は、次のタイマーによって維持されます。

の設定」セクションを参照してください。

- TEK ライフタイム:IPsec SA のライフタイムを決定します。TEK ライフタイムが終了す る前に、キー サーバによってキー再生成メッセージが送信されます。このメッセージに は、新しい TEK 暗号キーと変換、および既存の KEK 暗号キーと変換が格納されていま す。TEKライフタイムはキーサーバ上でだけ設定します。ライフタイムは、GDOIプロト コルによって各グループ メンバーに対して「プッシュ ダウン」されます。TEK ライフタ イムの値はネットワークのセキュリティ ポリシーによって異なります。**set security-associationlifetime**コマンドが設定されていない場合、デフォルト値である86,400 秒が有効になります。TEK ライフタイムを設定するには、「IPsec ライフタイム タイマー
- KEK ライフタイム:GET VPN キー再生成 SA のライフタイムを決定します。ライフタイ ムが終了する前に、キーサーバによってキー再生成メッセージが送信されます。このメッ セージには、新しい KEK 暗号キーと変換、および新しい TEK 暗号キーと変換が格納され ています。TEK ライフタイムはキー サーバ上でだけ設定します。ライフタイムは、GDOI プロトコルによって各グループ メンバーに対して動的にプッシュ ダウンされます。KEK ライフタイム値は、TEK ライフタイム値よりも大きい必要があります(KEK ライフタイ ム値は、TEK ライフタイム値の少なくとも 3 倍以上にすることが推奨されます)。 **rekey lifetime** コマンドが設定されていない場合、デフォルト値である 86,400 秒が有効になりま す。KEK ライフタイムを設定するには、「マルチキャスト キー再生成の設定」セクショ ンを参照してください。
- ISAKMPSAライフタイム:ISAKMPSAが期限切れになる前にどれだけの期間存在するべ きかを定義します。ISAKMPSA ライフタイムは、グループ メンバーおよびキー サーバ上 で設定します。グループ メンバーとキー サーバに連携可能なキー サーバがない場合、グ ループ メンバーの登録が終了しても ISAKMPSA は使用されません。このような(連携可 能なキー サーバがない)場合、ISAKMP SA のライフタイムを短く設定できます(最小60 秒)。連携可能なキーサーバが存在する場合は、連携可能なキーサーバの通信中にISAKMP SA を「アップ」の状態に保つため、すべてのキー サーバのライフタイムを長く設定する 必要があります。 **lifetime** コマンドが設定されていない場合、デフォルト値である 86,400 秒が有効になります。ISAKMP SA ライフタイムを設定するには、「ISAKMP ライフタイ ム タイマーの設定」セクションを参照してください。

### アドレス保存

ここでは、GET VPN でのアドレス保存について説明します。

以下の図に示すように、IPsec で保護されたデータ パケットでは、外側の IP ヘッダーで元の送 信元と宛先が伝送されます。トンネルエンドポイントのアドレスには置換されません。この技 術は、IPsec Tunnel Mode with Address Preservation と呼ばれています。

#### 図 **5 :** ヘッダー保存

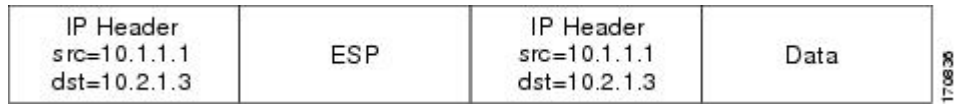

GET VPN では、アドレスが維持されるため、コア ネットワーク内のルーティング機能を使用 できます。アドレスの維持によって、ネットワーク内の、宛先アドレスへのルートをアドバタ イズする任意のカスタマー エッジ (CE) デバイスにパケットを配送するルーティングが可能 となります。グループのポリシーに一致するすべての送信元および宛先は、同様に処理されま す。アドレスの維持は、IPsecピア間のリンクが利用できない状況では、トラフィックの「ルー ト不在」状況に対処するのに役立ちます。

また、ヘッダーが維持されることによって、企業のアドレス空間全体および WAN において ルーティングの継続性が維持されます。その結果、キャンパスのエンド ホスト アドレスは WANに公開されます(MPLSでは、これはWANのエッジに適用されます)。このため、GET VPN は、WAN ネットワークが「プライベート」ネットワークとして動作する場合にだけ適用 できます(MPLS ネットワークなど)。

### セキュア データ プレーン マルチキャスト

マルチキャストの送信元では、キー サーバから取得される TEK が使用され、ヘッダーが保存 されたマルチキャスト データ パケットが、スイッチングされる前に暗号化されます。マルチ キャストパケットのレプリケーションが、マルチキャストパケット内に保持されている (S.G) ステートに基づいてコア内で実行されます。次の図に、このプロセスを示します。

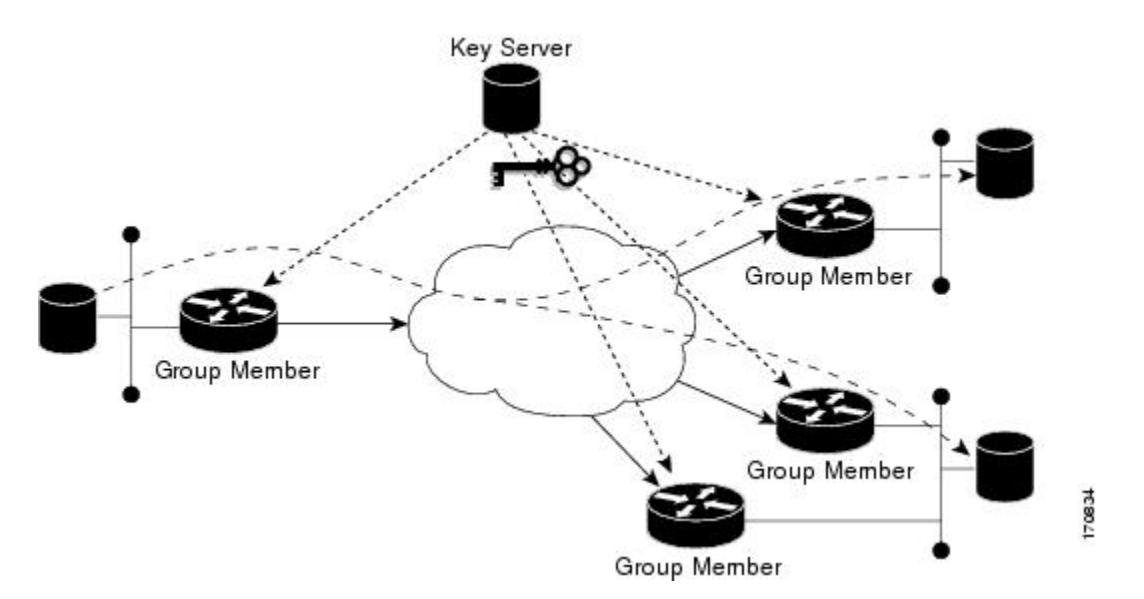

#### 図 **6 :** セキュア データ プレーン マルチキャスト プロセス

### セキュア データ プレーン ユニキャスト

ユニキャストの送信元では、キー サーバから取得される TEK が使用され、ヘッダーが保存さ れたユニキャスト データ パケットが、宛先にスイッチングされる前に暗号化されます。次の 図に、このプロセスを示します。

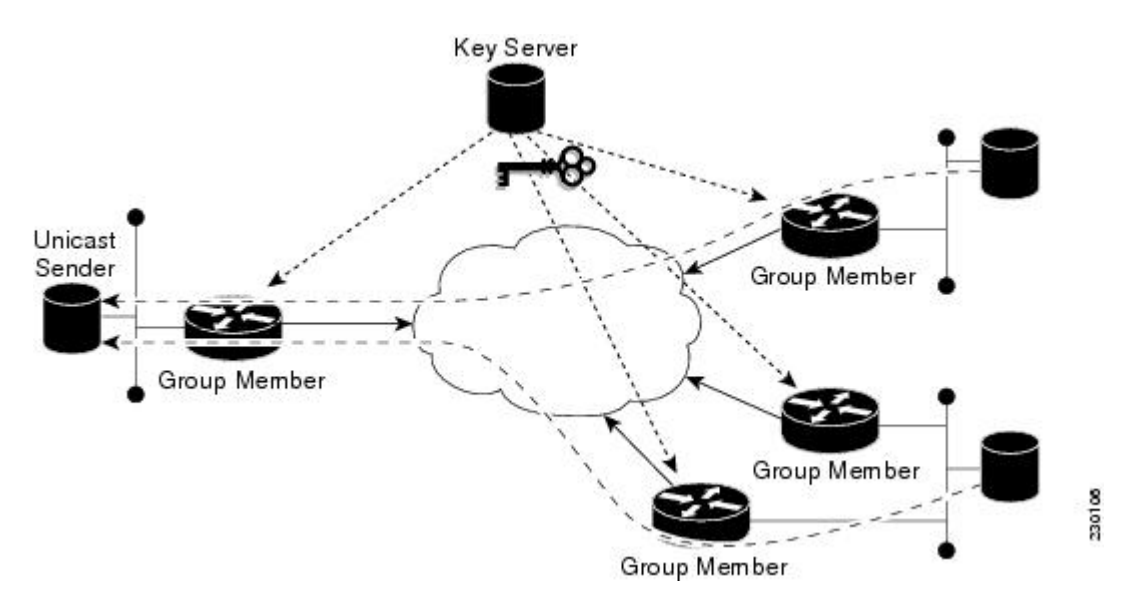

図 **<sup>7</sup> :** セキュア データ プレーン ユニキャスト プロセス

## **Cisco Group Encrypted Transport VPN** の機能

### キー再生成

キー再生成は IPsec SA を更新するために使用されます。IPsec SA またはキー再生成 SA の期限 切れが近づくと、特定のグループの単一のキー再生成メッセージがキーサーバ上で生成されま す。キー再生成の配信のために新しいIKEセッションが生成されることはありません。キー再 生成メッセージは、キー サーバによって、既存の IKE SA を介して配信されます。

キー再生成では、マルチキャストメッセージまたはユニキャストメッセージを使用できます。 GET VPN では、ユニキャスト キー再生成とマルチキャスト キー再生成の両方がサポートされ ています。

CSCti89255 では、KEK タイマーが期限切れになる前に KEK のキー再生成が行われます。グ ループメンバーもタイマーを開始し、タイマーの期限が切れる前に更新されたキーを受け取る ことを期待します。これらを受け取らない場合、グループ メンバーは KEK の期限切れの前に ジッタが生じた再登録を開始します。KEK ライフタイムが期限切れになると、KEK は削除さ れます。これにより以下が確保されます。

- より安全な KEK の有効期限確認メカニズム
- より安全な KEK の再登録メカニズム
- 設定されたライフタイムを超える KEK の使用の回避

次のサブセクションではキー再生成の詳細情報を提供します。

#### キー再生成のシーケンス番号

TEK/KEK ライフタイムが終了する前に、KS は、シーケンス番号を 1 つ増やしたキー再生成 メッセージを送信します。ただし、最後のキー再生成メッセージの送信以降にセカンダリ KS がプライマリ KS になった場合、新しいプライマリ KS は、キー再生成メッセージのシーケン ス番号を 10 ずつ増やします。

プライマリ KS とセカンダリ KS は、20 秒ごとにシーケンス番号を同期します。

次の例は、プライマリ KS(KS1)とセカンダリ KS(KS2)で構成される展開においてキー再 生成メッセージのシーケンス番号がどのように変化するのかを示しています。この例では、 シーケンス番号の初期値が 1 であると想定されています。

また、展開に多数の GM があることと、KS がキー再生成メッセージの配信を再試行する必要 がある場合があることも想定されています。シーケンス番号は、再試行ごとに1ずつ増加しま す。

- **1.** キー再生成メッセージを送信する時間になると、KS1 はシーケンス番号を 2 に増やしま す。
- **2.** すべての GM がメッセージを受信するように、KS1 がキー再生成メッセージを 3 回再送信 するとします。再試行ごとに、シーケンス番号が 1 ずつ増加します。そのため、このキー 再生成が終わったときのシーケンス番号の値は 5 です。
- **3.** 次のキー再生成メッセージを送信する時間になると、KS1 がキー再生成メッセージを 1 回 だけ送信するとします。そのため、この 2 回目のキー再生成が終わったときのシーケンス 番号は6です。
- **4.** 次のキー再生成メッセージが送信される前に、KS2 がプライマリ KS になるとします。
- **5.** キー再生成メッセージを送信する時間になると、KS2 はシーケンス番号を 10 ずつ増やし ます。そのため、キー再生成メッセージはシーケンス番号 16 で送信されます。
- **6.** すべての GM がメッセージを受信するように、KS2 がキー再生成メッセージを 2 回再送信 するとします。再試行ごとに、シーケンス番号が 1 ずつ増加します。そのため、このキー 再生成が終わったときのシーケンス番号の値は 18 です。
- **7.** 次のキー再生成メッセージが送信される前に、KS1 がプライマリ KS になるとします。
- **8.** キー再生成メッセージを送信する時間になると、KS1 はシーケンス番号を 10 ずつ増やし ます。そのため、キー再生成メッセージはシーケンス番号28で送信されます。KS1がキー 再生成メッセージを 1 回だけ送信するとします。キー再生成が終わったときのシーケンス 番号は 28 です。
- **9.** 次のキー再生成メッセージを送信する時間になると、KS1 はシーケンス番号を 1 ずつ増や します。KS1 がキー再生成メッセージを 1 回だけ送信するとします。キー再生成が終わっ たときのシーケンス番号は 29 です。

次の表に、各キー再生成動作でのシーケンス番号の変化の概要を示します。

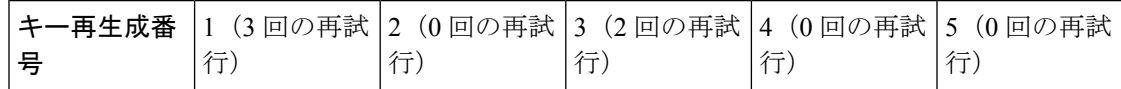

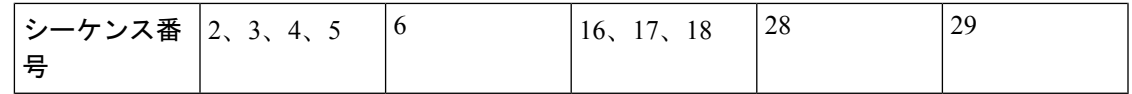

#### キー再生成シーケンス番号のチェック

キー サーバとグループ メンバー間のキー再生成シーケンス番号のチェックは次のように行わ れます。

- **1.** GROUPKEY-PUSH メッセージのアンチリプレーは RFC 6407 で規定されているように復元 されます。
	- グループメンバーは、最後に受信したキー再生成メッセージのシーケンス番号以下の 番号のキー再生成メッセージをすべてドロップします。
	- グループメンバーは、最後に受信したキー再生成メッセージのシーケンス番号より大 きい番号のキー再生成メッセージをすべて(差がどれだけ大きくても)承認します。
- **2.** シーケンス番号は、KEK再生成メッセージ時ではなく、KEK再生成キーの後の最初のキー 再生成メッセージ時に 1 にリセットされます。

#### マルチキャスト キー再生成

マルチキャストキー再生成は、有効なマルチキャストキー再生成が使用されて送信されます。 登録が成功すると、グループ メンバーが特定のマルチキャスト グループに登録されます。グ ループに登録されているすべてのグループ メンバーによって、このマルチキャスト キー再生 成が受信されます。マルチキャスト キー再生成は、キー サーバに設定されているライフタイ ムに基づいて定期的に送信されます。IPsec またはキー再生成ポリシーがキー サーバ上で変更 された場合もマルチキャストキー再生成が送信されます。設定の変更によってトリガーされる と、キー再生成によって、新しく更新されたポリシーが有効なマルチキャストキー再生成を持 つすべてのグループ メンバーに送信されます。

キー サーバによって、キー再生成の時間が次のようにプッシュ バックされます。

1. TEK のタイムアウトが 300 秒の場合:

tek rekey offset = 90 (300 < 900 のため)

再送信が設定されている場合、キー再生成タイマーがさらに戻されます。

3 つの再送信がすべて 10 秒の場合:3 \* 10

その結果、キー再生成が実際に発生するのは (300 - 90 - 30) = 180 秒

2. TEK のタイムアウトが 3600 秒の場合:

tek rekey offset =  $3600 * 10\% = 360$  秒

再送信が設定されている場合、キー再生成タイマーがさらに戻されます。

3 つの再送信がすべて 10 秒の場合:3 \* 10

その結果、キー再生成が実際に発生するのは (3600 - 360 - 30) = 3210 秒

KEK の期限が切れ、転送モードがマルチキャストである場合、マルチキャスト KEK キー再生 成が送信されます。マルチキャスト KEK が送信されると、グループ メンバーによって古い

KEKが新しいKEKに置き換えられます。これはマルチキャストキー再生成であり、再送信が 送信されるので、古い KEK は引き続き暗号化に使用されます。このような状況が発生するの は、グループ メンバーによって新しい KEK キー再生成が受信されていないためです。そのた め、マルチキャスト キー再生成を受信したグループ メンバーには古い KEK は存在せず、それ らの再送信は廃棄されます。

最初に KEK キーを受信せず、現在は KEK 再送信を受信して古い KEK を新しい KEK に置き換 えているグループメンバーの場合、後の再送信は廃棄されます。たとえば、5つの再送信が設 定されており、シーケンス番号が 1 のマルチキャスト KEK キー再生成がグループ メンバー 1 で受信される場合、グループ メンバーに古い KEK がないため、シーケンス番号が 2、3、4、 5、6 である他のすべての再送信は廃棄されます。

グループ メンバー 2 によってシーケンス番号が 1 の KEK キー再生成が取得されず、シーケン ス番号が 2 である再送信が受信された場合、他の再送信 3、4、5、6 は廃棄されます。

マルチキャスト キー再生成の設定要件

グループ メンバーがキー サーバに登録するときは、データベースに KEK SA をインストール します。キー再生成の転送がマルチキャストのとき、グループメンバーはIGMPを使用して、 キーサーバによって定義されたマルチキャストストリームに参加します。IGMP参加は、暗号 マップを含むインターフェイスから送信されます。

IGMP トラフィックは、キー サーバで定義された ACL またはグループ メンバーのローカル拒 否 ACL による暗号化から除外する必要があります。 (注)

暗号マップを使用して設定されたものと同じインターフェイス経由でキーサーバに到達できな いときは、ストリームに手動で参加する必要があります。

#### ユニキャスト キー再生成と **SA**

大型のユニキャスト グループでは、遅延問題を軽減するため、キー サーバによって一度にご く少数のグループ メンバーのキー再生成メッセージだけが生成されます。すべてのグループ メンバーによって、古い SA の期限が切れる前に新しい SA の同じキー再生成メッセージが受 信されることが、キー サーバには保証されています。さらに、ユニキャスト グループでは、 キー サーバからのキー再生成メッセージが受信された後、グループ メンバーによって、暗号 化された確認応答(ACK)メッセージが、キー再生成メッセージの一部として受信されたキー が使用されて、キーサーバに送信されます。キーサーバによってACKメッセージが受信され ると、その受信が関連するグループのテーブルに書き込まれ、次のことが実行されます。

- キー サーバにアクティブなグループ メンバーの最新リストが保管されます。
- キー サーバによって、アクティブなメンバーにだけキー再生成メッセージが送信されま す。

さらに、ユニキャストグループでは、3 回連続したキー再生成が行われて ACK メッセージが 1 つもキー サーバによって受信されなかった場合、キー サーバによってアクティブ リストか らグループ メンバーが削除され、その特定のグループ メンバーに対するキー再生成メッセー

ジの送信が停止されます。3 回連続したキー再生成が行われて ACK メッセージが 1 つも受信 されなくても、グループメンバーがキー再生成メッセージを受信する必要がある場合には、現 在の SA が期限切れになった後には、グループ メンバーはキー サーバに完全に再登録される 必要があります。非応答グループ メンバーのイジェクトは、キー サーバがユニキャスト キー 再生成モードで動作している場合にだけ行われます。マルチキャストキー再生成モードでは、 キー サーバによるグループ メンバーの排出は行われません。そのモードでは、グループ メン バーが ACK メッセージを送信できないからです。

マルチキャスト キー再生成におけるのと同様、再送信が設定されている場合、各キー再生成 は、設定された回数再送信されます。

キー再生成転送モードおよび認証は、GDOI グループ下で設定できます。

ユニキャストキー再生成転送モードが定義されていない場合、デフォルトでマルチキャストが 適用されます。

TEK キー再生成が受信されなかった場合、現在の IPsec SA が期限切れになる 60 秒前にグルー プメンバーがキーサーバに再登録されます。グループメンバーの再登録が発生する前に、キー サーバによってキー再生成が送信される必要があります。再送信が設定されていない場合、SA が期限切れになる前に、キー サーバによってキー再生成 tek rekey offse が送信されます。 tek\_rekey\_offset は、設定されているキー再生成ライフタイムに基づいて算出されます。TEK\_ キー再生成のライフタイムが 900 秒より短い場合、tek\_rekey\_offset は 90 秒に設定されます。 TEK キー再生成のライフタイムが 900 秒を超えるように設定されている場合、rekey\_offset = (設定されている TEK キー再生成のライフタイム)/10 となります。再送信が設定されている場 合、SA が期限切れになる 90 秒前に最新の再送信が送信されるように、tek\_rekey\_offset よりも 前にキー再生成が発生します。

キー サーバでは、すべてのユニキャスト グループ メンバーに対するキー再生成の送信をいつ 開始するか計算するために、次の例に示す数式が使用されます。キーサーバにおけるユニキャ スト キー再生成処理によって、1 回のループで 50 のグループにおけるユニキャスト グループ メンバーに対してキー再生成が送信されます。このループ内でかかる時間は推定 5 秒です。

キー サーバによって、50 のグループのグループ メンバーのキー再生成が行われます。これは 2 回のループに相当します。たとえば、グループ メンバーの数が 100 の場合:

キー再生成ループの数 = (100 グループ メンバー)/50 = 2 ループ:

- •1回のループでのキー再生成にかかる時間(推定)=5秒
- 50 の 2 回ループにおける 100 グループ メンバーに対するキー再生成にかかる時間:2 \* 5 秒 = 10 秒

そのため、キー サーバによって、キー再生成の時間が次のようにプッシュ バックされます。

• TEK のタイムアウトが 300 の場合:300 - 10 = 290

ただし、開始は TEK が期限切れになるよりも前である必要があります(マルチキャストの場 合と同じです)。

- 300 < 900 であるため、tek rekey offset = 90
- そのため、実際の TEK 時間から 90 秒を引いて、290 tek\_rekey\_offset = 200 秒

再送信が設定されている場合、キー再生成タイマーがさらに戻されます。

• 3 つの再送信がすべて 10 秒の場合:200 - (3 \* 10) = 170

• TEK のタイムアウトが 3600 秒である場合:3600 - 10 = 3590

ただし、開始は TEK が期限切れになるよりも前である必要があります(マルチキャストの場 合と同じです)。

- 3600 > 900 であるため、tek\_rekey\_offset = 3600 \* 10% = 360
- そのため、実際の TEK 時間から 360 秒を引いて、3590 tek\_rekey\_offset = 3230 秒

再送信が設定されている場合、キー再生成タイマーがさらに戻されます。

• 3 つの再送信がすべて 10 秒の場合:3230 - (3 \* 10) = 3200 秒

数式 tek\_rekey\_offset は、ユニキャストおよびマルチキャスト キー再生成に適用されます。

#### ポリシー変更後のキー再生成の動作

次の表に、セキュリティ ポリシーの変更に対応したキー再生成の動作の一覧を示します。

表 **<sup>1</sup> :** セキュリティ ポリシー変更後のキー再生成の動作

| ポリシーの変更                           | キー再生成<br>を送信する<br>か | ポリシー変更後のキー再生成の動作                                                                           |
|-----------------------------------|---------------------|--------------------------------------------------------------------------------------------|
| TEK:SA ライフタイム                     | N <sub>0</sub>      | 古い SA は、そのライフタイムが期限切れになる<br>までアクティブのままになります。新しいライフ<br>タイムは、次にスケジュールされたキー再生成の<br>後に有効になります。 |
| TEK : IPSEC トランスフォー   Yes<br>ムセット |                     | 古いトランスフォーム セットの SA は、そのライ<br>フタイムが期限切れになるまでアクティブのまま<br>になります。                              |
| TEK : IPSEC プロファイル                | <b>Yes</b>          | 古いプロファイルの SA は、そのライフタイムが<br>期限切れになるまでアクティブのままになりま<br>す。                                    |
| TEK: 一致する ACL                     | <b>Yes</b>          | 発信パケット分類では、即座に新しいアクセスコ<br>ントロールリスト (ACL) が使用されます。古い<br>SAはSAデータベース内に保存されたままになり<br>ます。      |
| TEK : リプレイ カウンタの<br>イネーブル化        | Yes                 | カウンタ リプレイがない古い SA は、そのライフ<br>タイムが期限切れになるまでアクティブのままに<br>なります。                               |

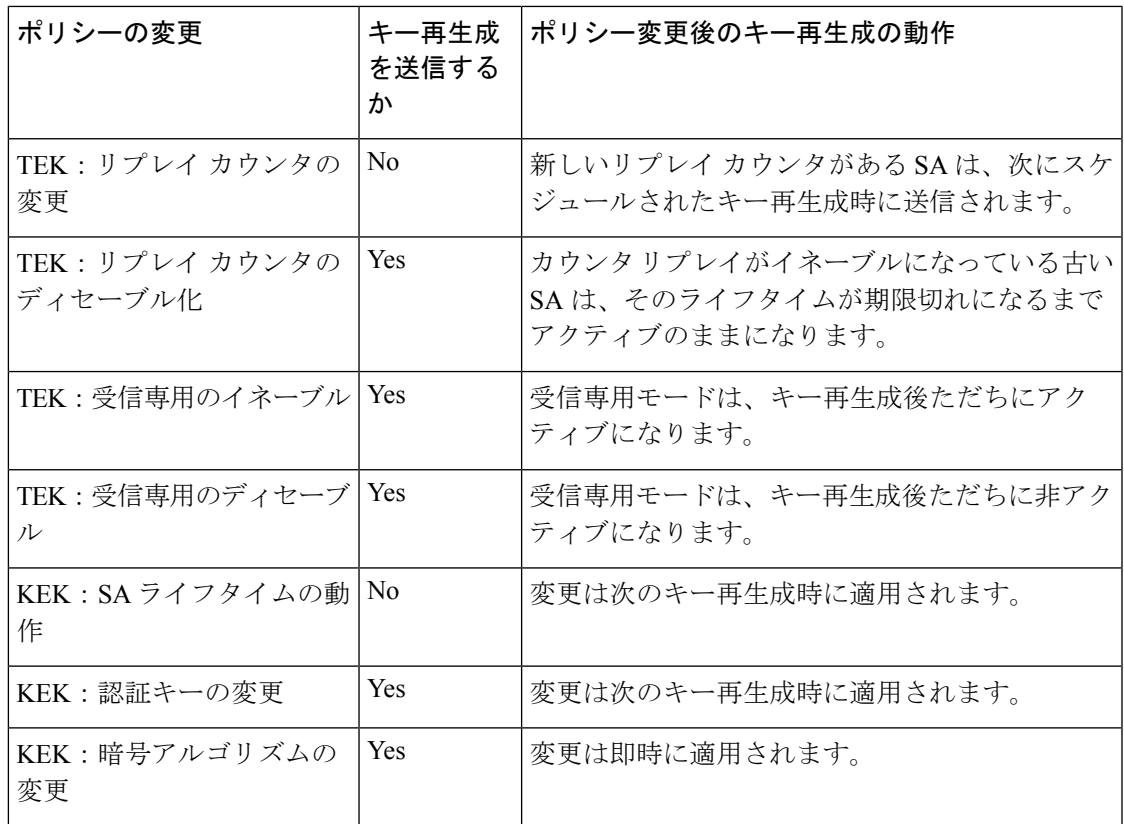

ポリシーの変更を即時に有効にするには、次の手順に従います。

- キーサーバーで **clear crypto gdoi** [**group**] コマンドを使用します。
- すべてのグループメンバーで **clear crypto gdoi** [**group**] コマンドを使用します。

# 

キー サーバは管理者がコンフィギュレーション モードを終了するとポリシーの更新のための キー再生成を送信し、適切な場合にキー再生成が送信されるようにします。 (注)

グループ メンバーで双方向モードに変更する前のパッシブ モードの動作は次のとおりです。 (注)

キー サーバの SA モードを「no sa receive-only」に変更し、コンフィギュレーション モードを 終了する場合、キー再生成はグループメンバーに送信され、「受信専用」から「発信オプショ ン」にグループメンバーの状態が変化するのを確認できます。組み込みタイマーによって設定 されたインターバル(約 5 分)の後は「両方」に状態が変化します。

キー サーバはこの状態をすぐに「両方」として示します。すべてのグループ メンバーが更新 される過程である可能性があるため、これは意図的に行われます。

#### グループ メンバーにおける**IPsec SA** の使用

グループ メンバー上でキー再生成が受信され、処理されると、新しい IPsec SA(SPI)がイン ストールされます。古い IPsec SA と新しい IPsec SA が共に使用される期間が存在します。指 定された一定期間の経過後に、古いIPsecSAは削除されます。この重複によって、すべてのグ ループメンバーが現在のキー再生成を受信し、新しいIPsecSAを追加できます。この動作は、 キー サーバからのキー再生成のための転送モード(マルチキャストまたはユニキャスト キー 再生成転送)とは無関係です。

グループ メンバー上では、古い SA が期限切れになる約 30 秒前に、グループ メンバーによっ て、パケットを暗号化するために発信方向で新しい SA が使用されます。古い SA が期限切れ になる約 60 秒前にキー サーバからのキー再生成を介して新しい SA がグループ メンバー側で 受信されていない場合、グループ メンバーが登録されます。

次の図では、時間 T2 が古い SA が期限切れになる時間です。T1 が T2 の 30 秒前で、これは、 グループ メンバー (GM) によって発信方向で新しい SA の使用が開始される時間です。T0 は、T2 の 30 秒前です。T0 の時点で新しい SA が受信されない場合、グループ メンバーが登録 される必要があります。T は、T0 の 30 秒前です。T の時点でキー サーバによってキー再生成 が送信される必要があります。

図 **8 :** グループ メンバーにおける **IPsec SA** の使用

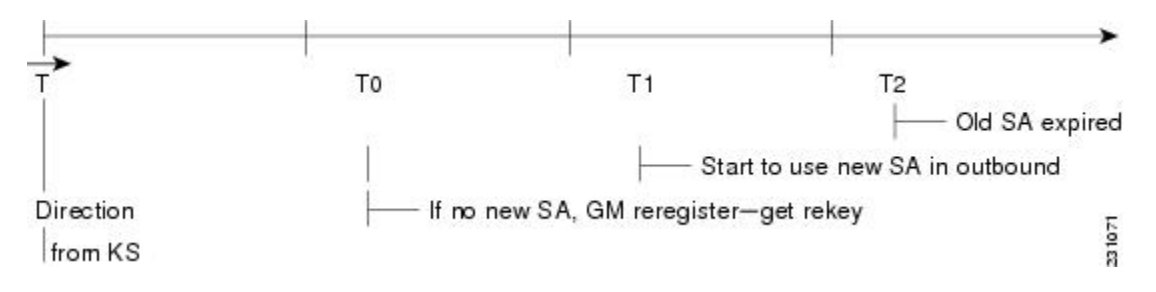

設定変更によってキー サーバごとのキー再生成のトリガーが可能

セキュリティに対する脅威は、脅威からの保護に役立つ暗号化技術と同様に絶え間なく変化し ています。最新のシスコの暗号化に関する推奨事項については、『Next Generation Encryption』 (NGE)ホワイト ペーパーを参照してください。 (注)

キー サーバ上の設定変更によって、キー サーバごとの再生成のトリガーが可能です。次のサ ンプル設定を参照し、サンプルに記述されたもののうち、キー再生成が発生する変更と発生し ない変更を確認してください。

```
crypto ipsec transform-set gdoi-p esp-aes esp-sha-hmac
!
crypto ipsec profile gdoi-p
 set security-association lifetime seconds 900
set transform-set gdoi-p
!
crypto gdoi group diffint
 identity number 3333
 server local
```

```
rekey algorithm aes 128
rekey address ipv4 121
rekey lifetime seconds 3600
no rekey retransmit
rekey authentication mypubkey rsa mykeys
sa ipsec 1
profile gdoi-p
match address ipv4 120
replay counter window-size 3
```
次に示すキーサーバ上での設定変更では、キーサーバからのキー再生成がトリガーされます。

- TEK 設定におけるすべての変更(例の「sa ipsec 1」)。
	- ACL(上記例の「match address ipv4 120」)が変更された場合。ACL におけるすべて の追加、削除、または変更がキー再生成の原因となります。
	- TEK リプレイがキー サーバ上でイネーブルまたはディセーブルになっている場合、 キー再生成が送信されます。
	- TEK 内の IPsec プロファイルの削除または追加(例の「profile gdoi-p」)。
	- マルチキャストからユニキャスト転送への変更。
	- ユニキャストからマルチキャスト転送への変更。

次に示すキー サーバ上での設定変更は、キー サーバからのキー再生成のトリガーとはなりま せん。

- TEK 下におけるリプレイ カウンタ ウィンドウ サイズの変更(例の「sa ipsec 1」)。
- キー再生成再送信の設定または削除。
- キー再生成 ACL の削除または設定。
- TEK ライフタイムの変更(上記例の「set security-association lifetime seconds 300」)または KEK ライフタイムの変更(例の「rekey lifetime seconds 500」)。
- キー再生成アルゴリズムの追加、削除、または変更(例の「rekey algorithm aes 128」)。

#### キー再生成をトリガーするコマンド

次の表は、GET VPN コマンドによる変更の包括的な一覧です。どのコマンドがキー再生成の トリガーとなり、どのコマンドがならないのかを示しています。各コマンドは、それらのコマ ンドが入力されるコンフィギュレーションモードに基づいて分類しています。表には、キー再 生成のトリガーになるか否かを問わず、コマンドが有効になるタイミングも示しています。

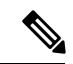

GDOI グループで KEK ライフタイムが変更されると、現在の KEK が期限切れになり、新しい KEK が生成された場合にのみ変更が適用されます。キーサーバーでキー再生成コマンドの **crypto gdoi ks rekey** を発行することにより、強制的に変更を適用できます。 (注)

I

#### 表 **2 :** キー再生成をトリガーするコマンド

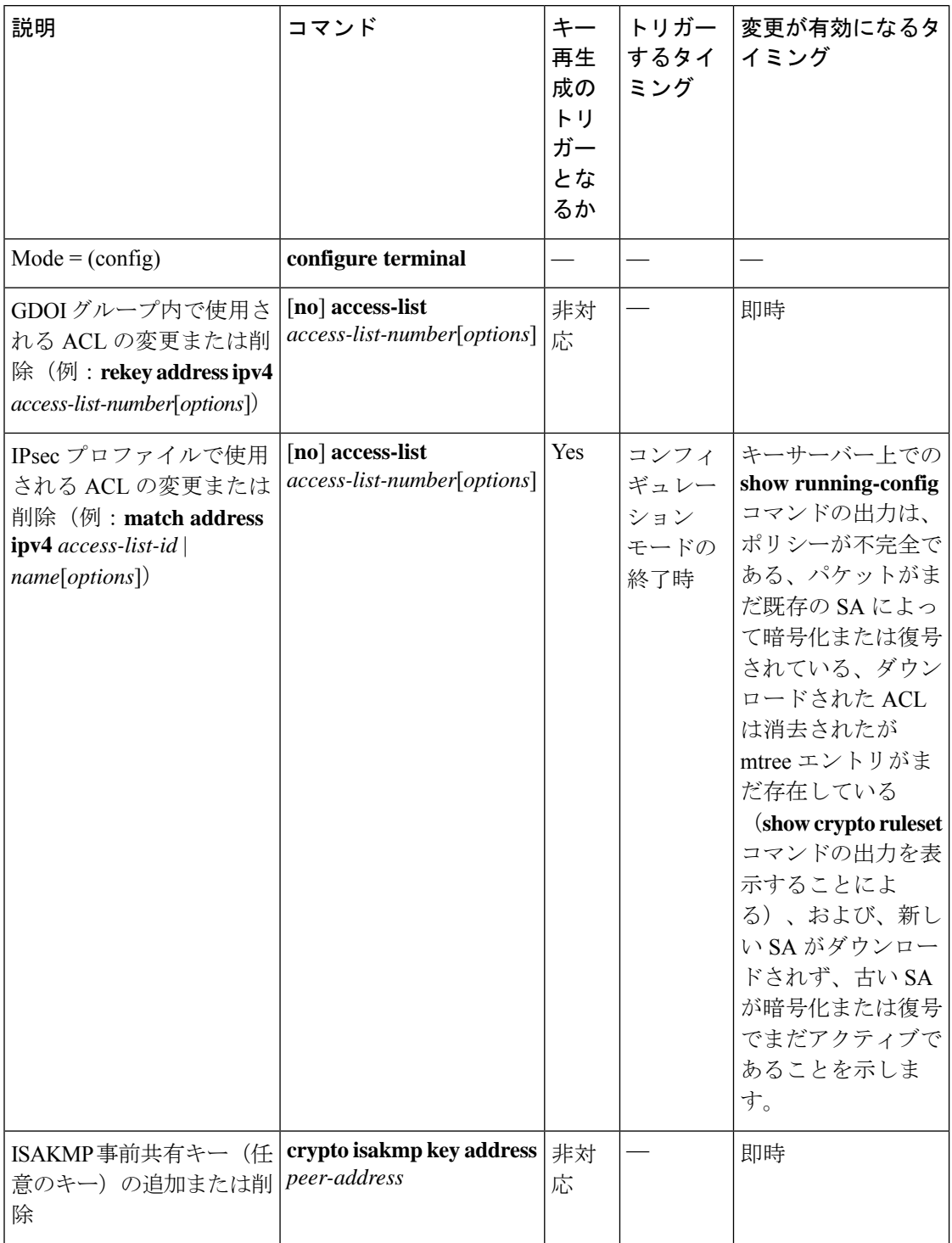

 $\mathbf{l}$ 

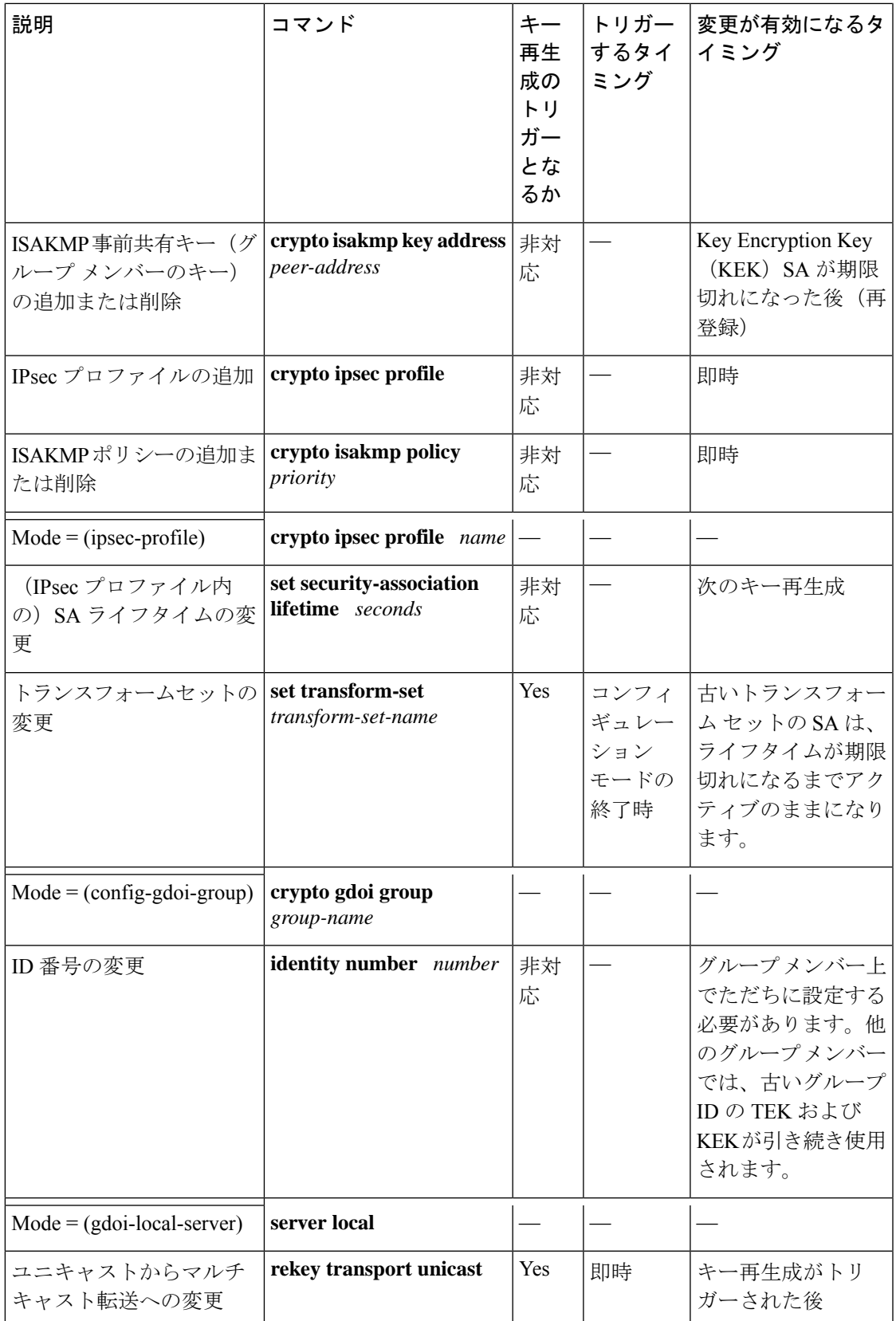

I

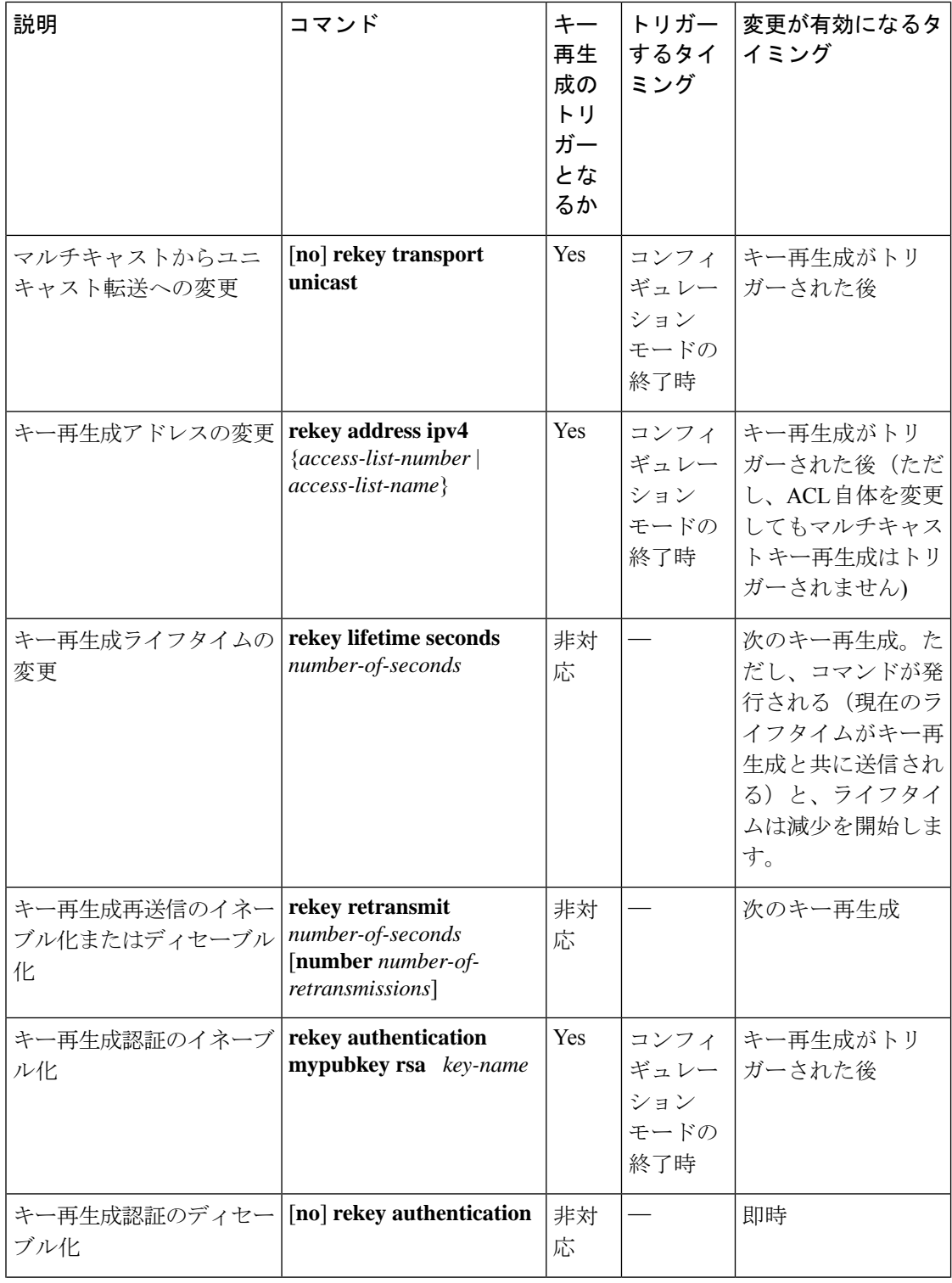

i.

 $\mathbf{l}$ 

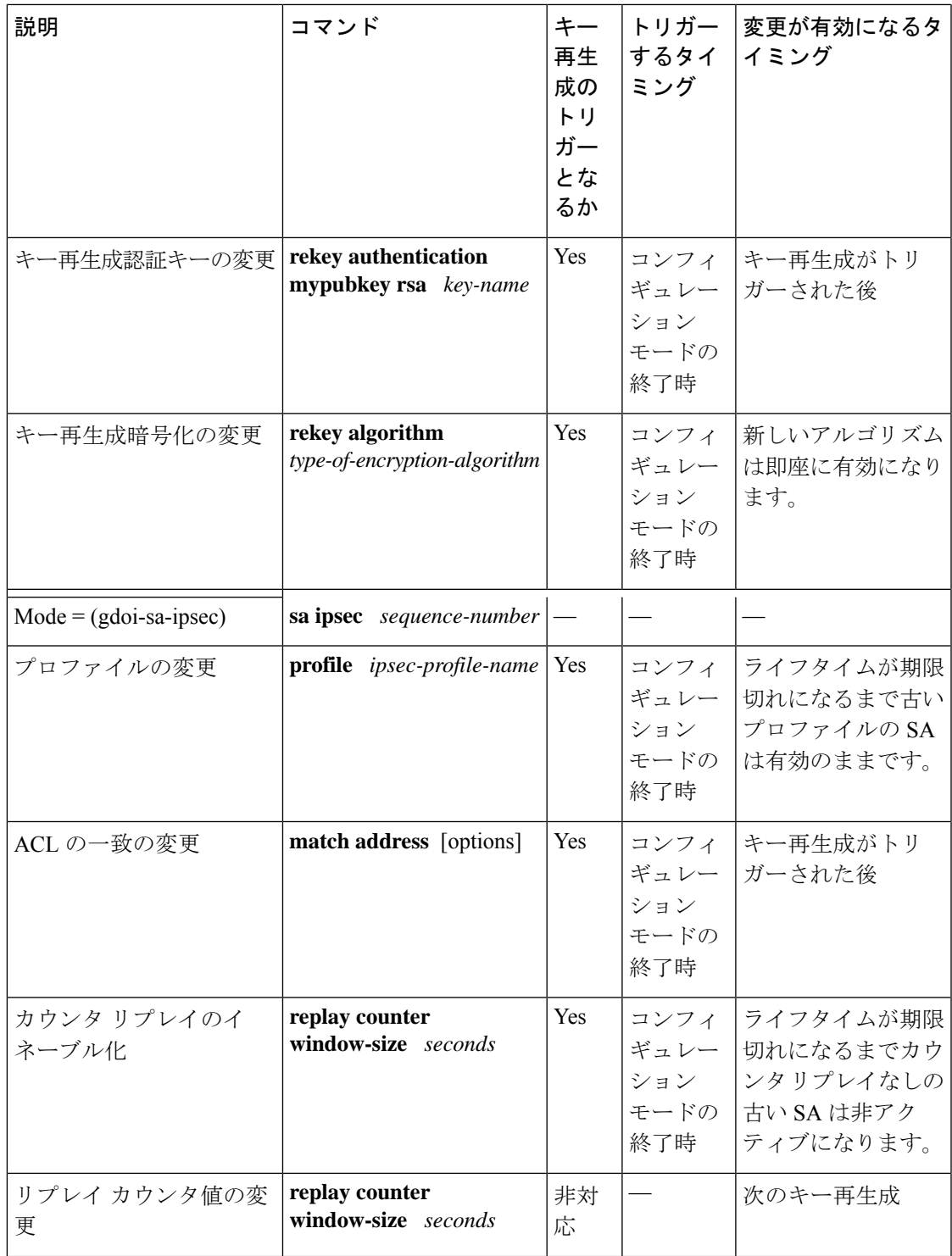

I

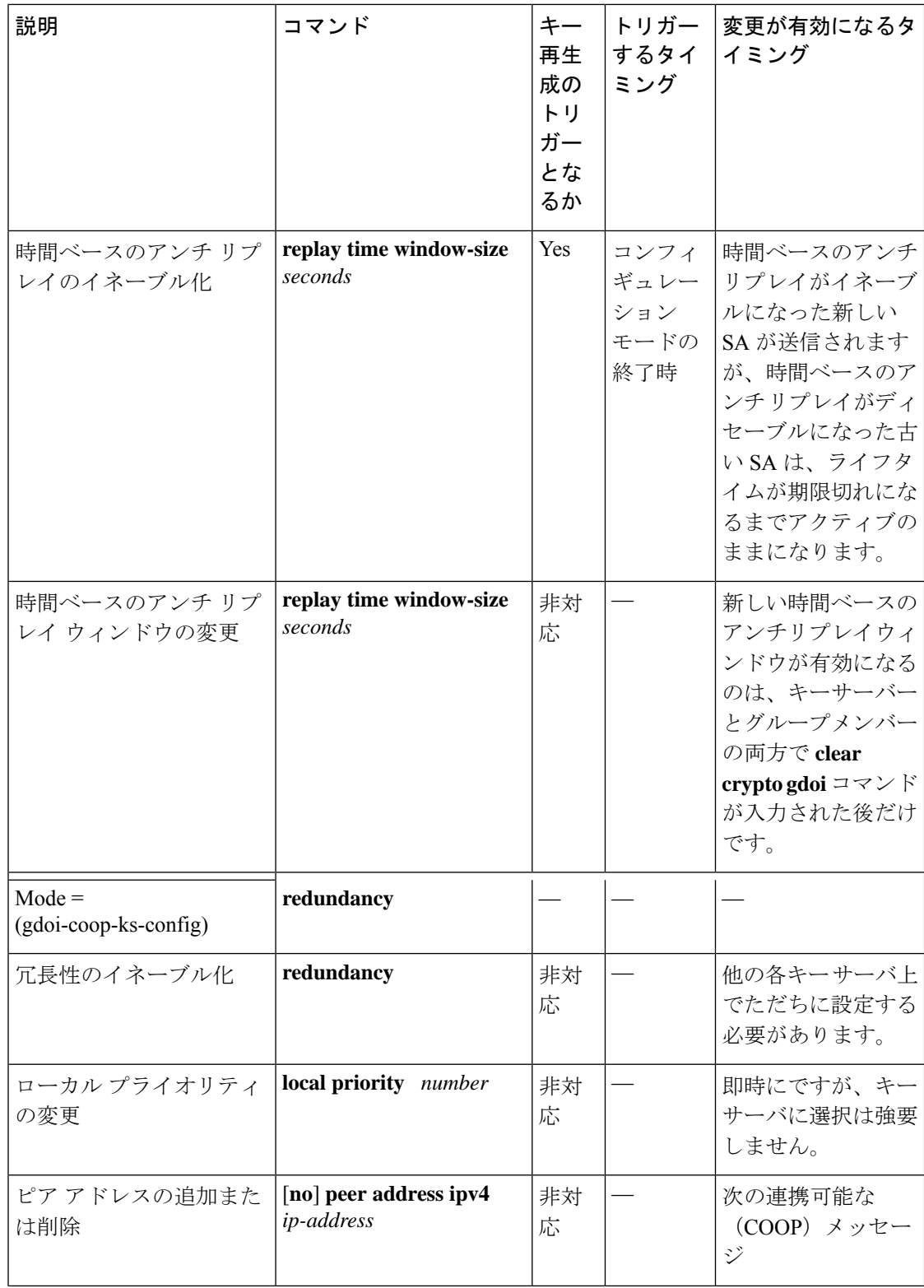

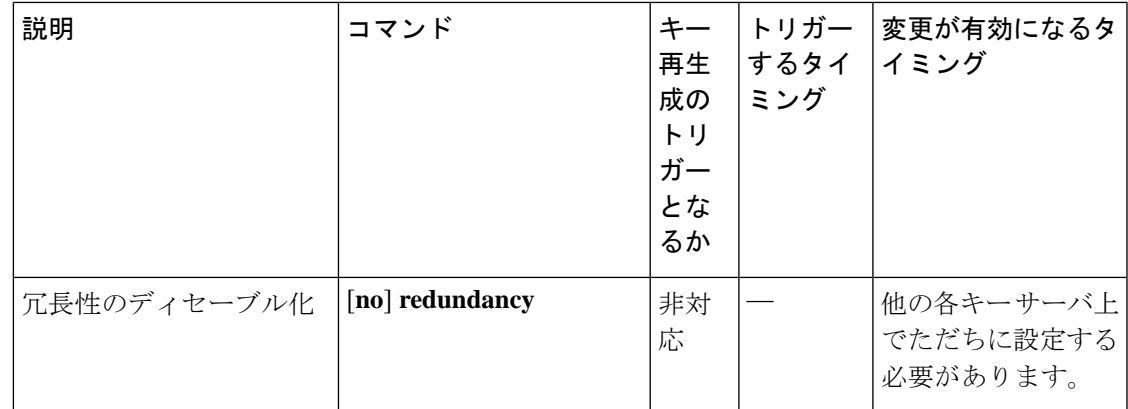

疑似時間同期によってタイムアウトが発生した場合、KEK タイマーまたは TEK タイマーのど ちらかが次の 60 秒間に期限切れになるようにスケジュールされているかどうかがキー サーバ によって確認されます。そのようにスケジュールされている場合、そのタイムアウトと疑似時 間同期タイムアウトが結合されます。つまり、そのキー再生成は TEK キー再生成または KEK キー再生成と、疑似時間同期タイムアウトキー再生成の両方として動作します。疑似時間同期 の詳細については、「時間ベースのアンチ リプレイ」セクションを参照してください。

#### キー再生成の再送信

マルチキャストキー再生成は、デフォルトで再送信されます。ユニキャストキー再生成では、 キー サーバが ACK を受信しない場合にキー再生成が再送信されます。どちらの場合も、キー 再生成の再送信前に、次の 120 秒間にスケジュールされている TEK キー再生成または KEK キー再生成があるかどうかがキーサーバによって確認されます。ある場合、現在の再送信は停 止され、スケジュールされたキー再生成が発生するまで待機します。

### グループ メンバー アクセス コントロール リスト

GET VPN の場合、保護する必要があるトラフィックは、 ACL によってキー サーバ上にスタ ティックに定義されます。グループ メンバーによって、キー サーバから保護対象に関する情 報が取得されます。この構造によって、キーサーバによる必要に応じたポリシーの動的な選択 および変更が可能となっています。Secure Multicast では、キー サーバの ACL が包括的に定義 されます。ACLには、暗号化する必要があるトラフィックだけが厳密に定義されているだけで なく、暗黙の拒否によって、他のすべてのトラフィックは暗号化されない状態で許可されるよ うになっています(つまり、許可がない場合、他のすべてのトラフィックは許可されます)。

GET VPN では、異なる考え方が採用されています。つまり、暗号化する必要のあるパケット の定義が独立して配信されます。GET VPN でサポートしているのはスタティックに定義され たトラフィック セレクタだけです。キー サーバ上で、拒否 ACL と許可 ACL の両方を使用し てポリシーを定義できます。グループ メンバー上で、手動で設定できるのは拒否 ACL だけで す。キー サーバからダウンロードされるポリシーと、グループ メンバー上で設定されるポリ シーは結合されます。グループ メンバー上で設定された ACL はすべて、キー サーバからダウ ンロードされたものよりも優先されます。

グループ メンバーによってキー サーバから ACL が取得されると、グループ メンバーによっ て、一時的な ACL が作成され、それがデータベースに挿入されます。何らかの理由によりグ ループ メンバーが GDOI グループから削除されると、この ACL は削除されます。パケットが ACL に一致しているが、そのパケット用に IPsec SA が存在していない場合、インターフェイ スから出ていくパケットは、グループ メンバーによって廃棄されます。

キー サーバによって一連のトラフィック セレクタが送信され、それらがグループ メンバー上 のグループ メンバー ACL と正確には一致していない場合があります。このような違いが発生 した場合、その違いを結合して解決する必要があります。グループ メンバーは、キー サーバ よりもトポロジを認識するので、ダウンロードされたACLは、グループメンバーACLの末尾 に追加されます。グループ メンバー ACL (暗黙の拒否を除く) が最初にデータベースに挿入 され、次に、ダウンロードされたキー サーバ ACL が挿入されます。このデータベースは優先 化され、一致したエントリが検出された時はいつでも、データベース検索は終了します。

グループ メンバー ACL の設定方法については、「グループ メンバー ACL の設定」セクショ ンを参照してください。

#### セキュリティ ポリシー変更時におけるグループ メンバーの動作

キー サーバで ACL または他のポリシーが変更されると、グループ メンバーの動作が変わりま す。次の3種類のシナリオで、グループメンバーの動作に対するポリシーの各種変更の影響を 説明します。

#### シナリオ **1**

次の例では、ホスト A とホスト B を許可するように ACL が最初に設定されています。

ip access-list extended get-acl permit ip host A host B permit ip host B host A

次に、キー サーバで、ホスト C とホスト D を許可するように ACL が変更されます。

ip access-list extended get-acl permit ip host C host D permit ip host D host C

ACL の変更は、次の方法でグループ メンバーの動作に影響を与えます。

- キー サーバによって、ただちに、すべてのグループ メンバーに対してキー再生成が送信 されます。
- キー再生成後ただちに、グループメンバーによって、ホストAとホストB間のトラフィッ クが暗号化されていないテキストで送信されます。
- キー再生成後ただちに、グループメンバーによって、ホストCとホストD間のトラフィッ クが暗号化されたテキストで送信されます。

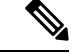

Cisco ASR 1000 シリーズ アグリゲーション サービス ルータと Cisco ISR G2 ルータの GETVPN グループメンバーは、キーサーバーでの ACL の変更またはその他のポリシー変更に続くキー 再生成(トリガーまたは定期的)の後に、異なる動作をします。Cisco ISR G2 ルータのグルー プメンバーは、完全な再登録なしで新しいポリシーをインストールしますが、Cisco ASR 1000 シリーズ アグリゲーション サービス ルータのグループメンバーは、更新されたポリシーを取 得するために再登録します。 (注)

#### シナリオ **2**

ポリシーによってトランスフォームセットが更新され、時間ベースのアンチリプレイ(TBAR) の変更がキー サーバに対して行われると、グループ メンバーの動作が変わります。

このシナリオでは、次のことが想定されています。

- トランスフォーム セットが、ESP-3DES から ESP-AES へ変更されている。
- ポリシーの変更は、現在の TEK ライフタイムが期限切れになる 1000 秒前に発生する。

これらのポリシーの変更は、次のようにグループ メンバーの動作に影響を与えます。

- •キーサーバによって、古い SA (3DES)と新しい SA (AES)の両方のキー再生成が送信 されます。
- •グループメンバーでは、期限切れになるまでの 1000 秒間、古い SA (3DES)の使用が継 続されます。
- ·古い SA が期限切れになると、グループ メンバーによって、新しい SA (AES)に自動的 に切り替えられます。

#### シナリオ **3**

キー サーバで、ACL の変更と、トランスフォーム セットや TBAR など他の変更の両方を含む その他のポリシーの更新が行われると、グループ メンバーの動作が変わります。

このシナリオでは、次のことが想定されています。

- ACL がシナリオ 1 で指定されたとおりに更新されている。
- トランスフォーム セットが、ESP-3DES から ESP-AES へ変更されている。
- ポリシーの変更は、現在の TEK ライフタイムが期限切れになる 1000 秒前に発生する。

ACL の変更とその他のポリシーの更新は、次のようにグループ メンバーの動作に影響を与え ます。

- キーサーバによって、古いSA(3DES)と新しいSA(AES)の両方で構成されているキー 再生成が送信されます。
- キー再生成後ただちに、グループメンバーによって、ホストAとホストB間のトラフィッ クが暗号化されていないテキストで送信されます。
- グループ メンバーによって、TEK のライフタイムが期限切れにならない限り 1000 秒間、 古い SA(3DES)を使用した、ホスト C とホスト D 間の暗号化されたトラフィックが送 信されます。
- ·古い SA (3DES) が期限切れになると、グループ メンバーによる新しい SA への切り替え が自動的に行われ、AES におけるホスト C とホスト D 間のトラフィックが暗号化されま す。

### 時間ベースのアンチリプレイ

アンチ リプレイは、IPSec (RFC 2401)のようなデータ暗号化プロトコルにおいて重要な機能 の 1 つです。アンチ リプレイによって、第三者が IPsec カンバセーションを盗聴したり、パ ケットを盗んだり、さらにはそれらのパケットを後でセッションに挿入したりすることを防ぐ ことが可能です。時間ベースのアンチ リプレイ メカニズムを利用すれば、過去にすでに到着 しているはずのリプレイパケットを検出することによって、無効なパケットを廃棄できます。

GET VPN では、マルチセンダ トラフィック用のアンチ リプレイ保護を提供するために、同期 アンチ リプレイ(SAR)が使用されています。SAR は、実社会のネットワーク タイム プロト コル(NTP)クロックや、シーケンシャル カウンタ メカニズム(パケットが送信順に受信さ れて処理されることを保証するメカニズム)とは独立しています。SARクロックは、ルール正 しく進みます。このクロックによって追跡される時間は、疑似時間と呼ばれます。疑似時間は キー サーバ上で維持され、キー再生成メッセージ内で指定されているグループ メンバーに対 して、pseudoTimeStamp というタイムスタンプ フィールドとして定期的に送信されます。GET VPN では、Metadata というシスコ独自のプロトコルによって、psuedoTimeStamp をカプセル化 しています。グループ メンバーは、定期的にキー サーバの疑似時間に再同期される必要があ ります。キー サーバの疑似時間は、最初のグループ メンバーが登録されたときから進み始め ます。最初は、登録プロセス中に、キー サーバからグループ メンバーに対して、キー サーバ の現在の疑似時間の値およびウィンドウサイズが送信されます。時間ベースのリプレイ対応情 報、ウィンドウ サイズ、キー サーバの疑似時間などの新しい属性は、SA ペイロード(TEK) で送信されます。

グループメンバーは、疑似時間を使用して次のようにリプレイを防止します。pseudoTimeStamp には、送信者がパケットを作成したときの疑似時間の値が含まれています。受信者は、送信者 の疑似時間の値と自身の疑似時間の値を比較して、パケットが再送されたパケットであるかど うかを判断します。受信元では、時間ベースのアンチリプレイ「ウィンドウ」を利用して、そ のウィンドウ内のタイプスタンプ値が格納されたパケットを受信します。ウィンドウ サイズ は、キー サーバで設定されて、すべてのグループ メンバーに送信されます。

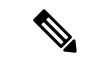

グループ メンバーとして Cisco VSA を使用している場合、時間ベースのアンチ リプレイは使 用しないでください。 (注)

次の図は、アンチリプレイウィンドウを示しています。値PTrは受信者のローカルの疑似時間 を、W はウィンドウ サイズを示しています。

図 **9 :** アンチリプレイ ウィンドウ

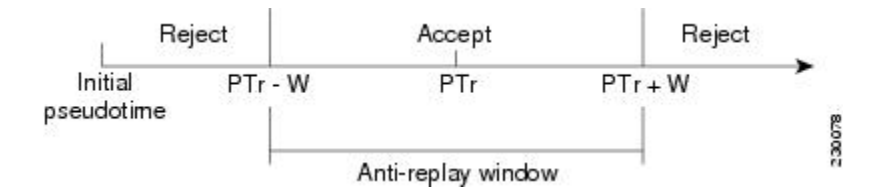

#### クロック同期

グループ メンバーのクロックとキー サーバとの同期は、ずれたり失われたりする可能性があ ります。クロックの同期を維持するため、キーサーバの最新の疑似時間値が格納されたキー再 生成メッセージ(マルチキャストかコキャストかは状況に応じます)が(キー再生成メッ セージで、あるいは、グループメンバーに対して最小で30分ごとに)定期的に送信されます。 このアンチ リプレイ チェックでパケットにエラーが発生した場合、送信元および受信元の両 方の疑似時間がプリントされ、エラーメッセージが生成され、カウントの値が増分されます。

アンチリプレイの統計情報を表示するには、送信元および受信元デバイスの両方で**showcrypto gdoi group** *group-name* **gm replay** コマンドを使用します。管理者がサイズ設定のリプレイ方法 に影響を与えるような設定変更を行った場合、キーサーバによってキー再生成メッセージが発 信されます。

#### インターバル期間

ティックは、SAR クロックのインターバル期間です。この期間に送信された各パケットの pseudoTimeStampは同じものになります。またティックは、キーサーバからの疑似時間と共に グループメンバーにダウンロードされます。たとえば、次の図に示すように、T0とT1の間で 送信されたパケットの pseudoTimeStamp は同じ T0 になります。SAR には、ルーズなアンチ リ プレイ保護が用意されています。リプレイされたパケットは、それらがウィンドウ内にリプレ イされている場合は、受信されます。デフォルトのウィンドウサイズは100秒です。パケット のリプレイを最小限に抑えるため、ウィンドウ サイズを小さく保つことを推奨します。

図 **10 : SAR** クロックのインターバル期間

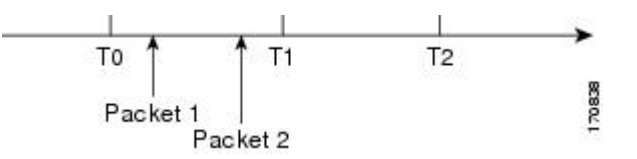

#### アンチ リプレイ設定

アンチ リプレイ機能をキー サーバ上の IPsec SA 下でイネーブルにするには、次のコマンドを 使用します。

- **replay time window-size**:非シーケンシャルまたは時間ベースモードがサポートされるリ プレイ時間オプションをイネーブルにします。ウィンドウサイズは秒単位です。このモー ドは、1 つのグループ内に 3 つ以上のグループ メンバーが存在している場合にだけ使用し ます。
- **replay counterwindow-size**:シーケンシャルモードをイネーブルにします。このモードは、 1 つのグループ内に 2 つのグループ メンバーだけが存在している場合に便利です。
- **no replay counter window-size**:アンチリプレイをディセーブルにします。

コントロール プレーンの時間ベースのアンチリプレイ

#### キー再生成疑似時間のチェック

キーサーバとグループメンバー間のキー再生成疑似時間のチェックは次のように行われます。

- グループメンバーがキーサーバと自身との疑似時間の許容差を計算します。データプレー ンで設定された TBAR ウィンドウ サイズ、または 30 秒の小さい方となります。
- グループメンバーは自身より疑似時間が大きいすべてのキー再生成を受け入れ、自身の疑 似時間をより大きい値に更新します。計算された疑似時間の許容差よりも差が大きい場合 は、次の syslog メッセージも生成されます。

\*Jul 28 22:56:37.503: %GDOI-3-PSEUDO\_TIME\_LARGE: Pseudotime difference between key server (20008 sec) and GM (10057 sec) is larger than expected in group GET. Adjust to new pseudotime

- グループメンバーが自身よりも疑似時間が小さいが許容差以内のキー再生成を受信した場 合、グループメンバーはキー再生成を受け入れ、疑似時間値をそのキー再生成疑似時間値 に更新します。
- グループメンバーが自身よりも疑似時間が小さいが許容差を超えているキー再生成を受信 した場合、グループメンバーはキー再生成メッセージをドロップし、次のsyslogメッセー ジを生成します。

\*Jul 28 23:37:59.699: %GDOI-3-PSEUDO\_TIME\_TOO\_OLD: Rekey received in group GET is too old and fail PST check: my pst is  $22490$  sec, peer pst is 10026 sec, allowable skew is 30 sec

#### セカンダリ キー サーバでの **ANN** メッセージ疑似時間の処理

連携キー サーバ間のポリシーおよびグループメンバー情報の同期には、連携キー サーバ通知 (ANN)メッセージが使用されます。

セカンダリ サーバ キーは次のように ANN メッセージを処理します。

- セカンダリ キー サーバが ANN メッセージの許容疑似時間を計算します。データ プレー ンで設定された TBAR ウィンドウ サイズの値、または 30 秒の小さい方となります。
- セカンダリキーサーバが疑似時間がより大きいプライマリキーサーバからANNメッセー ジを受信した場合、次が行われます。
- 疑似時間をプライマリ キー サーバの値に更新します。
- 疑似時間の差が許容差よりも大きい場合は、次の syslog メッセージが生成されます。

\*Jul 28 23:48:56.871: %GDOI-4-GDOI\_ANN\_TIMESTAMP\_LARGE: COOP\_KS ANN received from KS 10.0.8.1 in group GET has pseudotime bigger than myself. Adjust to new pseudotime: my old pst is 23147 sec, peer pst is 30005 sec

• セカンダリキーサーバが疑似時間がより小さいプライマリキーサーバからANNメッセー ジを受信した場合、次のようになります。

- 差が許容範囲内の場合、セカンダリ キー サーバはそれを受け入れ、疑似時間をプラ イマリ キー サーバの値に更新します。
- 差が許容範囲を超える場合は、次の syslog メッセージが生成されます。

\*Jul 28 23:42:12.603: %GDOI-4-GDOI\_ANN\_TIMESTAMP\_TOO\_OLD: COOP\_KS ANN from KS 10.0.8.1 in group GET is too old and fail PST check: my pst is 22743 sec, peer pst is 103 sec, allowable skew is 10 sec

3 つの再送信要求の後、セカンダリ キー サーバが有効な疑似時間の ANN メッセージを受信し ていない場合は、次のように、新しいグループメンバー登録のブロックが開始されます。

\*Jul 28 23:38:57.859: %GDOI-5-COOP\_KS\_VALID\_ANN\_TIMER\_EXPIRED: This sec-KS has NOT received an ANN with valid pseudotime for an extended period in group GET. It will block new group members registration temporarily until a valid ANN is received \*Jul 29 00:08:47.775: %GDOI-5-COOP\_KS\_BLOCK\_NEW\_GM\_REGISTER: This key server temporarily blocks group member with ip-addr 10.0.0.2 from registering in group GET as it has not received an ANN with valid pseudotime for prolonged period

セカンダリ キー サーバは、次のいずれかが発生するとグループ メンバー登録機能を再開しま す。

- プライマリ キー サーバから有効な疑似時間の ANN を受け取る。
- プライマリ キー サーバになる。
- **clear crypto gdoi group** コマンドはセカンダリキーサーバーで実行されます。

#### プライマリ キー サーバでの **ANN** メッセージ疑似時間の処理

プライマリ サーバ キーは次のように ANN メッセージを処理します。

- ANN メッセージの許容疑似時間を計算します。データ プレーンで設定された TBAR ウィ ンドウ サイズの値、または 30 秒の小さい方となります。
- 疑似時間が小さいが許容差以内のセカンダリキーサーバANNメッセージは受け入れられ ます。
- 疑似時間が小さいが許容差を超えている ANN メッセージは拒否されます。

ネットワークのマージ中は、次の条件が適用されます。

- 新しいプライマリ キー サーバは 2 つのキー サーバ間で大きい方の疑似時間を常に選択し ます。
- 差が計算された疑似時間の許容差よりも大きい場合、新しいプライマリキーサーバはキー 再生成をすべてのグループメンバーに対して送信し、疑似時間を更新します。また、次の syslog メッセージも生成されます。

\*Jul 28 23:42:41.311: %GDOI-5-COOP\_KS\_ELECTION: KS entering election mode in group GET (Previous Primary = NONE)

\*Jul 28 23:42:41.311: %GDOI-4-GDOI\_ANN\_TIMESTAMP\_LARGE: COOP\_KS ANN received from KS 10.0.9.1 in group GET has PST bigger than myself. Adjust to new pseudotime: my old pst is 0 sec, peer pst is 22772 sec

\*Jul 28 23:43:16.335: %GDOI-5-COOP\_KS\_TRANS\_TO\_PRI: KS 10.0.8.1 in group GET transitioned to Primary (Previous Primary = NONE) \*Jul 28 23:43:16.347: %GDOI-5-KS\_SEND\_UNICAST\_REKEY: Sending Unicast Rekey for group GET

from address 10.0.8.1 with seq # 1

### 連携キー サーバ

次の図は、連携キーサーバのキー配布を示したものです。図の下のテキストで、連携キーサー バ機能について説明します。

#### 図 **<sup>11</sup> :** 連携キー サーバのキー配布

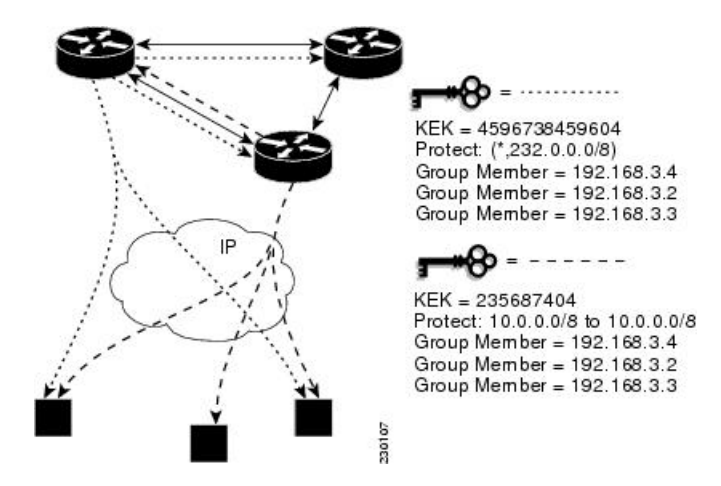

連携キー サーバを利用すると、GET VPN に冗長性が与えられます。冗長性、高可用性、およ びプライマリ キー サーバに障害が発生した場合の素早いリカバリを確保するために、複数の キー サーバが GET VPN によってサポートされます。複数の連携 GDOI キー サーバによって、 共同でグループの GDOI 登録が管理されます。各キー サーバはアクティブなキー サーバであ り、各グループ メンバーからの GDOI 登録要求を処理します。キー サーバどうしで連携して いるので、各キー サーバから、そのキー サーバに登録するグループ メンバーに対して同じ状 態が配信されます。それぞれの GDOI キー サーバによって、GDOI 登録の一部を処理できるの で、ロードバランスが実現します。

プライマリ キーの役割は、グループ ポリシーの作成と配信です。連携キー サーバのキー配布 が発生すると、1つのキーサーバが自身をプライマリとして宣言し、ポリシーを作成し、その ほかのセカンダリ キー サーバにポリシーを送信します。セカンダリ キー サーバは、ポリシー を取得して選択モードを終了すると、プライマリ キー サーバをプライマリ キー サーバとして 宣言します。また、セカンダリキーサーバは、連携キーサーバのキー配布が進行している間、 GM登録をブロックします。この変更により時間が短縮されるため、連携キーサーバの配布は より効率的になります。たとえば、配布時には次のようなsyslogの警告メッセージが表示され ます。

00:00:16: %GDOI-5-COOP KS BLOCK NEW GM REGISTER ELECTION: This KS temporarily blocks GM with ip-addr 10.0.4.1 from registering in group diffint as the KS election is underway

プライマリ キー サーバによってグループ情報のアップデートが他のすべてのキー サーバに定 期的に送信(またはブロードキャスト)され、その結果、これらのサーバどうしの同期が維持 されます。何らかの理由によりセカンダリキーサーバがアップデートの受信に失敗した場合、

そのセカンダリ キー サーバは、プライマリ キー サーバにアクセスして、直接情報のアップ デートを要求します。延長期間にアップデートが受信されない場合、セカンダリ キー サーバ によって、プライマリ サーバが到達不能(つまり「dead」)としてマーキングされます。

新しいポリシーがプライマリキーサーバで作成されると、グループメンバーが登録されるキー サーバがどのサーバかにかかわらず、プライマリ キー サーバの役割は、GDOI グループ メン バーに対するキー再生成メッセージの配信となります。

連携キー サーバ設定では、キー再生成のシーケンス番号がプライマリおよびセカンダリ キー サーバ間で同期されます。

ネットワーク マージでは、キー サーバは両者の大きい方のキー再生成シーケンス番号が選択 されます。

連携キーサーバーの設定で 300 を超えるグループメンバーをサポートしている場合、**buffers huge size** コマンドを使用してバッファサイズを増やす必要があります。

キーサーバーの GETVPN グループ設定で使用される登録インターフェイスがシャットダウン されると、ネットワークスピットが発生します。推奨設定であるループバックインターフェイ スの場合のように、インターフェイスが転送インターフェイスでない場合、キー再生成はグ ループ内のすべての KS から GM に送信されます。インターフェイスをシャットダウンするこ とによってキーサーバーをオフにすることはできません。キーサーバーを安全にオフにするに は、**no crypto gdoi group** *group name* コマンドを使用します。

次の例は、キーサーバーの GETVPN グループ設定で参照される登録インターフェイスを示し ています。

```
crypto gdoi group groupA
identity number 111
server local
  sa ipsec 10
  profile groupA
  match address ipv4 groupA-crypto-policy
  no replay
  no tag
  address ipv4 a.b.c.d
  redundancy
  local priority 250
  peer address ipv4 a.b.c.d
  peer address ipv4 a.b.c.d
```
#### 通知メッセージ

通知メッセージは IKE フェーズ 1 によってセキュリティ保護され、IKE 通知メッセージとして 送信されます。IKEによって提供される認証および機密保持は、キーサーバ間のメッセージを セキュリティ保護するために使用されます。通知メッセージ内のシーケンス番号によって、ア ンチ リプレイ保護が提供されます。通知メッセージは定期的にプライマリ キー サーバからセ カンダリ キー サーバに送信されます。

通知メッセージには、現在の状態を維持するための次のコンポーネントが含まれます。

#### キー サーバの送信元プライオリティ

この値は送信元のプライオリティを示します。CLIによって設定可能です。最も高いプライオ リティを持つキー サーバがプライマリ キー サーバとなります。プライオリティの値が同じ場 合、最も高い IP アドレスを持つキー サーバがプライマリ キー サーバになります。

#### 送信元のロールの維持

同期期間中、各キー サーバが地理的に分散した場所にある場合、それらのキー サーバにネッ トワーク分割イベントが発生する可能性があります。ネットワーク分割イベントが発生した場 合、一定の期間中、複数のキーサーバがプライマリキーサーバになる可能性があります。ネッ トワークが再び正常に動作し、すべてのキー サーバが互いに検知したら、各キー サーバがそ れぞれの正しいロールを維持できるように、それらのサーバに対して、送信元の現在のロール を通知する必要があります。

#### リターン パケット フラグの要求

すべてのメッセージは一方向のメッセージとして定義されています。必要に応じて、キーサー バによってピアから現在の状態を要求し、そのロールを検出するか、グループの現在の状態を 要求するかを行うことができます。

#### グループ ポリシー

グループ ポリシーは、任意のグループのために維持されるポリシーです。グループ メンバー の情報、IPsec SA、およびキーなどがあります。

アンチリプレイ機能および組み込まれた連携通知メッセージがサポートされています。プライ マリ キー サーバによって疑似時間値が更新され、その値がグループ内のすべてのセカンダリ キーサーバに送信されます。セカンダリキーサーバによって、それらのサーバのSARクロッ クとこの更新された値とが同期されます。

#### 連携キー サーバ間の **ANN** メッセージ シーケンス番号のチェック

次に、連携キー サーバ間のシーケンス番号のチェックについて説明します。

- 連携キーサーバは、最後に受信したANNメッセージのシーケンス番号以下の番号のANN メッセージをすべてドロップします。
- ANNメッセージは、その差が大きくても、最後に受信したキー再生成メッセージよりシー ケンス番号が大きい場合に承認されます。
- キー サーバがリロードされると、新しい IKE セッションがピア間に作成され、リロード されたキー サーバの ANN シーケンス番号はゼロから開始します。この場合、もう一方で はどのシーケンス番号の ANN メッセージも受け入れます。

### キー サーバのロールの変更

連携キー サーバのネットワークでは、プライマリ サーバが、選択時における最も高いプライ オリティに基づいて選択されます。他のキーサーバのステータスはセカンダリになります。プ
ライマリキーサーバーが停止状態として検知されたり、そのロールが変更されたりした場合、 **clear crypto gdoi ks coop role** コマンドを使用すれば、プライマリキーサーバーの連携ロールを リセットできます。

**clear crypto gdoi ks coop role** コマンドがセカンダリキーサーバー上で実行されると、選択がそ のセカンダリキーサーバー上でトリガーされますが、すでに選択されているプライマリキー サーバーが存在しているため、たいていの場合そのサーバーはセカンダリキーサーバーのまま となります。しかし、**clear crypto gdoi ks coop role** コマンドがプライマリキーサーバー上で実 行された場合、そのプライマリキーサーバーはセカンダリロールに再割り当てされ、その結 果、すべてのキーサーバーが関わる新しい選択がトリガーされます。前のプライマリサーバの プライオリティが(すべてのキーサーバの中で)最も高い場合、そのサーバが再びプライマリ サーバになります。前のプライマリサーバがプライオリティの最も高いサーバではない場合、 プライオリティが最も高いサーバが新しいプライマリ サーバとして選択されます。

### 受信専用 **SA**

マルチキャスト トラフィックで GDOI プロトコルが使用されている場合、双方向 SA がインス トールされます。受信専用機能を利用すれば、段階的な導入が可能となり、ネットワーク全体 を稼働させる前にごく少数のサイトを確認できます。サイトをテストするには、グループメン バーの1つが他のすべてのグループメンバーに暗号化されたトラフィックを送信し、トラフィッ クを復号化してトラフィックを「暗号化せずに」転送させる必要があります。受信専用 SA モードでは、期間の受信方向のみで暗号化できます。(受信専用 SA プロセスの手順を参照し てください)。キーサーバーで **sa receive-only** コマンドを設定する場合、ステップ 2 および 3 は自動的に発生します。

**1.** GDOI キー サーバ上で IPsec SA を「受信専用」としてマーキングします。

これにより、グループメンバーによる着信方向だけのSAのインストールが可能となります。 受信専用 SA は、暗号グループの下で設定できます(「グループ ID、サーバ タイプ、および SA タイプの設定」セクションを参照してください)。

**1.** GDOI TEK ペイロードを「受信専用」としてマーキングします。

**sa receive-only** コマンドが設定されている場合、このグループ下のすべての TEK は、グループ メンバーへの送信時に、キーサーバーによって「受信専用」としてマーキングされます。

**1.** 一方向の IPsec フローのインストール

GDOIグループメンバーによって、「受信専用」としてマーキングされているキーサーバから の IPsec SA が受信される度に、グループ メンバーによって、着信方向と発信方向の両方では なく、着信方向だけでこの IPsec SA がインストールされます。

- **1.** 次のローカル変換コマンドを使用して個々のグループ メンバーをテストします。
- **2. crypto gdoi gm ipsec direction inbound optional**
- **3. crypto gdoi gm ipsec direction both**

最初に、個々のグループ メンバーを個別に passive モード(この変換により、発信チェックに 対して有効な SA が存在することが通知されます)に変換してから、次に、双方向モードに変 換します。

**1.** 「受信専用」から「受信および送信」にグローバルに変換します。

テスト フェーズが終了し「受信専用」SA を双方向 SA に変換しなければならない時には、次 の方式を使用できます。

#### グローバル変換

グループ下の **sa receive-only** コマンドを削除します。**sa receive-only** コマンドを削除すると、 このグループの新しい IPsec SA が作成され、キー再生成が開始されます。受信と同時に、グ ループ メンバーによって、双方向で SA が再インストールされ、その SA の passive モードでの 使用が開始されます。SA が永続的に passive モードでいることはできないので、5 分間キー再 生成がなかった場合、グループメンバーによって、これらのSAが受信モードまたは送信モー ドに変更されます。passiveモードから双方向暗号化モードへの変換は自動で行われるので、管 理者は何もする必要はありません。

### パッシブ **SA**

パッシブ SA 機能によって、グループ メンバーを、永続的に passive モードにするように設定 できます。パッシブ SA 機能を使用すれば、**crypto gdoi gm ipsec direction inbound optional** 特 権EXECコマンドを使用する必要はなくなります。ただし、ルータのリロード後にこれが永続 するわけではなく、キー再生成からのキーサーバー設定によって無効にできます。passiveモー ドのグループ メンバーがあると、GET VPN への移行中におけるネットワーク テストやデバッ グに利点があります。移行中に完全な暗号化保護を利用できるからです。グループメンバーの passive モード設定は、キー サーバ設定よりも高いプライオリティを持ちます。**crypto gdoi gm ipsec direction inbound optional** 特権 EXEC コマンドは、グループメンバーとキーサーバーの 設定を元に戻す次のキー再生成まで設定を無効にすることができます。

パッシブ SA 機能を設定するには、「パッシブ SA の設定」セクションを参照してください。

### 拡張ソリューションの管理性

機能の確認を支援するために、複数の **show** コマンドおよび **debug** コマンドがサポートされて います。詳細については、「Fail-Close モードのアクティブ化」セクションを参照してくださ い。

### **VRF-Lite** インターフェイスによるサポート

VRF-Lite アプリケーションでは、ルーティングテーブルをユーザグループ(または VPN)ご とに分離することによって、コントロール プレーンおよびフォワーディング プレーンでのト ラフィックのセグメンテーションがサポートされています。また、各ユーザグループの関連イ ンターフェイスまたは専用インターフェイス上のトラフィックが転送されます。

MPLS VPN ネットワークに接続されているリモート サイトによって、セグメンテーションを キャンパスから WAN へ拡張する導入シナリオがあります。このような拡張されたセグメン テーションの場合、CE(グループ メンバーまたはキー サーバ)デバイス上の CE-PE インター

フェイスが、関連する Virtual Routing and Forwarding(VRF)に「バインド」されます。この VRF インターフェイスは、MPLS PE デバイスに接続されます。MPLS PE デバイスでは、VRF インターフェイスが関連するボーダー ゲートウェイ プロトコル(BGP)VRF プロセスにマッ ピングされています。このような場合、クリプト マップが VRF インターフェイスに適用され ます。他の設定変更は必要ありません。

### **GM** 登録の認証ポリシー

GM は、事前共有キーまたは公開キー インフラストラクチャ(PKI)を使用して登録時にキー サーバに認証できます。事前共有キーは、展開が容易ですが、プロアクティブに管理する必要 があります。シスコはネットワーク内のすべてのデバイスに対してデフォルトキー(0.0.0.0の アドレスで定義されるキー)を定義するのではなく、ピアベースの事前共有キーを展開するこ とをお勧めします。事前共有キーは定期的に更新する必要があります(数ヵ月ごと)。

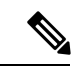

キー再生成は KEK を使用してセキュリティが確保されるため、事前共有キーは暗号化データ プレーンまたはコントロール プレーンに影響を与えずにキー サーバ グループ メンバー (KS-GM)ピアごとに更新できます。新しく割り当てられた事前共有キーを使用して、発注済 みの一連のキー サーバごとに GM を再登録できるようにすることが重要です。 (注)

PKIでは、事前共有キーを使用するときに直面するキー管理の困難を克服するためにインフラ ストラクチャを使用します。PKIインフラストラクチャは認証局(CA)として機能し、ここで ルータ証明書が発行され、維持されます。ただし、IKE認証中にPKIを使用することは計算負 荷が集中します。PKIの展開では、キーサーバのキャパシティ、設計、および配置が重要にな ります。

セキュリティを強化するため、GET VPN では事前共有キーまたは PKI を使用する GM 認証も サポートします。詳細については、「GET VPN 認証」セクションを参照してください。

### **GET VPN GM** 認証

GET VPN GM 認証は、事前共有キーまたは PKI を使用して実行できます。GET VPN 認証をオ ンにすることはベスト プラクティスです。キー サーバが複数の GDOI グループに使用される 際、あるグループの GM が別のグループからキーとポリシーを要求するのを防ぐには、キー サーバ認証が必要です。ISAKMP 認証では GM がキー サーバから GDOI 属性を要求できるこ とが確認され、GDOI 認証では GM がキー サーバに設定された特定のグループから GDOI 属性 を要求できることが確認されます。

GDOI 認証は、GM から送信された ISAKMP ID に基づきます。GM が ID として IP アドレスを 送信すると、認証アドレスのみが認証に使用されます。GM が識別名 (DN) またはホスト名 を送信すると、認証 ID が使用されます。ID として IP アドレスを使用すると、DN またはホス ト名と照合する認証がバイパスされます。逆も同様です。特定の DN の GM だけが接続できる (別の ID を使用する GM が接続できない)ようにするには、認証アドレスで **deny any** を指定 する必要があります。

#### 事前共有キーを使用する **GM** 認証

事前共有キーを使用するとき、GET VPN では IP アドレスを使用する GM 認証がサポートされ ます。GM の WAN アドレス(またはサブネット)を照合する ACL は、GET VPN グループ設 定に定義し、適用することができます。ACL と一致する IP アドレスを持つ GM は認証が成功 し、キー サーバに登録できます。GM IP アドレスが ACL と一致しない場合、キー サーバは GM の登録要求を拒否します。

認証失敗の場合、次の syslog メッセージが生成されます。

%GDOI-1-UNAUTHORIZED\_IPADDR: Group getvpn received registration from unauthorized ip address: 10.1.1.9

#### **PKI** を使用する **GM** 認証

PKI を使用する場合、GET VPN では一般的に使用される DN または完全修飾ドメイン名 (FQDN)を使用する GM 認証がサポートされます。GM 認証をアクティブにするには、 **authorization identity** コマンドを使用します。GM 証明書の特定のフィールド(通常、組織ユ ニット(OU))と一致する暗号 ID は、GET VPN グループ設定に定義し、適用することがで きます。暗号 ID を定義するには、**crypto identity** コマンドを使用します。

証明書クレデンシャルが ISAKMP ID と一致する GM は認証され、キー サーバに登録できま す。たとえば、すべての GM 証明書に OU=GETVPN が発行される場合、すべての GM が OU=GETVPN を持つ証明書を提示することをチェック (認証) するようにキー サーバを設定 できます。GM が提示する証明書の OU がそれ以外に設定されている場合、GM のキー サーバ への登録は認証されません。

認証が失敗した場合、次の syslog メッセージが生成されます。

%GDOI-1-UNAUTHORIZED\_IDENTITY: Group getvpn received registration from unauthorized identity: Dist.name: hostname=GroupMember-1, ou=TEST

### **Protocol Independent Multicast-Sparse Mode** でのキー再生成機能

マルチキャストキー再生成は、マルチキャストのすべてのモードで使用できます。継続するト ラフィックが受信されないと PIM-SM Shortest Path Tree(SPT)が廃棄される可能性があるた め、Protocol Independent Multicast-Sparse Mode(PIM-SM)を設定するときは必ず、**rekey retransmit** コマンドを使用する必要があります。トラフィックが再開すると、PIM-SM によっ てSPTが必ず確立されます。キー再生成パケットを再送信すると、PIM-SMによるSPTの設定 時にグループ メンバーによってキー再生成が受信される可能性が高くなります。

### **Fail-Close** モード

グループ メンバーがキー サーバに登録されないと、そのグループ メンバーを通過するトラ フィックが暗号化されません。この状態は「フェール オープン」と呼ばれます。グループ メ ンバーが登録される前に暗号化されていないトラフィックがそのグループメンバーを通過する ことを防ぐには、Fail-Close 機能を設定します。この機能を設定すると、暗黙的な「permit ip any any」ポリシーがインストールされ、そのグループ メンバーを通過する暗号化されていな いトラフィックはすべて廃棄されます(この状態を Fail-Close モードと呼びます)。

Fail-Close 機能は、インターフェイス ACL を設定することによっても実現可能です。ただし、 Fail-Close 機能は、ACL リストよりも管理しやすく、実装も簡単です。

Fail-Close 機能を設定している場合でも、 **match address** コマンド(**match**

**address**{*access-list-number*| *access-list-name*})を設定することによって、特定の暗号化されてい ないトラフィックがグループメンバーを通過することを許可することが可能です。この明示的 な「deny」ACL は、暗黙的な「permit ip any any」によって、拒否された(暗号化されていな い)トラフィックがグループ メンバーの通過を許可される前に追加されます。

グループ メンバーの登録が正常終了したら、Fail-Close ポリシーが明示的であるか暗黙的であ るかを問わず削除され、グループ メンバーの動作が、Fail-Close 機能が設定される以前のもの と同じになります。

#### **Fail-Close** 機能の使用上の注意事項

Fail-Close モードで作業するためにクリプト マップを設定する場合、注意しなければならない ことがあります。Fail-Close ACL を正しく定義しないと、自分自身をロックアウトしてしまう 可能性があります。たとえば、セキュアシェル(SSH)を使用して暗号マップが適用されたイ ンターフェイス経由でルータにログインする場合、**deny tcp any eq** *port* **host** *address* コマンド ラインを Fail-Close ACL 下に含める必要があります。キーサーバーへのパスを検索する場合 は、ルータが使用しているルーティングプロトコル(**deny ospf any any** など)も含める必要が ある場合もあります。最初に Fail-Close とその ACL を設定し、次に **show crypto map gdoi fail-close** *map-name* コマンドを使用して Fail-Close ACL を確認します。Fail-Close ACL を確認 し、それが正しいと確信したら、**activate**コマンドを設定して、Fail-Closeモードで暗号マップ を動作させることができます。**activate**コマンドを設定しない限り、Fail-Closeはアクティブに なりません。

Fail-Close ACL はグループ メンバーの視点で設定します。Fail-Close ACL は、グループ メン バー上で次のように設定されます。

**access-list 125 deny ip host** *host1-ip-addr host2-ip-addr*

Fail-Close モードでは、host1 から host2 へのすべての IP トラフィックが、Group Member 1 に よって、暗号化されていないテキストで送信されます。さらに、着信ミラートラフィック(つ まり、host2 から host1 への IP トラフィック)も、GM1 によって暗号化されていないテキスト で受信されます。

deny エントリに一致するすべての IP トラフィックは、グループ メンバーによって、暗号化さ れていないテキストで送信されます。 (注)

着信トラフィックは、ミラー アクセス リストに対応付けられます。

Fail-Close アクセス リストは、グループ メンバー アクセス リストと同じルールに従います。 詳細は、「グループ メンバー アクセス コントロール リスト」のセクションを参照してくださ い。

GDOI 登録を行うために **deny udp any eq 848 any eq 848** コマンドを設定する必要はありませ ん。コード自体によって、そのコードの設定対象となっているキー サーバからの、特定のグ ループ メンバーの GDOI パケットであるかどうかが判断されます。そのグループ メンバーの GDOI パケットだった場合、そのパケットは処理されます。ただし、キーサーバーがグループ メンバー 1 の後になるシナリオでは、グループメンバー 1 がキーサーバーに正常に登録できな い場合、グループメンバー 1 に対して明示的に **deny udp any eq 848 any eq 848** コマンドライ ンが設定されていない限り、他のグループメンバーも登録できなくなります。しかし、Fail-Close 機能が正しく設定されている場合は、グループメンバーがキーサーバへの登録に失敗しても、 望まないトラフィックが「暗号化されずに」出ていくことがないようにすることができます。 ただし、他のグループ メンバーからの登録パケットが、登録に失敗した場合でもグループ メ ンバー1経由でキーサーバに到達できる場合、指定されたトラフィックが暗号化されずに出て いくことを許可することができます。

Fail-Close モードの設定の詳細については、「Fail-Close モードのアクティブ化」セクションを 参照してください。

Fail-Close モードがアクティブになっているか確認するには、**show crypto map gdoi fail-close** コマンドを使用します。

### フェールクローズ復帰

フェールクローズモードでは、フェールクローズモードで登録する前は、グループメンバーは そのローカルフェールクローズポリシーを適用し、それに応じてトラフィックを管理します。 登録後は、グループメンバーはキーサーバーからダウンロードされたポリシーを適用し、それ に応じてトラフィックを処理します。

キー再生成がない場合またはグループメンバーがキーサーバーに再登録できない場合、グルー プメンバーは、キーサーバーからダウンロードされた同じポリシーを使用します。暗号化また は復号のためのキーがないため、パケットのドロップが発生します。フェールクローズ復帰に より、グループメンバーは、フェールクローズモードに戻り、ダウンロードしたキーサーバー ポリシーを削除することができます。これは、グループメンバーでフェールクローズ復帰が有 効になっている場合にのみ発生します。

このフェールクローズ復帰は、すべてのアクティブな SA が期限切れになり、再登録のために 到達できるキーサーバーがない場合にトリガーされます。clear crypto sa コマンドを使用して IPsecSAを手動でクリアすると、機能の意図した動作が得られません。ただし、キーサーバー に到達できない場合、clear crypto gdoiコマンドを使用するとフェールクローズモードに戻りま す。

この機能の設定手順については、「フェールクローズ復帰の設定」のセクションを参照してく ださい。

### **GDOI** 登録成功を追跡する **MIB** オブジェクトの作成

Null ルートを回避するため、GET VPN のルーティングプレーンと暗号プレーンは同期される 必要があります。GET VPN Null ルートは、次の状況で発生します。

- アクティブな TEK がない KS に GM が登録できず、トラフィックを暗号化または復号化 できない。
- GM TEK SA の期限が切れたがキー再生成または再登録によって KS から新しいキーを受 け取っていない。

• GMはKSからキー再生成を受け取ったが、SAを暗号エンジンにインストールするときに エラーが発生する。

GDOI登録成功を追跡するMIBオブジェクトの作成機能では、グループ内のアクティブなTEK 数を示すため、GDOI MIB に新しい MIB オブジェクトが導入されています。

### **BGP** の **GET VPN** ルーティング認識

Null ルートを回避するため、GET VPN のルーティングプレーンと暗号プレーンは同期する必 要があります。グループ メンバー (GM) がキー サーバ (KS) に正常に登録される場合、セ キュリティ ポリシーまたはキーは GM にインストールされません。ただし、GM は他の GM に対して保護されたネットワークのルートをアドバタイズできます。

次の図は、Null ルートの生成について説明しています。

図 **12 : Null** ルートの生成

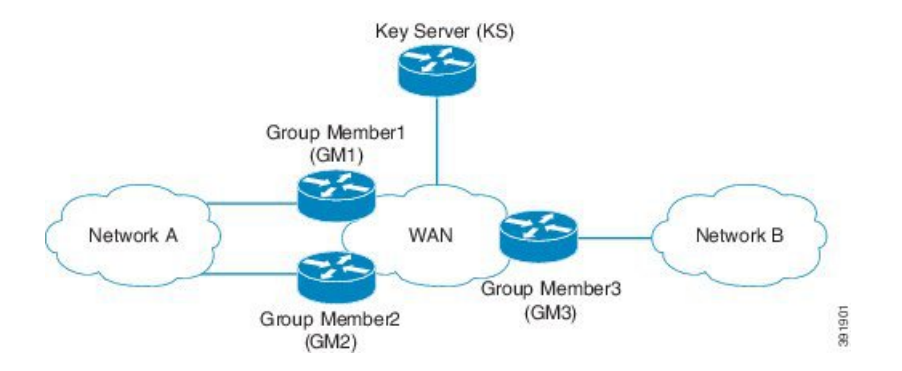

- **1.** グループ メンバー 1、グループ メンバー 2、グループ メンバー 3 が起動し、WAN とルー ティング アジャセンシー関係を確立します。
- **2.** グループ メンバー 1 およびグループ メンバー 2 は、ネットワーク A のプレフィックスを WAN にアドバタイズします。ネットワーク B からネットワーク A へのトラフィックの優 先パスは、グループ メンバー 1 経由です。
- **3.** グループ メンバー 3 はネットワーク B を WAN にアドバタイズします。トラフィック ネッ トワーク A からネットワーク B への優先パスは、グループ メンバー 1 経由です。
- **4.** KS は、ネットワーク A とネットワーク B の間のすべてのトラフィックを保護するための セキュリティを定義します。
- 5. グループ メンバー 1 とグループ メンバー 3 (およびグループ メンバー 2)は正常に KS か らセキュリティキーを取得し、ネットワークAとネットワークB間のすべてのトラフィッ クを保護します。
- **6.** グループ メンバー 2 およびグループ メンバー 3 が正常にキーを取得する一方、グループ メンバー 1 は更新されたキーまたはポリシーの受信に失敗し、KS への再登録に失敗しま す。
- **7.** ルーティング プロトコルは、ネットワーク A とネットワーク B 間のすべてのトラフィッ クに対してグループ メンバー 1 経由のパスを優先し続けます。

**8.** グループメンバー1は、ポリシーまたはキーが無効なため、ネットワークAとネットワー ク B の間に流れるトラフィックすべてをドロップします。

ネットワークBのホストがネットワークAのホストにトラフィックを送信する際、トラフィッ クはグループ メンバー 3 によって暗号化され、グループ メンバー 1 経由 (優先パス) でネッ トワーク A に送信されます。ただし、グループ メンバー 1 はトラフィックを復号するための ポリシーまたは現在のキーを持たないため、パケットをドロップします。その結果、トラフィッ クはドロップされ、Null ルートが生成されます。同様に、ネットワーク A のホストがネット ワークBのホストにトラフィックを送信する際、トラフィックはグループメンバー1(優先パ ス)に転送され、グループメンバー1にポリシーまたは現在のキーがないためにドロップされ ます。グループメンバー1にポリシーまたはキーがない場合、適切な動作としてトラフィック はグループ メンバー 2 経由で転送および再ルーティングされます。

BGP の GET VPN ルーティング認識機能では、GETVPN GM の暗号化状態を追跡し、追跡情報 を適用してGMで双方向条件付きルートフィルタリングを実行することにより、ルーティング が存在しない状態を回避します。

#### 双方向条件付きルート フィルタリング

双方向条件付きルート フィルタリングでは、BGP、OSPF、EIGRP、RIPv2 などのさまざまな ルーティング プロトコルをサポートしています。EOT は GET VPN GM 暗号化状態を追跡し、 EOT値に基づいて条件により特定のルートマップエントリを有効または無効にします。次に、 GET VPN GM 暗号化状態をモニタする設定例を示します。

```
route-map bgp-policy-out permit 10
match ip address register-int-Only
route-map bgp-policy-out permit 20
match track 99
match ip address orig route map acl out
route-map bgp-policy-out deny 30
route-map bgp-policy-in permit 10
match ip address noc
route-map bgp-policy-in permit 20
match track 99
match ip address orig_route_map_acl_in
route-map bgp-policy-in deny 30
ip access-list standard noc
permit 1.1.1.0 <---- NOC subnet with Keyserver (KS)
ip access-list standard register-int-Only
permit 2.2.2.2 <---- registration interface ip of the
GM itself
ip access-list standard orig route map acl in \le---- original inbound route-map ACL
permit a.b.c.d
permit .......
ip access-list standard orig route map acl out \leftarrow ---- original outbound route-map
ACL
permit e.f.g.h
permit .......
router bgp 64600
no synchronization
bgp router-id xxxxxxxx
bgp log-neighbor-changes
network xxxxxxxxxx mask 255.255.255.255
```
network xxxxxxxxxx mask 255.255.255.252 neighbor xxxxxxxxxx remote-as 65000 neighbor xxxxxxxxxx description PE neighbor xxxxxxxxxx route-map bgp-policy-in in neighbor xxxxxxxxxx route-map bgp-policy-out out

上記の例では、GET VPN GM 暗号化状態をモニタするために **matchtrack99** コマンドが指定さ れています。GM が適切に機能する場合、**match track 99** コマンドは値 *true* を返し、GM は次 のルートをアドバタイズまたは受信します。

- 発信:GM登録インターフェイスに到達するルート、および着信ルートマップのアクセス コントロール リスト (ACL) 「orig\_route\_map\_acl\_out」によって許可されたルート。
- 着信:NOCに到達するルート、およびルーティングは、ピアから受信した発信ルートマッ プ ACL 「orig\_route\_map\_acl\_in」によって許可されたルート。

一方、GM が正しく機能しない場合、**match track 99** コマンドは値 *false* を返し、GM は次の ルートのみをアドバタイズまたは受信します。

- 発信:GM 登録インターフェイスに到達するルート。
- 着信:NOC サブネットに到達するルート。

### **Cisco Group Encrypted Transport VPN** システム ロギング メッセージ

次の表に、GET VPN システム ロギング (syslog とも呼ばれます) メッセージと説明を示しま す。

表 **3 : GET VPN** システム ロギング メッセージ

| メッセージ                | 説明                                               |
|----------------------|--------------------------------------------------|
| COOP CONFIG_MISMATCH | プライマリ KS とセカンダリ KS 間の設定<br>が一致しません。              |
| COOP KS ADD          | グループ内の連携 KS のリストに KS が追<br>加されました。               |
| COOP KS ELECTION     | ローカル KS によってグループ内の選択プ<br>ロセスが開始されました。            |
| COOP KS REACH        | 設定済み連携 KS 間の到達可能性は回復し<br>ています。                   |
| COOP KS REMOVE       | グループ内の連携 KS のリストから KS が<br>削除されました。              |
| COOP KS TRANS TO PRI | ローカルKSが、グループ内のセカンダリ<br>サーバからプライマリロールに移行しまし<br>た。 |

I

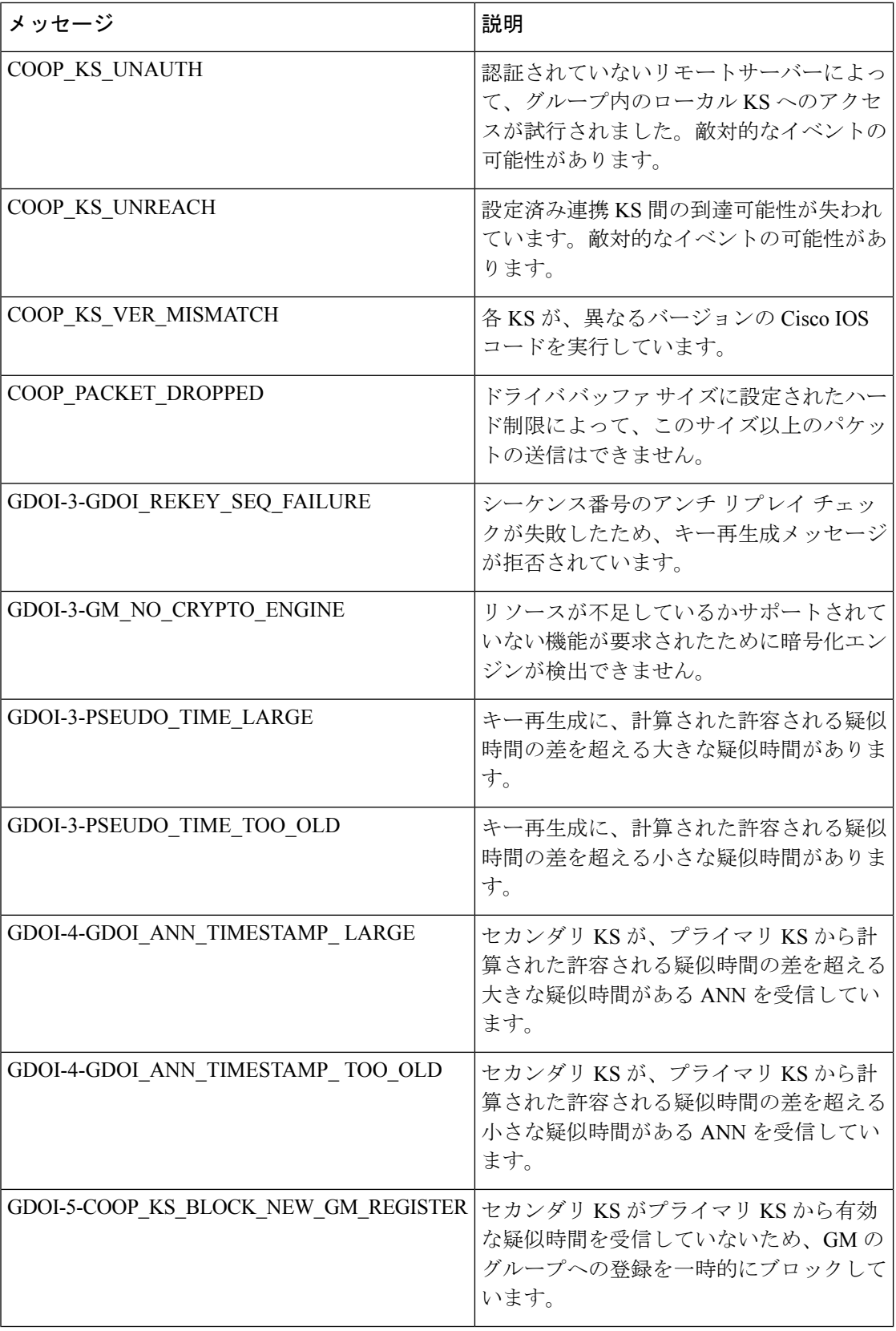

 $\mathbf{l}$ 

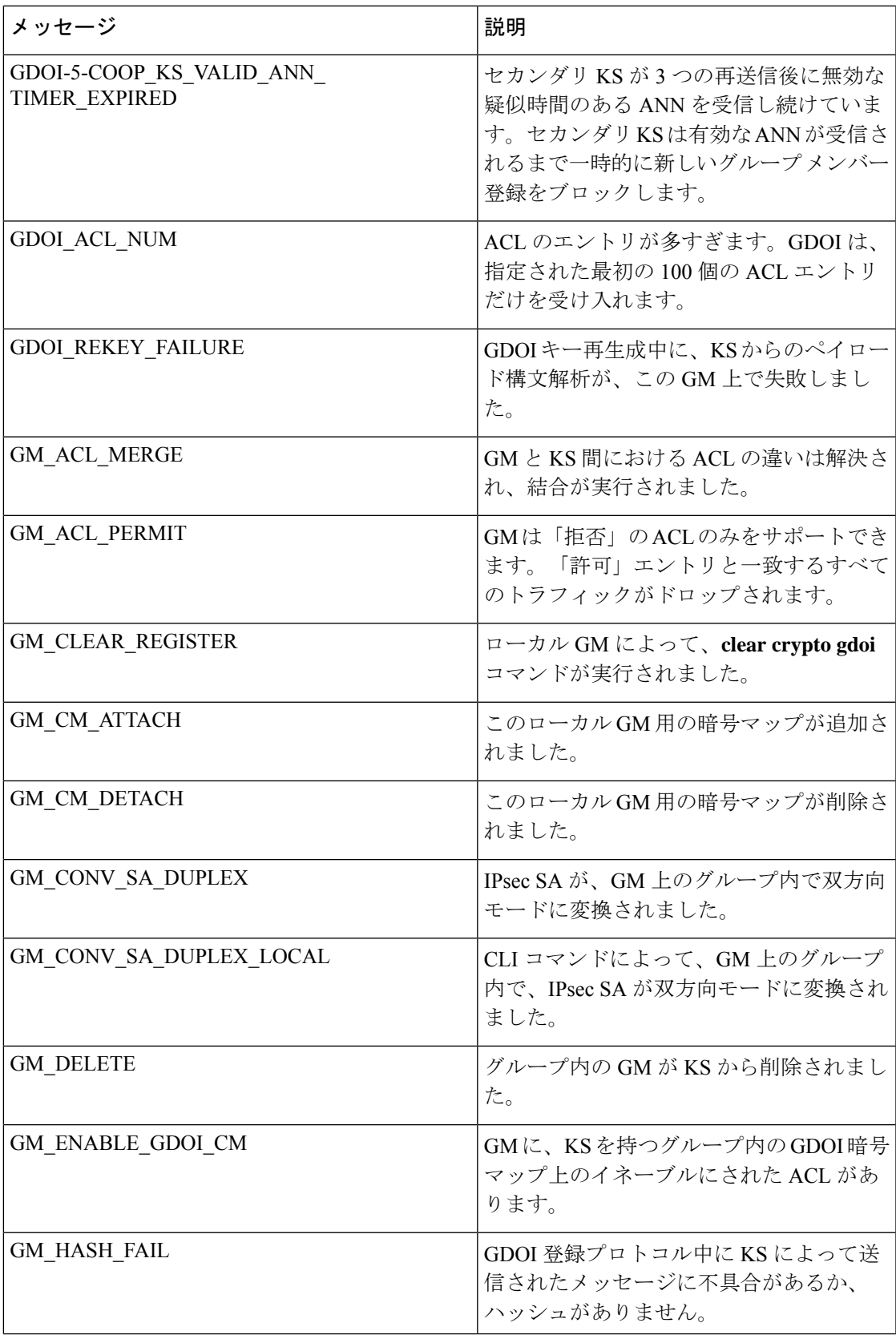

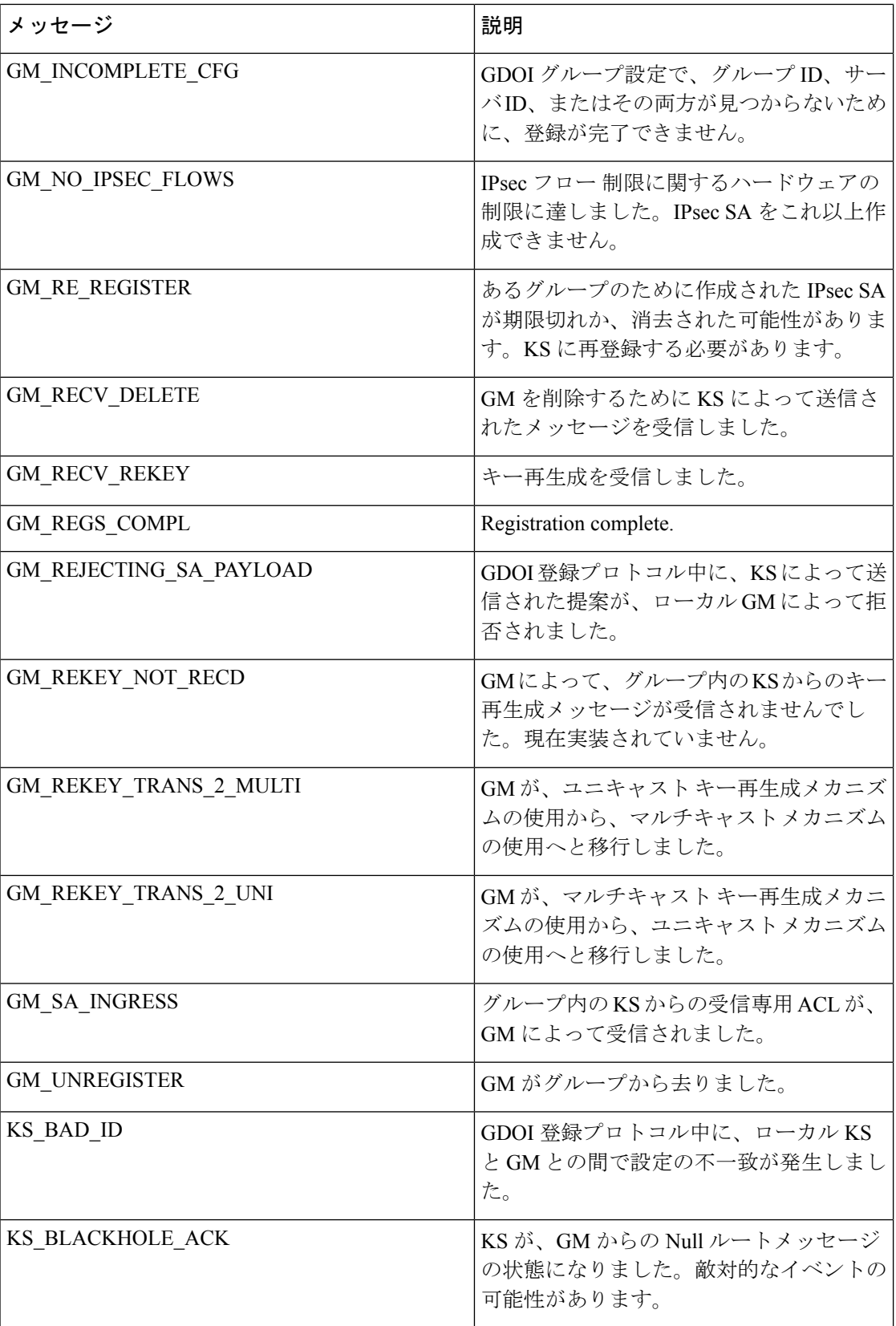

 $\mathbf I$ 

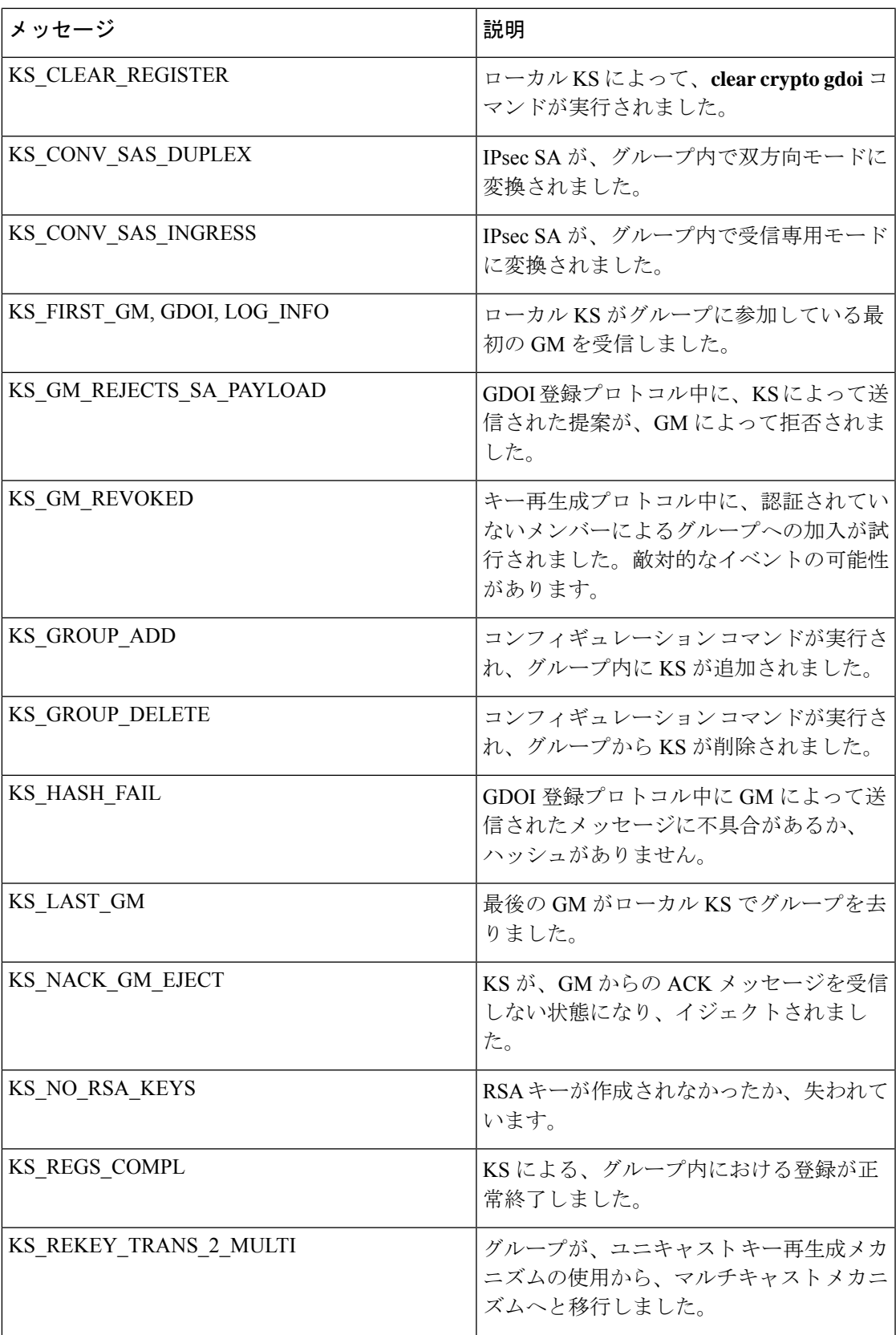

I

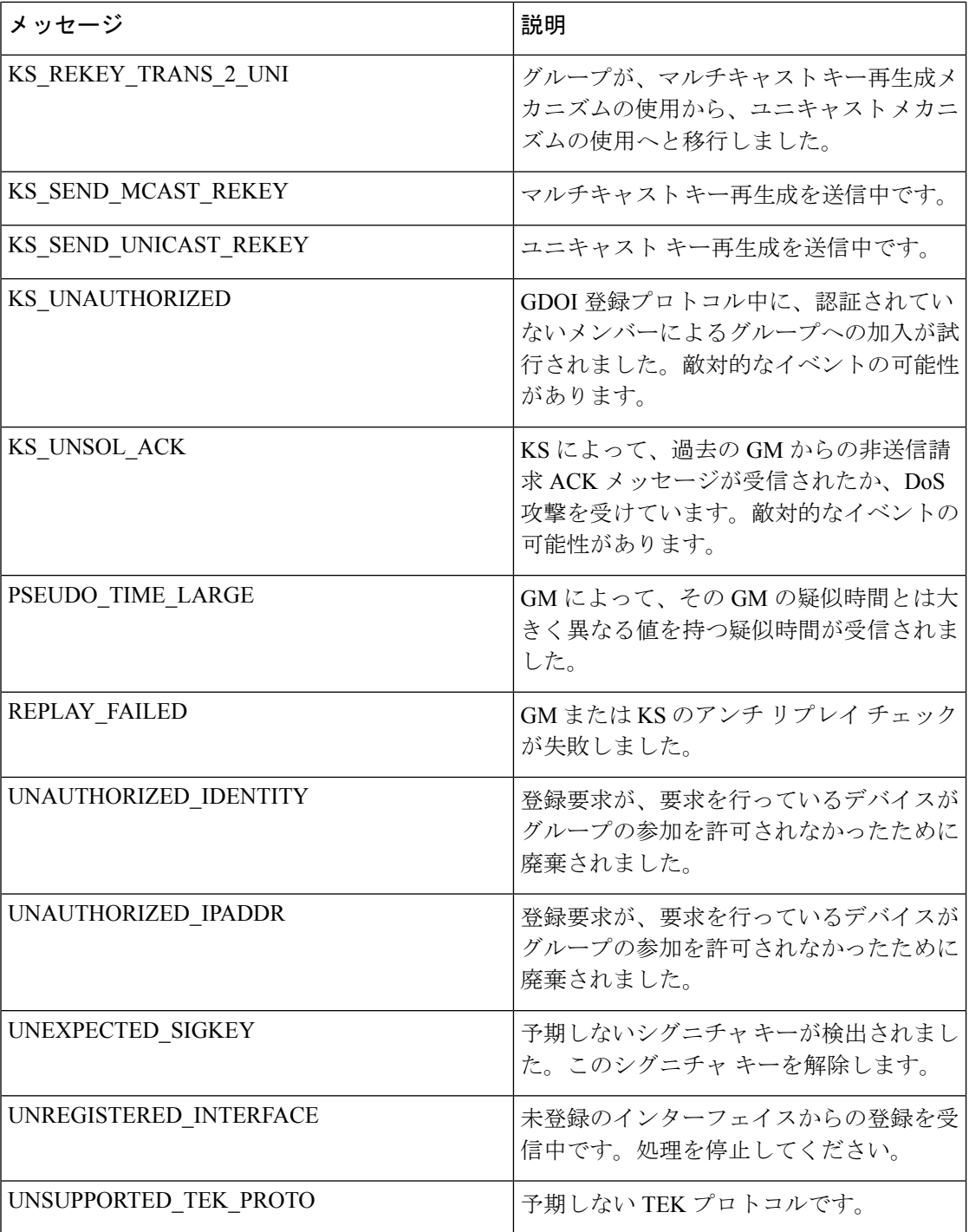

# **Cisco Group Encrypted Transport VPN** の設定方法

## キー サーバの設定

### 前提条件

GDOI グループを作成する前に、最初に IKE および IPsec トランスフォーム セットを設定して から、IPsecプロファイルを作成する必要があります。IKEとIPsecトランスフォームセットの 設定方法、および IPsec プロファイルの作成方法については、「その他の関連資料」セクショ ンの「関連資料」の項を参照してください。

### キー再生成メッセージに署名するための **RSA** キーの設定

# $\label{eq:1} \begin{picture}(22,10) \put(0,0){\line(1,0){10}} \put(15,0){\line(1,0){10}} \put(15,0){\line(1,0){10}} \put(15,0){\line(1,0){10}} \put(15,0){\line(1,0){10}} \put(15,0){\line(1,0){10}} \put(15,0){\line(1,0){10}} \put(15,0){\line(1,0){10}} \put(15,0){\line(1,0){10}} \put(15,0){\line(1,0){10}} \put(15,0){\line(1,0){10}} \put(15$

セキュリティに対する脅威は、脅威からの保護に役立つ暗号化技術と同様に絶え間なく変化し ています。最新のシスコの暗号化に関する推奨事項については、『Next [GenerationEncryption](http://www.cisco.com/web/about/security/intelligence/nextgen_crypto.html)』 (NGE)ホワイト ペーパーを参照してください。 (注)

キー再生成メッセージに署名するために使用される RSA キーを設定するには、次の手順を実 行します。キー再生成が使用中でない場合、このサブ作業はスキップしてください。

### 手順の概要

- **1. enable**
- **2. configure terminal**
- **3. crypto key generate rsa general-keys label** *name-of-key*

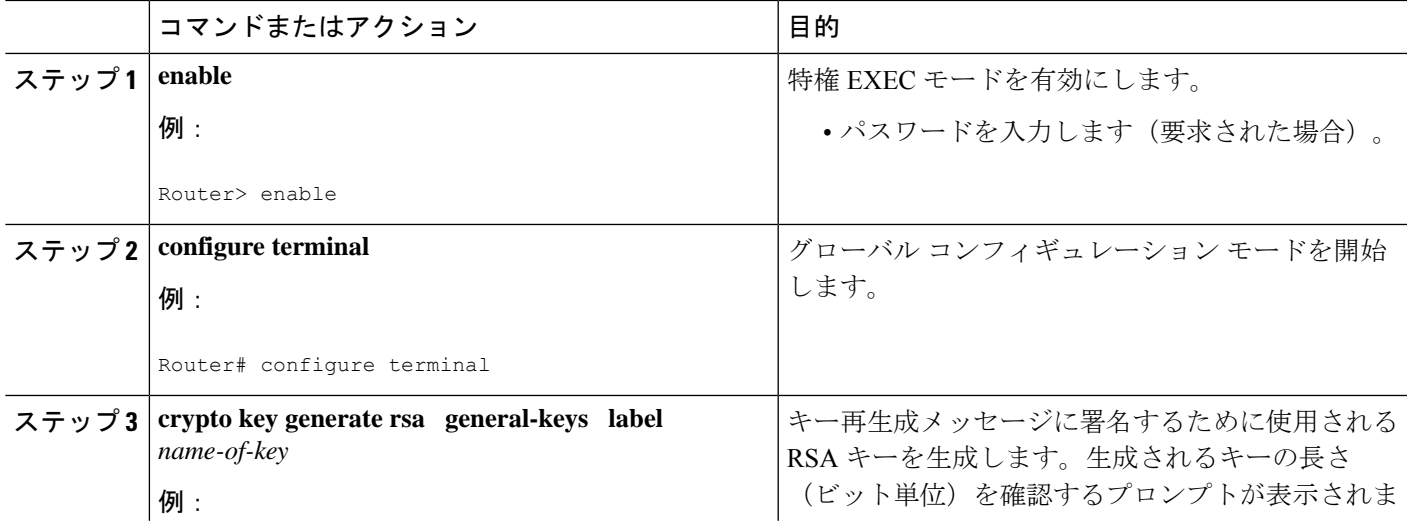

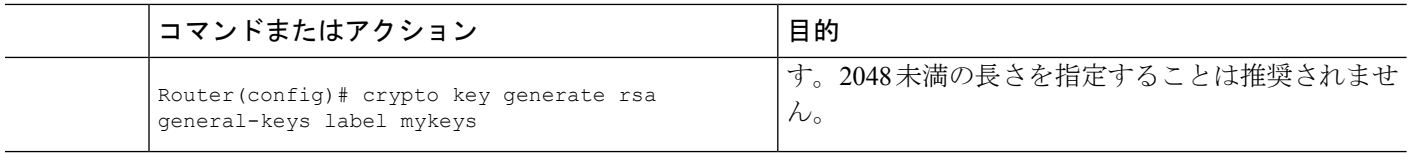

### 次の作業

グループ ID、サーバ タイプ、および SA タイプを設定します(「グループ ID、サーバ タイ プ、および SA タイプの設定」セクションを参照してください)。

### グループ **ID**、サーバ タイプ、および **SA** タイプの設定

サイトが大量にある場合、特にあるサイトが Dual Multipoint VPN (DMVPN)のような他の暗 号化ソリューションから移行する場合は、予防措置を取り、段階的に機能を追加する必要があ ります。たとえば、すべての CPE デバイスを、トラフィックが双方向で暗号化されるように 設定するのではなく、1 つまたは少数のグループだけが暗号化されたトラフィックの送信を許 可されるように、一方向の暗号化を設定することが可能です。その他のデバイスは暗号化され たトラフィックだけを受信することが許可されます。1 つまたは少数のメンバーに関する一方 向の暗号化の検証が終わったら、すべてのメンバーに対して双方向の暗号化をオンにできま す。この「着信専用」トラフィックは、暗号グループ下で **sa receive only** コマンドを使用して 制御可能です。

グループ ID、サーバ タイプ、および SA タイプを設定するには、次の手順を実行します。

### 手順の概要

- **1. enable**
- **2. configure terminal**
- **3. crypto gdoi group** *group-name*
- **4.** 次のいずれかのコマンドを入力します。
	- **identity number** *number*
	- **identity address ipv4** *address*
- **5. server local**
- **6. sa receive-only**

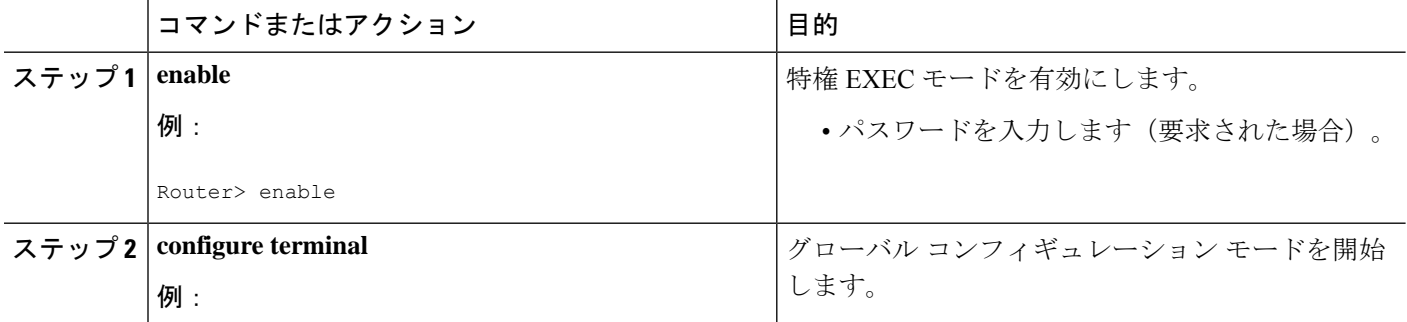

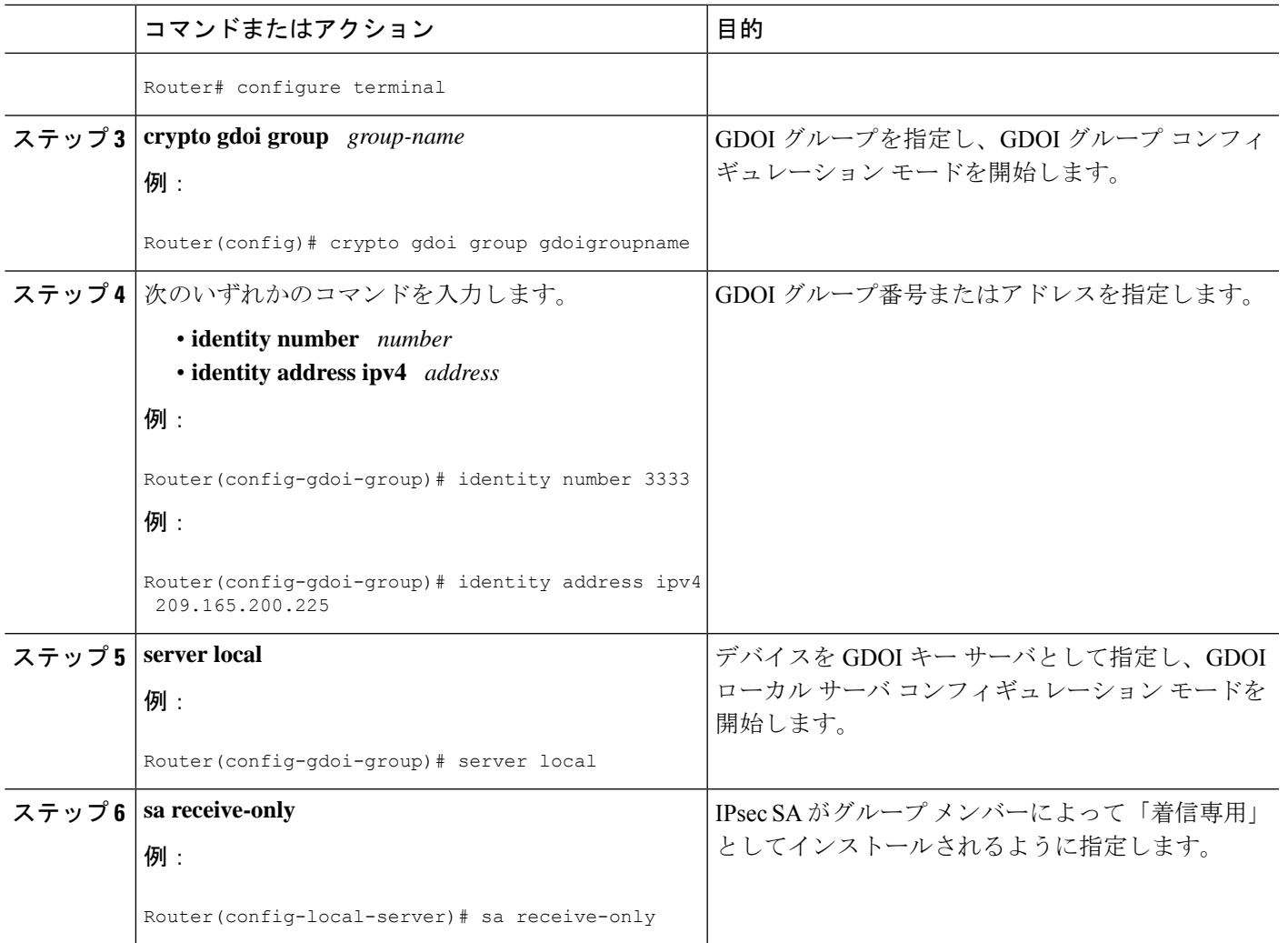

### 次の作業

グループ メンバーが双方向の受信および送信モードで動作するように、キー サーバ上の受信 専用設定を削除します。

### キー再生成の設定

ここでは、次のオプションの作業について説明します。

キー再生成は、グループのポリシーとIPsecSAを定期的に更新するために、キーサーバによっ てコントロール プレーンで使用されます。グループ メンバー側では、他の何らかの理由によ りタイマーが満了するときに完全に登録するのではないので、キー再生成への登録の更新がよ り効率的になります。最初の登録は常にユニキャスト登録です。

キー サーバは、ユニキャストまたはマルチキャスト モードでキー再生成を送信するように設 定できます。キー再生成の転送モードは、キー サーバによって IP マルチキャストが使用され てキー再生成が配信できるかどうかによって決まります。マルチキャスト機能がカスタマーの ネットワーク内に存在しない場合、キー サーバを、ユニキャスト メッセージを使用してキー 再生成を送信するように設定する必要があります。

キー再生成の追加オプションでは、**rekey authentication**、**rekey retransmit**、および**rekey address ipv4**コマンドを使用します。ユニキャスト転送モードが設定されている場合、このユニキャス トキー再生成メッセージの送信元アドレスが指定されるように **source address** コマンドを指定 する必要があります。

マルチキャストは、キー再生成メッセージのデフォルトの転送タイプです。次の箇条書きで は、キー再生成転送タイプにどのような場合にマルチキャストにするか、あるいはユニキャス トにするかを説明します。

- グループ内のすべてのメンバーがマルチキャストに対応している場合は、**rekey transport unicast** コマンドを設定しません。マルチキャストキー再生成はデフォルトでオンになっ ているので、このグループ下でキー再生成転送タイプ「ユニキャスト」が過去に設定され ていない場合、**no rekey transport unicast** コマンドは必要ありません。
- グループ内のすべてのメンバーがユニキャストである場合、**rekey transportunicast**コマン ドを使用します。
- グループ内に混合されたメンバーがある場合(つまり、大多数がマルチキャストで、少数 がユニキャスト)、**rekey transport unicast** コマンドは設定しません。キー再生成は、グ ループメンバーの大多数に対して、マルチキャストで配信されます。マルチキャストメッ セージを受信しない残りのグループ メンバー (ユニキャスト グループ メンバー)は、そ のポリシーが期限切れになった時にキーサーバに再登録する必要があります。混合モード (つまり、ユニキャストとマルチキャストキー再生成モード)は現在サポートされていま せん。

**no rekey transportunicast**コマンドが使用されている場合、マルチキャストキー再生成メッセー ジを受信できないGDOIグループ内のメンバーを、最新のグループポリシーを取得するように キーサーバーに再登録する必要があります。再登録すると、デフォルトの転送タイプが強制的 にマルチキャストになります。過去に転送タイプが設定されていない場合、マルチキャスト転 送タイプがデフォルトで適用されます。

#### 前提条件

**rekey authentication** コマンドを設定する前に、**crypto key generate rsa** コマンドおよび **general-keys** キーワードと **label** キーワードを使用して RSA キーが生成されるようにルータを 設定しておく必要があります(例:「crypto key generate rsa general-key label my keys」)。

#### ユニキャスト キー再生成の設定

次の設定作業表では、アドレス「ipv4 10.0.5.2」は、ユニキャストまたはマルチキャスト キー 再生成メッセージを送信するキーサーバ上のインターフェイスを示しています。このアドレス は、ユニキャスト キー再生成では必須ですが、マルチキャスト キー再生成では任意です。マ ルチキャスト キー再生成の場合、キー サーバの送信元アドレスを、キー再生成 ACL から取得 できます。

ユニキャスト キー再生成を設定するには、次の手順を実行します。

#### 手順の概要

- **1. enable**
- **2. configure terminal**
- **3. crypto gdoi group** *group-name*
- **4.** 次のいずれかのコマンドを入力します。
	- **identity number** *number*
	- **identity address ipv4** *address*
- **5. server local**
- **6. rekey transport unicast**
- **7. rekey lifetime seconds** *number-of-seconds*
- **8. rekey retransmit** *number-of-seconds* **number** *number-of-retransmissions*
- **9. rekey authentication mypubkey rsa** *key-name*
- **10. address ipv4** *ipv4-address*

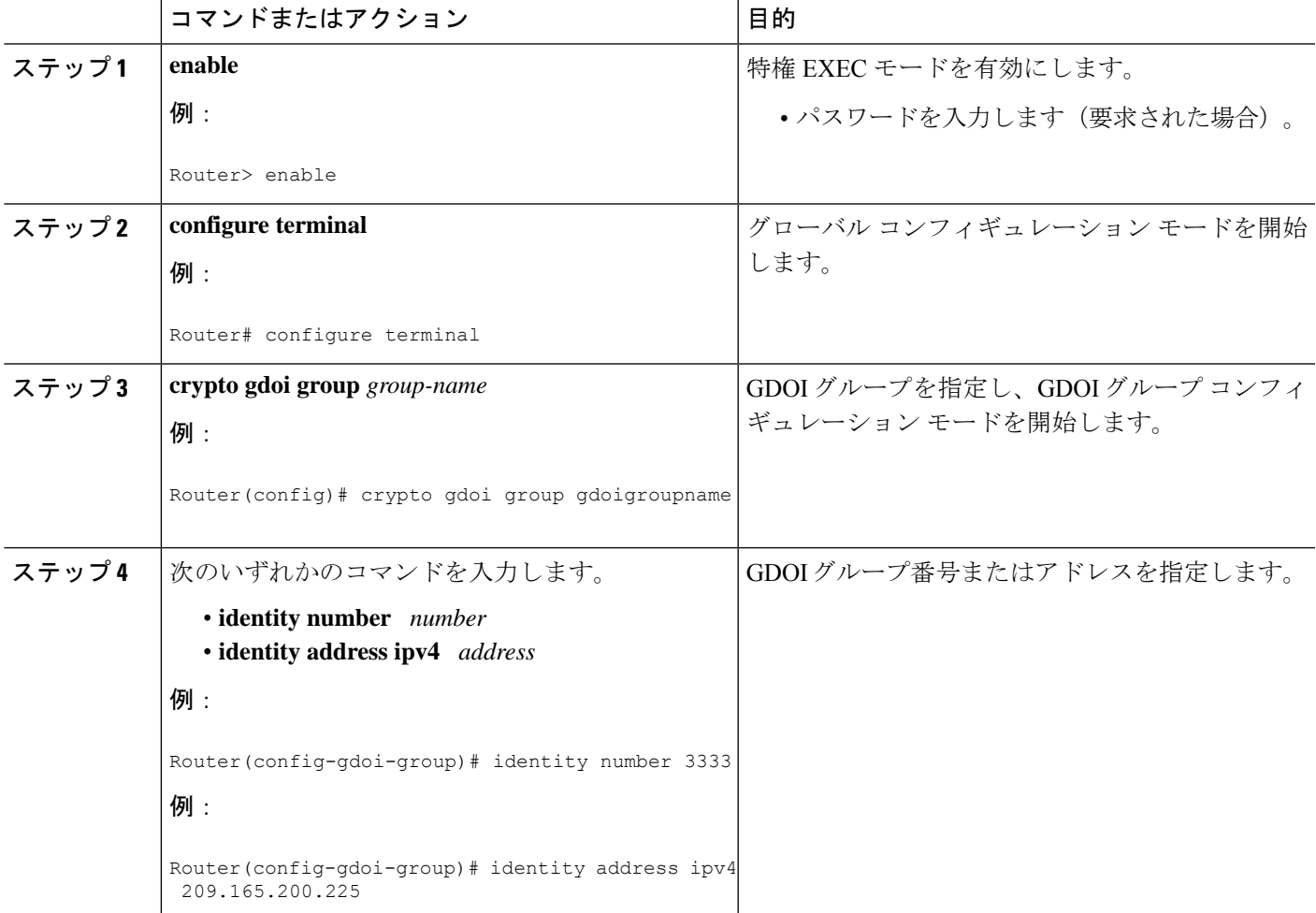

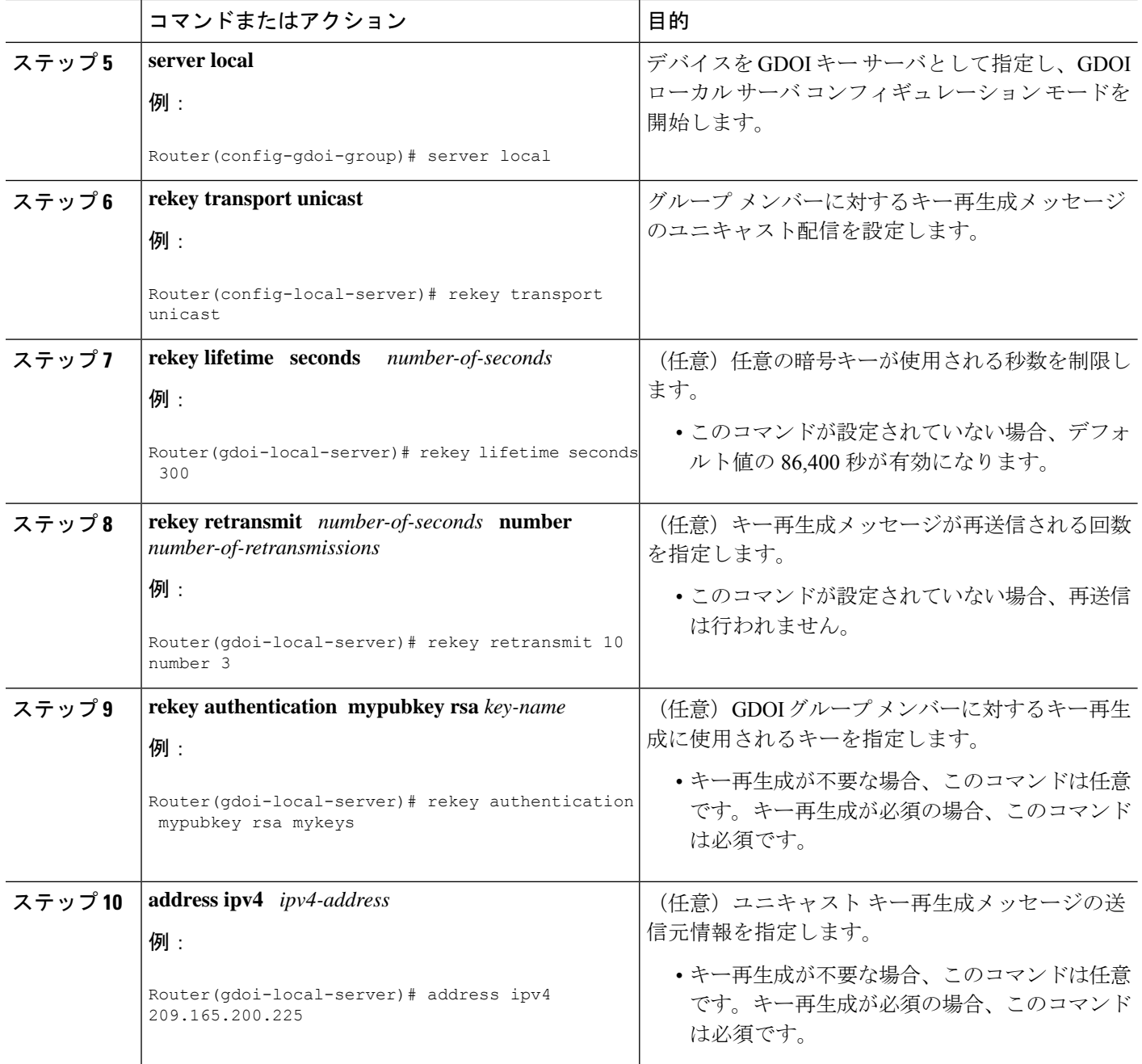

### マルチキャスト キー再生成の設定

マルチキャスト キー再生成を設定するには、次の手順を実行します。

### 手順の概要

- **1. enable**
- **2. configure terminal**
- **3. crypto gdoi group** *group-name*
- **4.** 次のいずれかのコマンドを入力します。
	- **identity number** *number*
	- **identity address ipv4** *address*
- **5. server local**
- **6. rekey address ipv4** {*access-list-name* | *access-list-number*}
- **7. rekey lifetime seconds** *number-of-seconds*
- **8. rekey retransmit** *number-of-seconds* **number** *number-of-retransmissions*
- **9. rekey authentication** {**mypubkey** | **pubkey**} **rsa** *key-name*
- **10. exit**
- **11. exit**
- **12. access-list** *access-list-number* {**deny** | **permit**} **udp host** *source* [*operator*[*port*]] **host** *source* [*operator*[*port*]]
- **13. interface** *type slot*/ *port*
- **14. ip igmp join-group** *group-address* [**source** *source-address*]

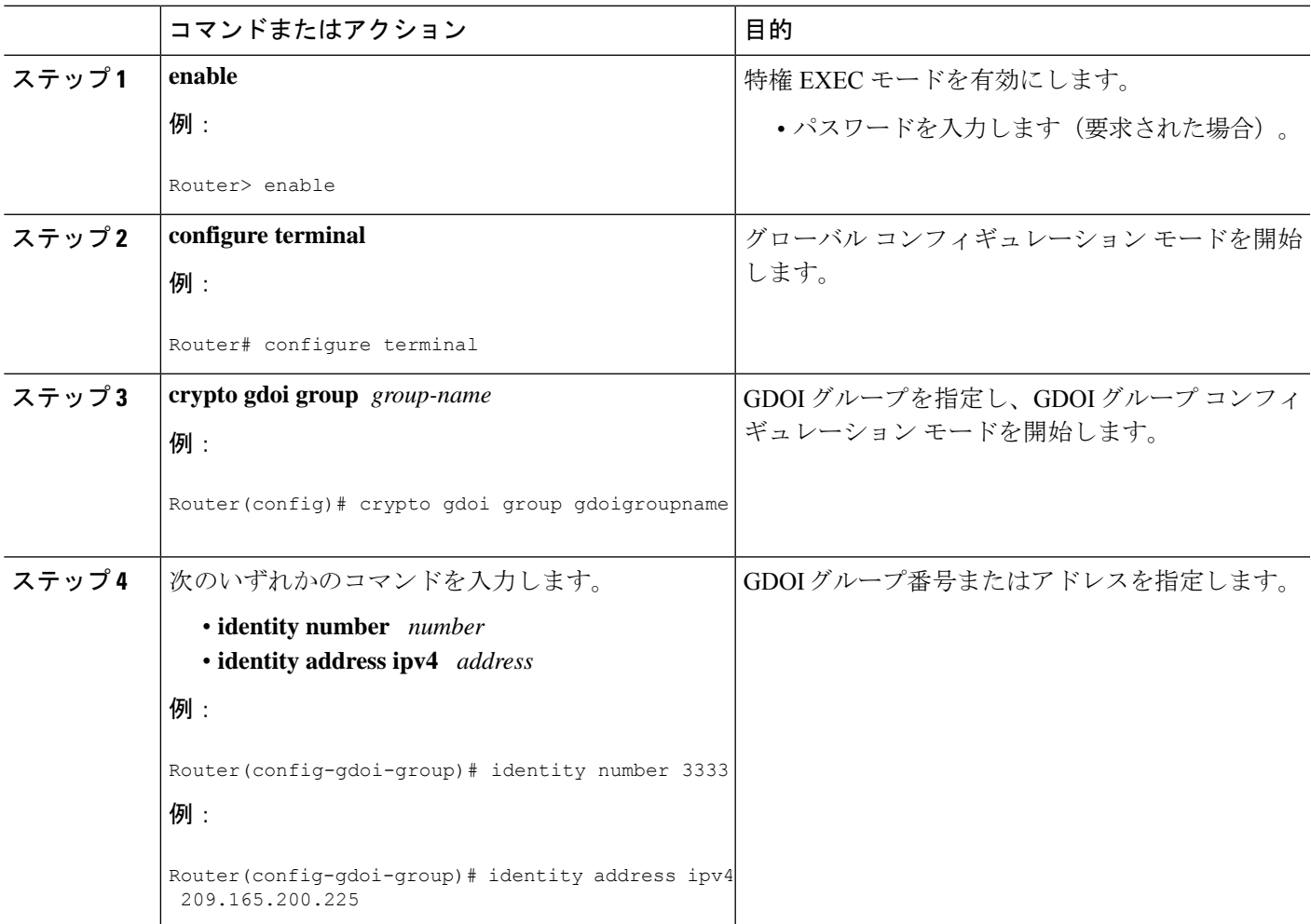

 $\mathbf I$ 

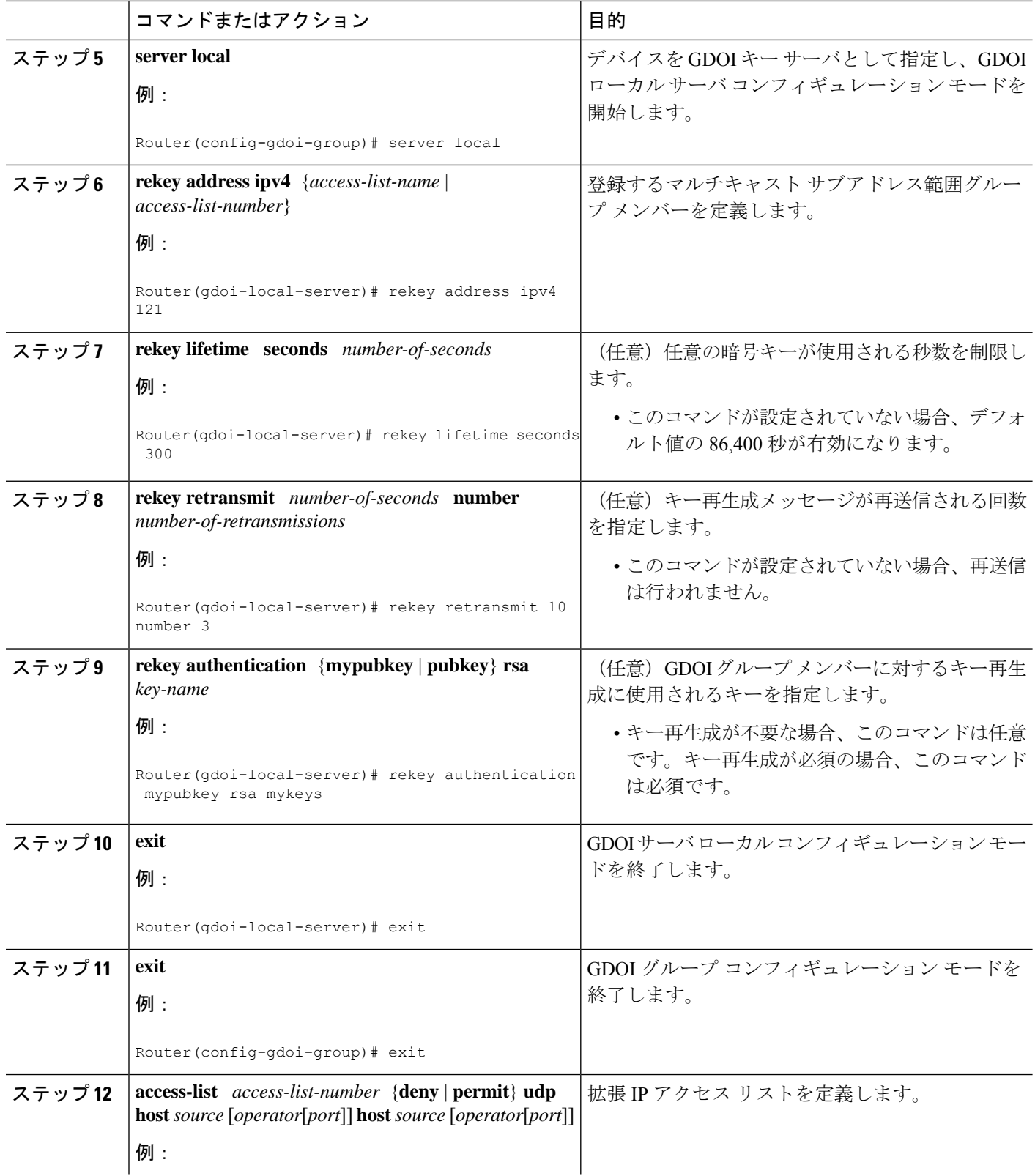

i.

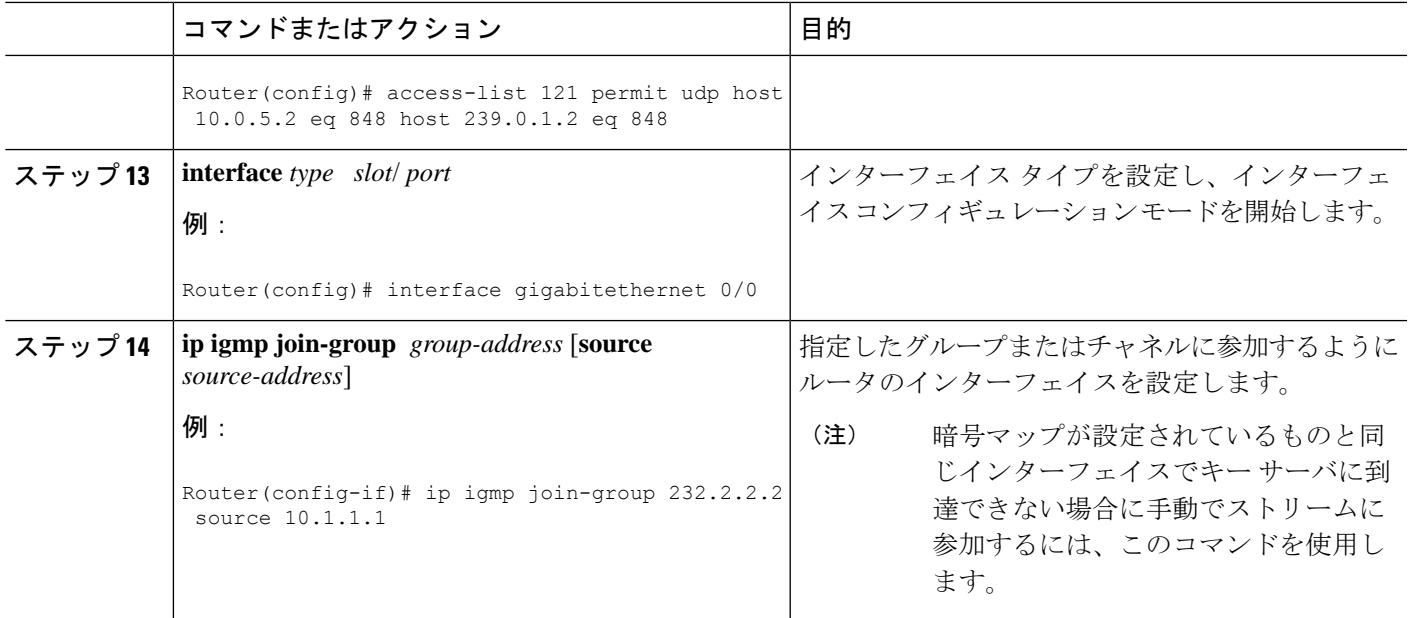

### グループ メンバー **ACL** の設定

deny エントリに一致するすべての IP トラフィックは、グループ メンバーによって、暗号化さ れていないテキストで送信されます。着信トラフィックは、ミラー アクセス リストに対応付 けられます。

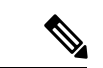

グループ メンバー ACL にエントリを追加または削除するために推奨の方法として、最初に既 存のグループメンバーACLのコピーを異なる名前で作成してから、この新しいACLのエント リに追加または削除します。その後 GDOI 暗号マップ下の既存のグループ メンバー ACL を新 しく作成したグループ メンバー ACL で置き換える必要があります。この推奨の方法に従わな い場合、予期しない動作が発生する可能性があります。 (注)

グループ メンバー ACL を設定するには、このタスクを実行します(グループ メンバーのアク セス リストに拒否ステートメントが含まれている場合があることに注意してください)。

### 手順の概要

- **1. enable**
- **2. configure terminal**
- **3. access-list** *access-list-number* **deny ip host** *source* **host** *source*
- **4. access-list** *access-list-number* **permit ip** *source*

#### 手順の詳細

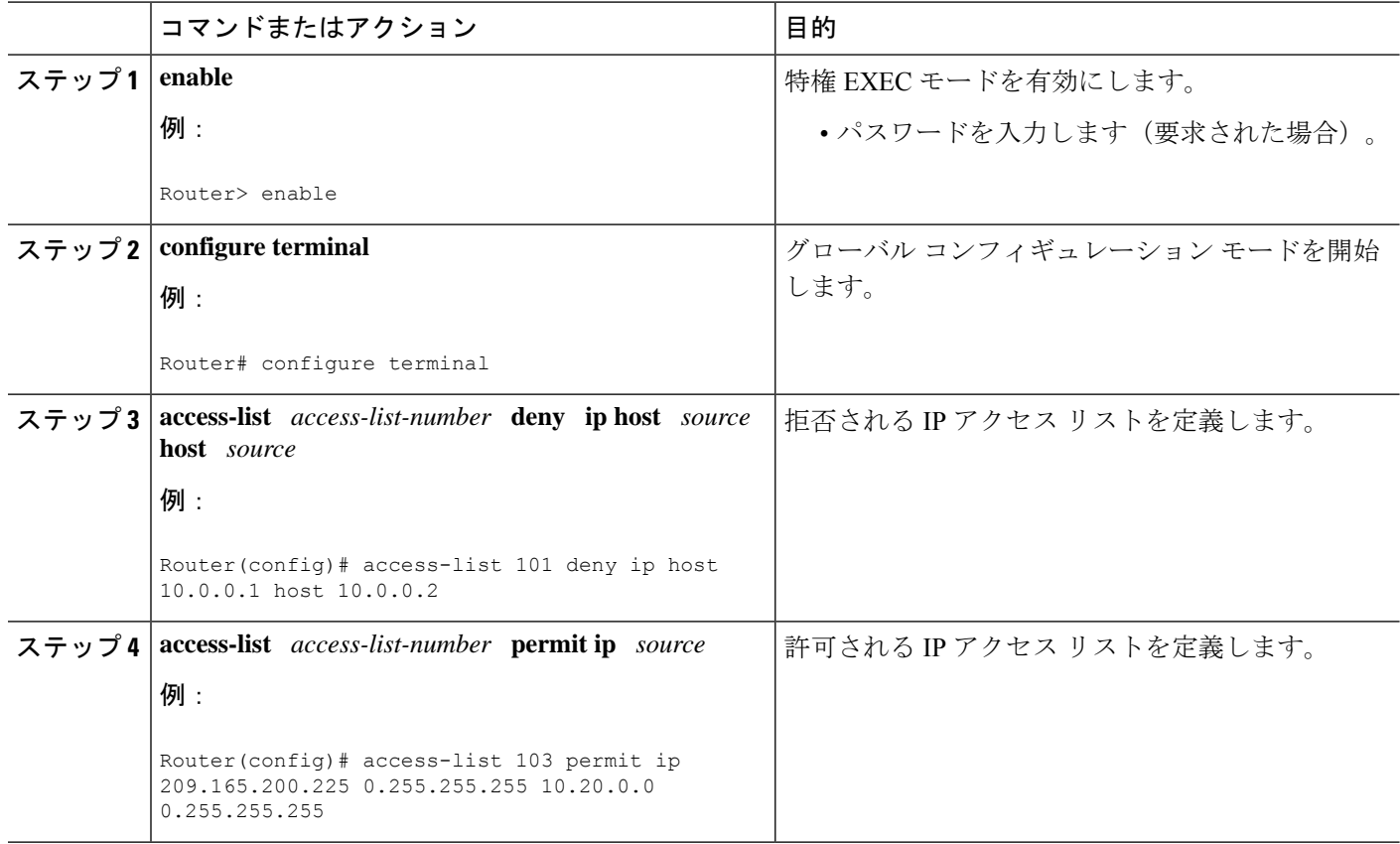

### 次の作業

手順4で定義したアクセスリストは、SAの設定に使用する必要があるものと同じです。「IPsec SA の設定」のセクションを参照してください。

### **IPsec** ライフタイム タイマーの設定

プロファイルの IPsec ライフタイム タイマーを設定するには、次の手順を実行します。この設 定作業を実行しない場合、デフォルトは最大IPsecSAライフタイムの3600秒になります。TEK ライフタイム値は 900 秒を超える値にする必要があります。

### 手順の概要

- **1. enable**
- **2. configure terminal**
- **3. crypto ipsec profile** *name*
- **4. set security-association lifetime seconds** *seconds*

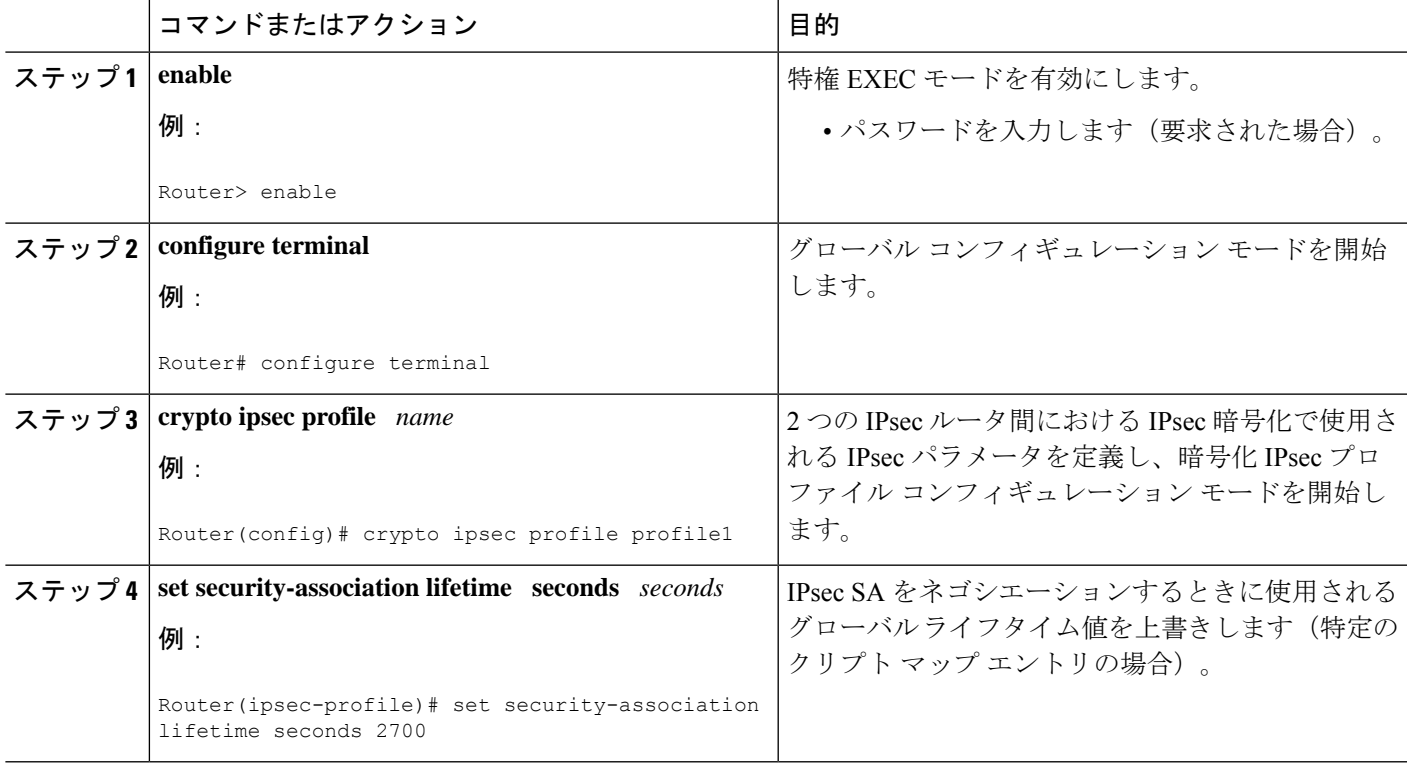

### 次の作業

IPsec SA を設定します。「IPsec SA の設定」のセクションを参照してください。

### **ISAKMP** ライフタイム タイマーの設定

ISAKMP ライフタイム タイマーを設定するには、次の手順を実行します。

#### 手順の概要

- **1. enable**
- **2. configure terminal**
- **3. crypto isakmp policy** *priority*
- **4. lifetime** *seconds*

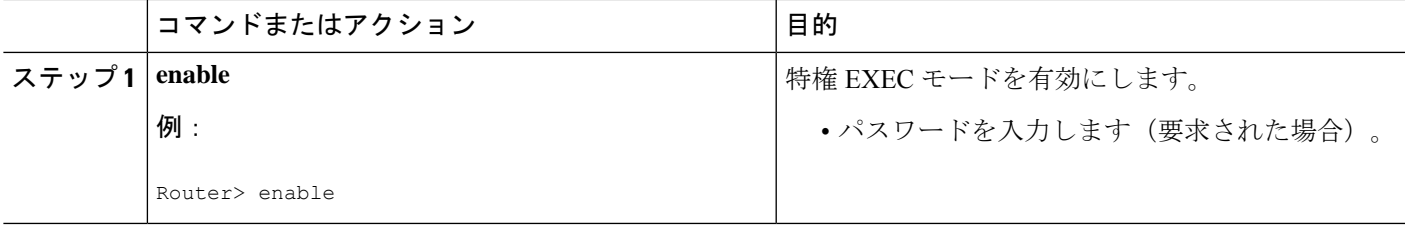

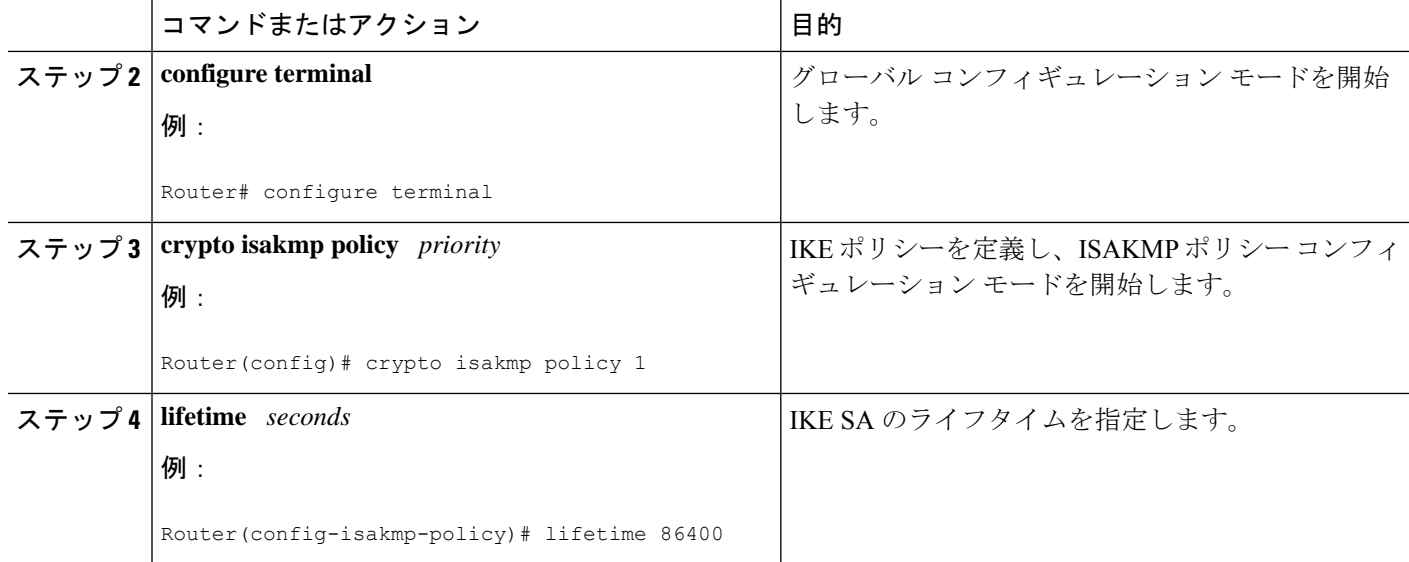

### **IPsec SA** の設定

時間ベースのアンチ リプレイがキー サーバ上で設定されているが、それに対応する機能がグ ループメンバーにない場合、GDOI-3-GM\_NO\_CRYPTO\_ENGINEsyslogメッセージがグループ メンバーに記録されます。システム エラー メッセージの一覧については、「Cisco Group Encrypted Transport VPN システム ロギング メッセージ」セクションを参照してください。

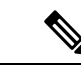

セキュリティに対する脅威は、脅威からの保護に役立つ暗号化技術と同様に絶え間なく変化し ています。最新のシスコの暗号化に関する推奨事項については、『Next [GenerationEncryption](http://www.cisco.com/web/about/security/intelligence/nextgen_crypto.html)』 (NGE)ホワイト ペーパーを参照してください。 (注)

IPsec SA を設定するには、次の手順を実行します。

### 手順の概要

- **1. enable**
- **2. configure terminal**
- **3. crypto ipsec transform-set** *transform-set-name transform* [*transform2*...*transform4*]
- **4. crypto ipsec profile** *ipsec-profile-name*
- **5. set transform-set** *transform-set-name*
- **6. exit**
- **7. crypto gdoi group** *group-name*
- **8.** 次のいずれかのコマンドを入力します。
	- **identity number** *number*
	- **identity address ipv4** *address*
- **9. server local**
- **10. sa ipsec** *sequence-number*
- **11. profile** *ipsec-profile-name*
- **12. match address ipv4** {*access-list-number* | *access-list-name*}
- **13. end**

### 手順の詳細

I

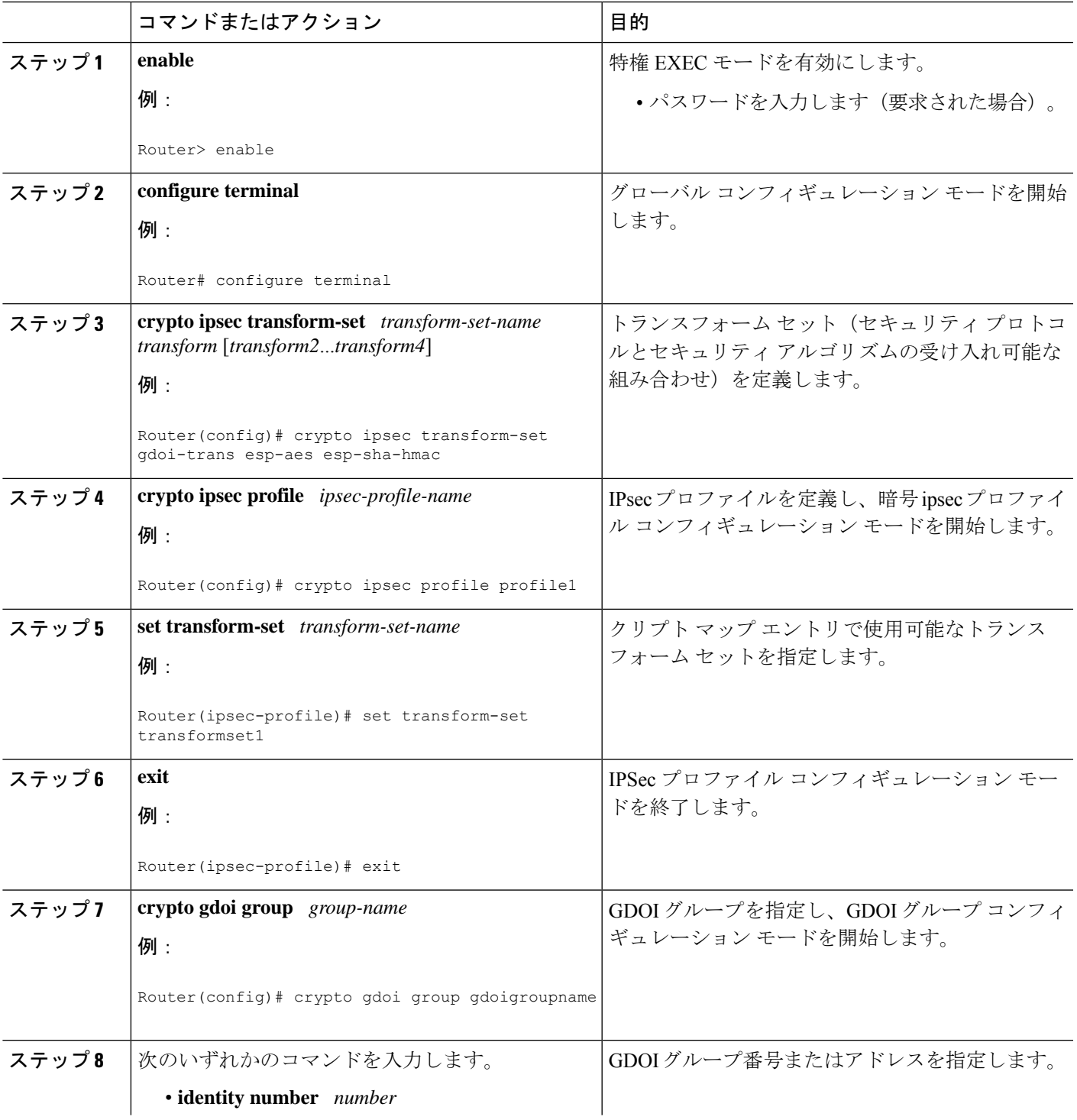

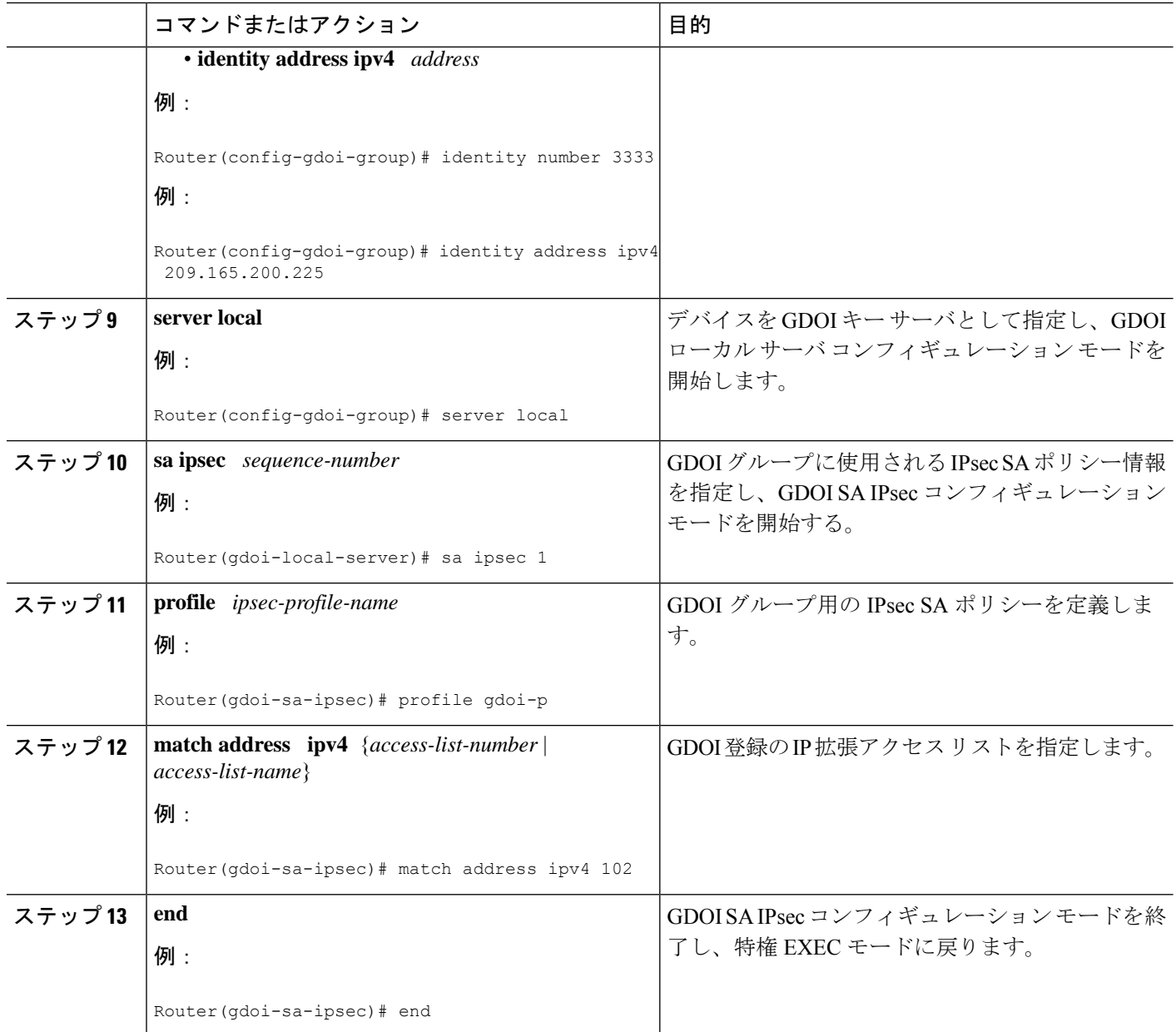

### 次の作業

リプレイを設定する必要があります。リプレイを設定しない場合、デフォルトはカウンタモー ドになります。

### **GDOI** グループ用の時間ベースのアンチリプレイの設定

GDOI グループ用の時間ベースのアンチ リプレイを設定するには、次の手順を実行します。

手順の概要

**1. enable**

- **2. configure terminal**
- **3. crypto gdoi group** *group-name*
- **4. identity number** *policy-name*
- **5. server local**
- **6. address** *ip-address*
- **7. sa ipsec** *sequence-number*
- **8. profile** *ipsec-profile-name*
- **9. match address** {**ipv4** *access-list-number* | *access-list-name*}
- **10. replay counter window-size** *seconds*
- **11. replay time window-size** *seconds*

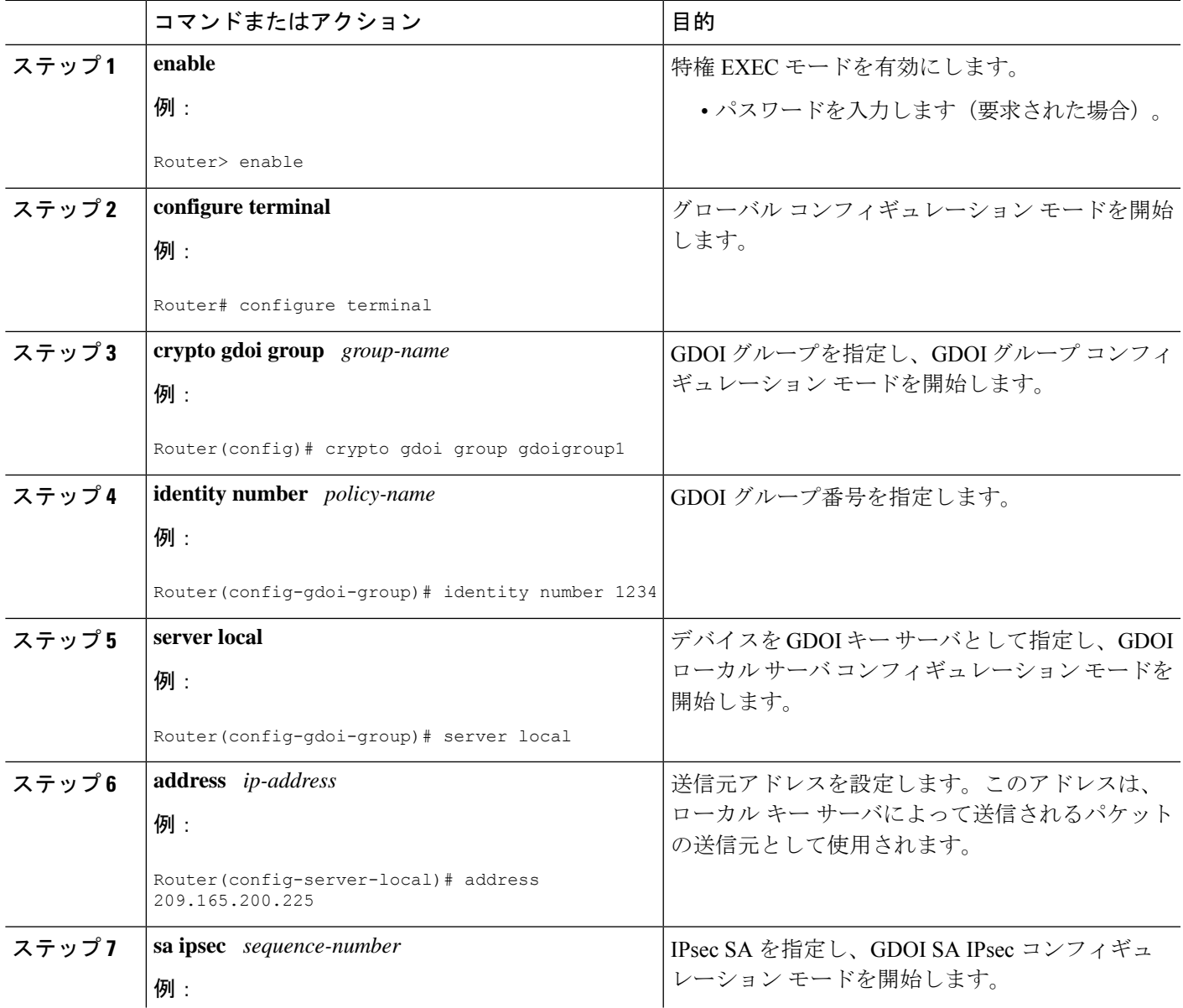

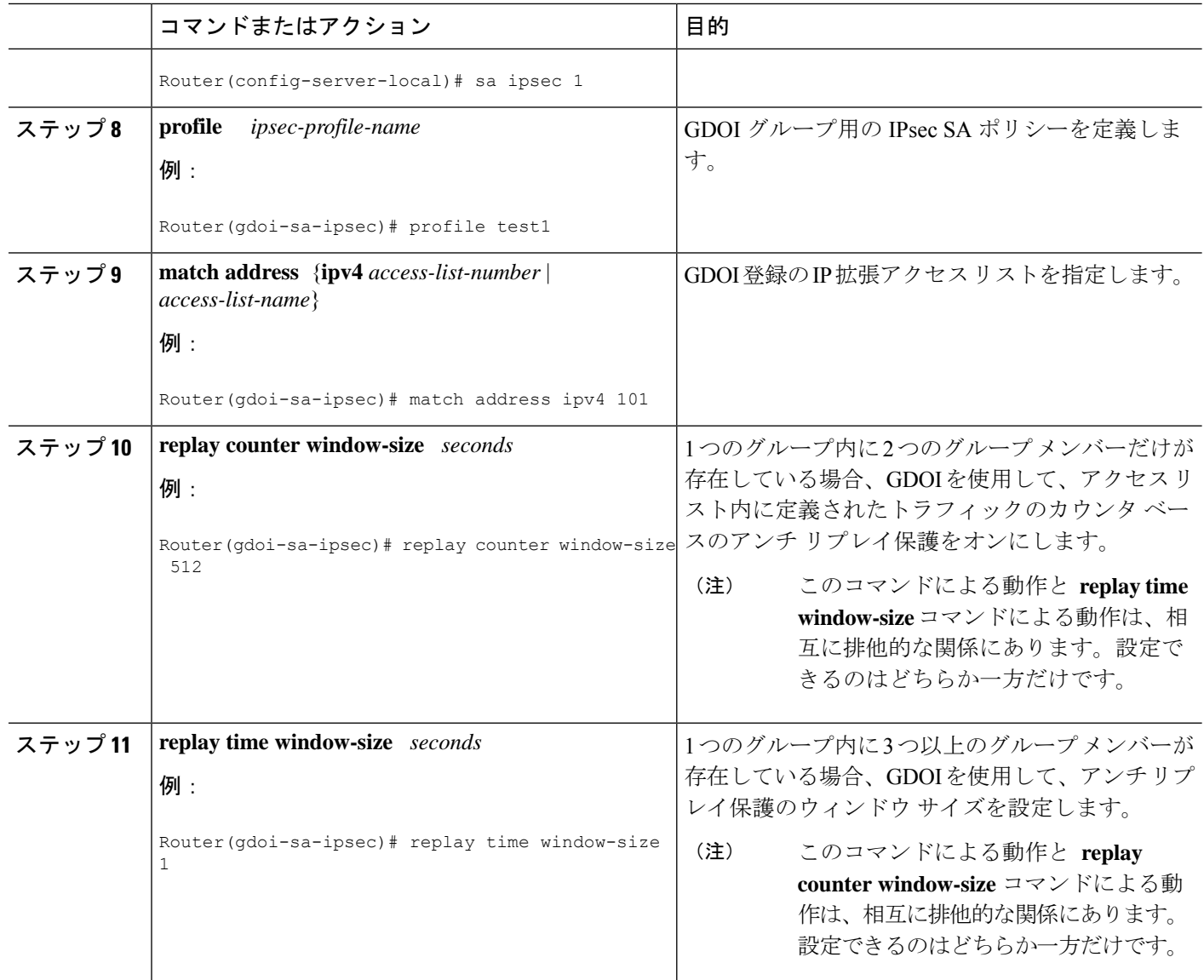

### パッシブ **SA** の設定

(グループ メンバーを passive モードにするために) パッシブ SA を設定するには、次の手順 を実行します。

### 手順の概要

- **1. enable**
- **2. configure terminal**
- **3. crypto gdoi group** *group-name*
- **4. identity** *name*
- **5. passive**
- **6. server address ipv4** {*address* | *hostname*}

### 手順の詳細

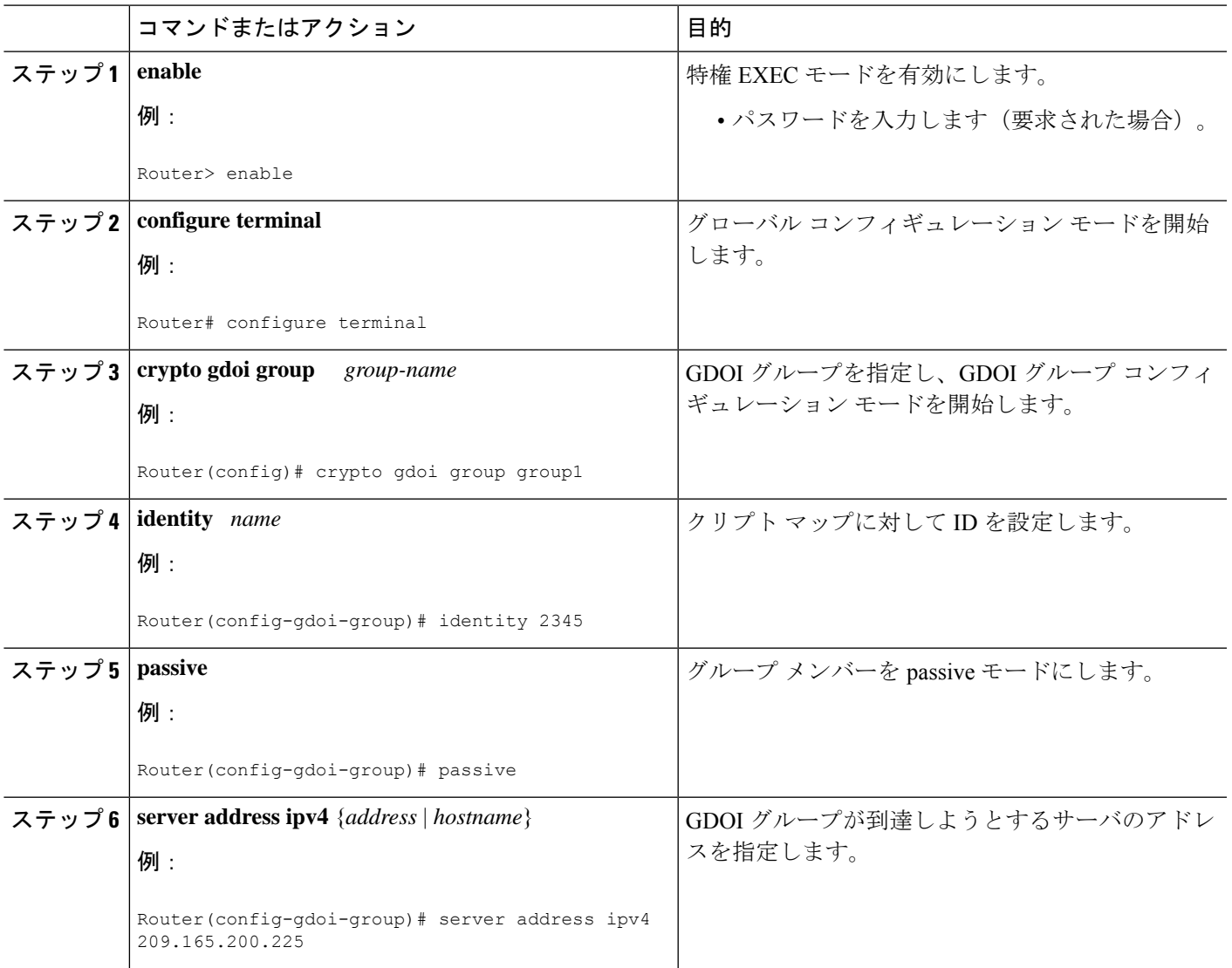

### キー サーバのロールのリセット

プライマリ サーバの連係可能なロールをリセットするには、次の手順を実行します。

手順の概要

- **1. enable**
- **2. clear crypto gdoi ks coop role**

#### 手順の詳細

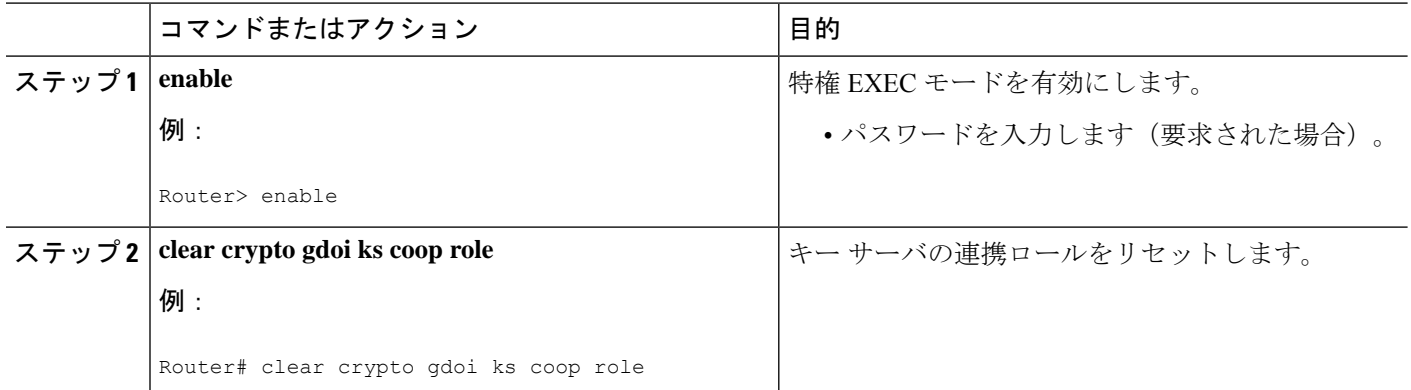

## グループ メンバーの設定

グループ メンバーを設定するには、次のサブ作業を実行します。

### グループ名、**ID**、キー サーバ **IP** アドレス、およびグループ メンバー登録の設定

グループ名、ID、キー サーバ IP アドレス、およびグループ メンバー登録を設定するには、次 の手順を実行します。キー サーバ アドレスは 8 個まで設定できます。

#### 手順の概要

- **1. enable**
- **2. configure terminal**
- **3. crypto gdoi group** *group-name*
- **4.** 次のいずれかを実行します。
	- **identity number** *number*
	- **identity address ipv4** *address*
- **5. server address ipv4** *address*

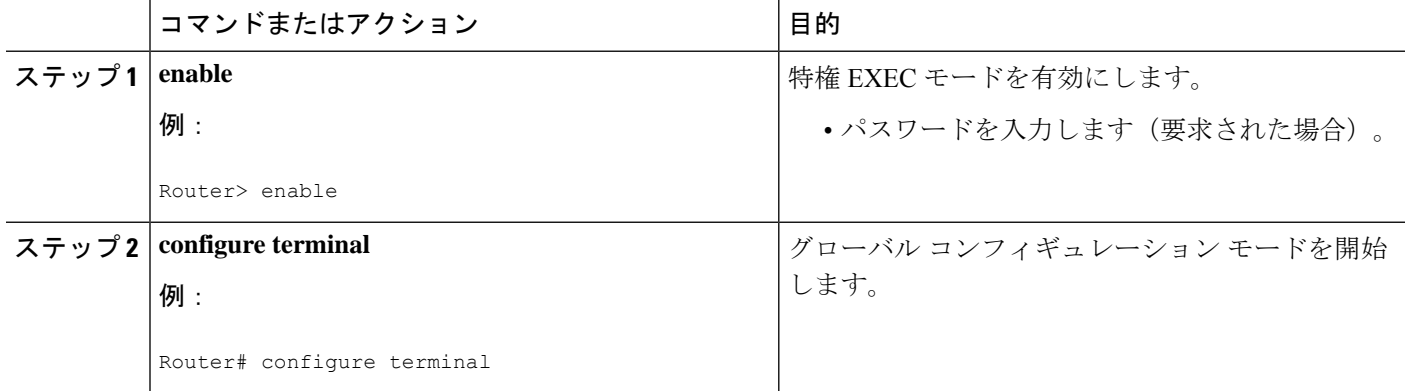

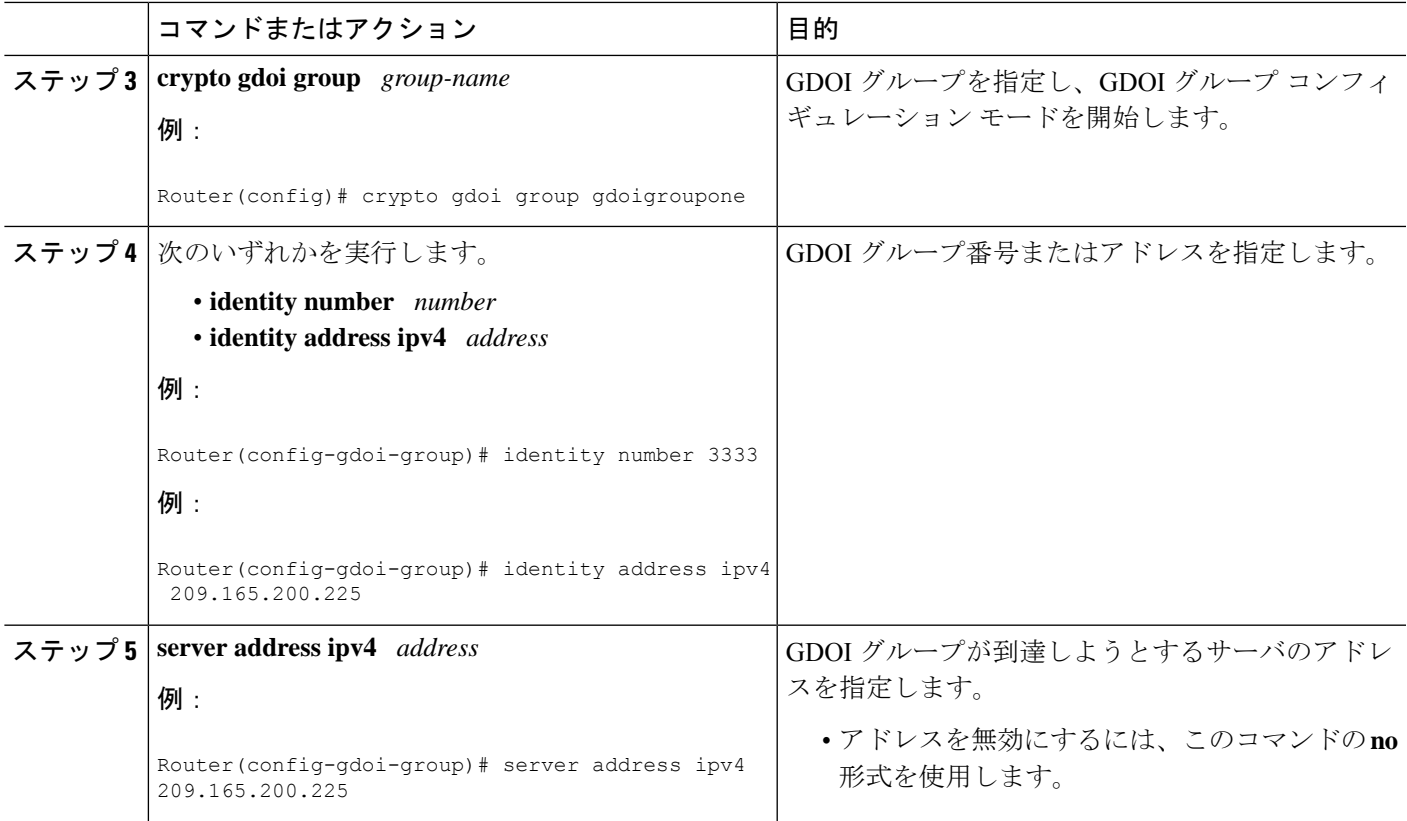

### 次の作業

クリプト マップを設定します。「暗号マップ エントリの作成」セクションを参照してくださ  $V_{\alpha}$ 

### 暗号マップ エントリの作成

クリプト マップ エントリを作成し、それに GDOI グループを関連付けるには、次の手順を実 行します。

### 手順の概要

- **1. enable**
- **2. configure terminal**
- **3. crypto map** *map-name seq-num* **gdoi**
- **4. set group** *group-name*

### 手順の詳細

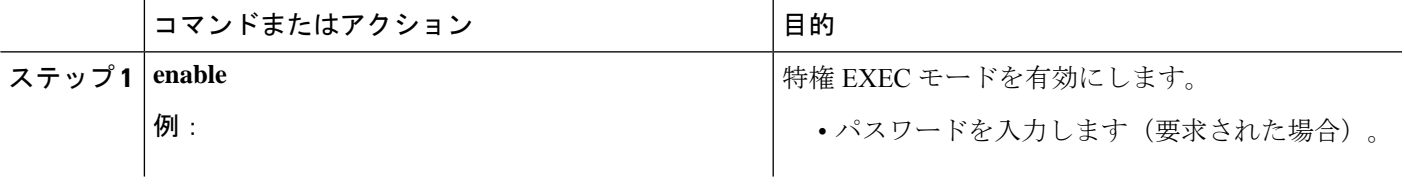

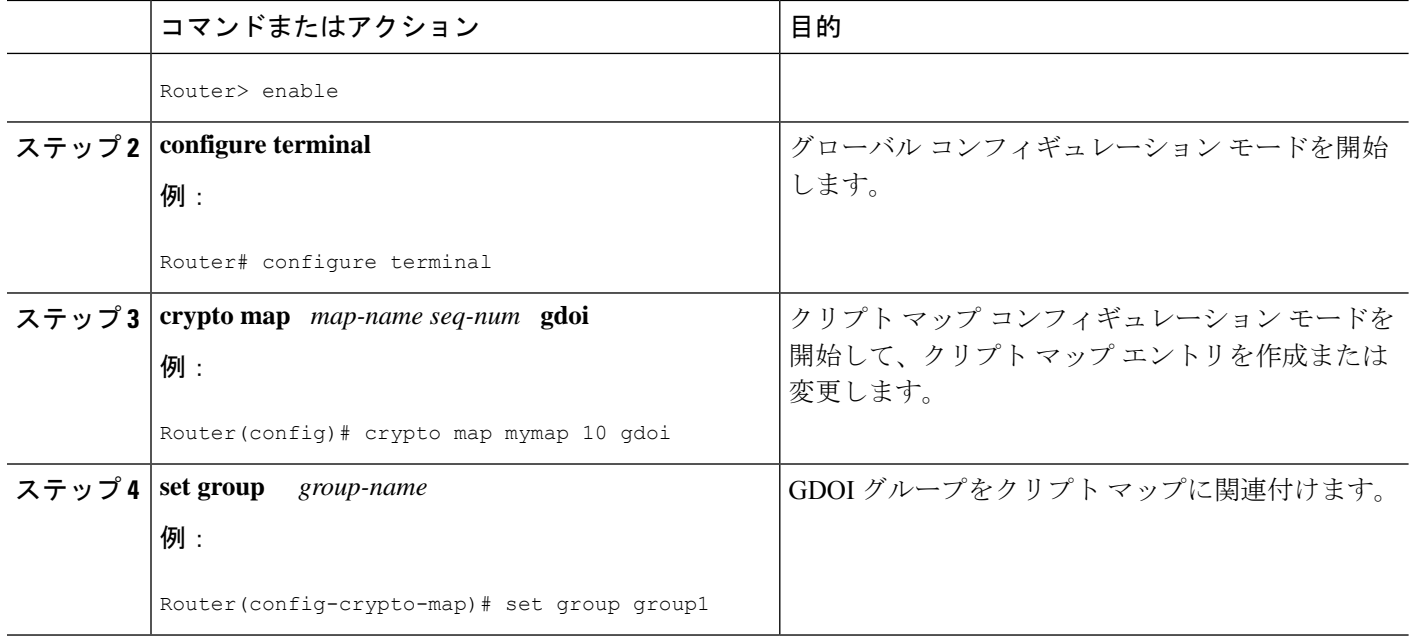

### 次の作業

トラフィックを暗号化する必要があるインターフェイスにクリプトマップを適用します。「ト ラフィックを暗号化する必要があるインターフェイスへの暗号マップの適用」セクションを参 照してください。

### トラフィックを暗号化する必要があるインターフェイスへの暗号マップの適用

トラフィックを暗号化する必要があるインターフェイスに暗号マップを適用するには、次の手 順を実行します。

### 手順の概要

- **1. enable**
- **2. configure terminal**
- **3. interface** *type slot* **/** *port*
- **4. crypto map** *map-name* **redundancy** *standby-group-name* **stateful**

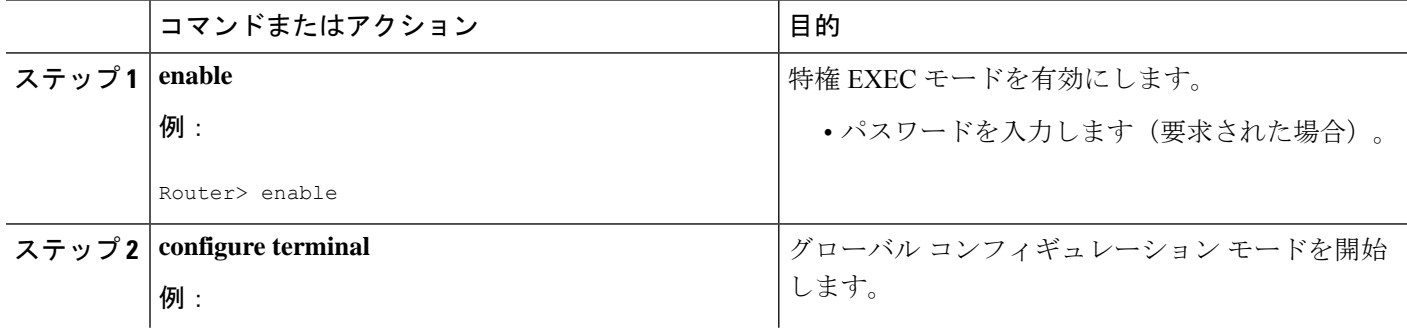

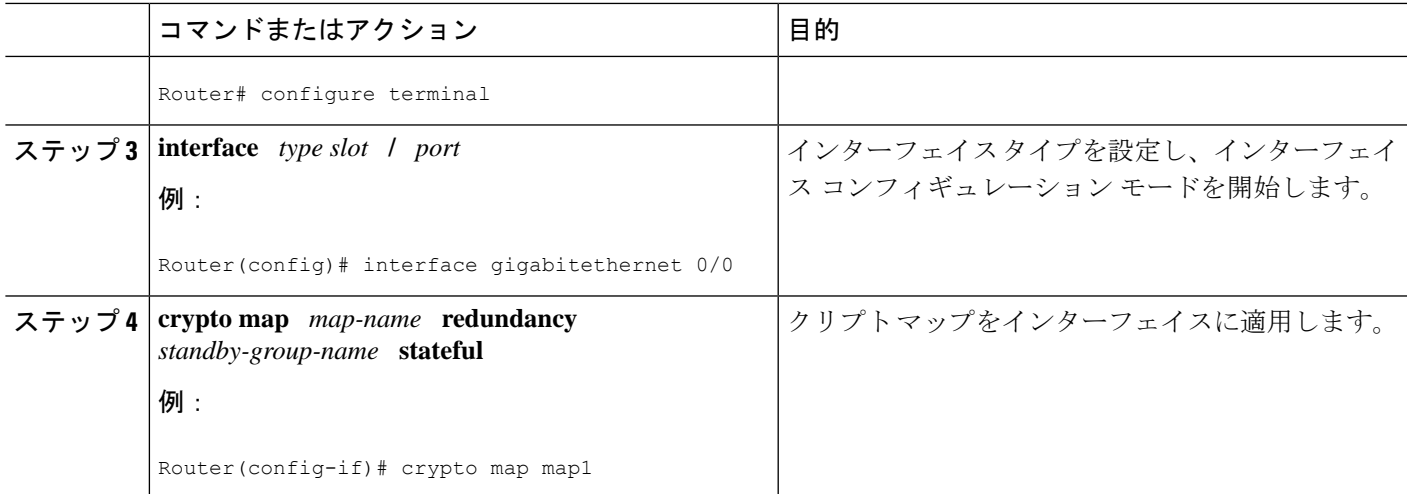

### **Fail-Close** モードのアクティブ化

Fail-Close モードは、グループ メンバーがキー サーバに登録される前に暗号されていないトラ フィックがそのグループ メンバーを通過しないようにします。

クリプト マップを Fail-Close モードで動作するように設定するには、次の手順を実行します。

### 手順の概要

- **1. enable**
- **2. configure terminal**
- **3. crypto map** *map-name* **gdoi fail-close**
- **4. match address** {*access-list-number* | *access-list-name*}
- **5. activate**

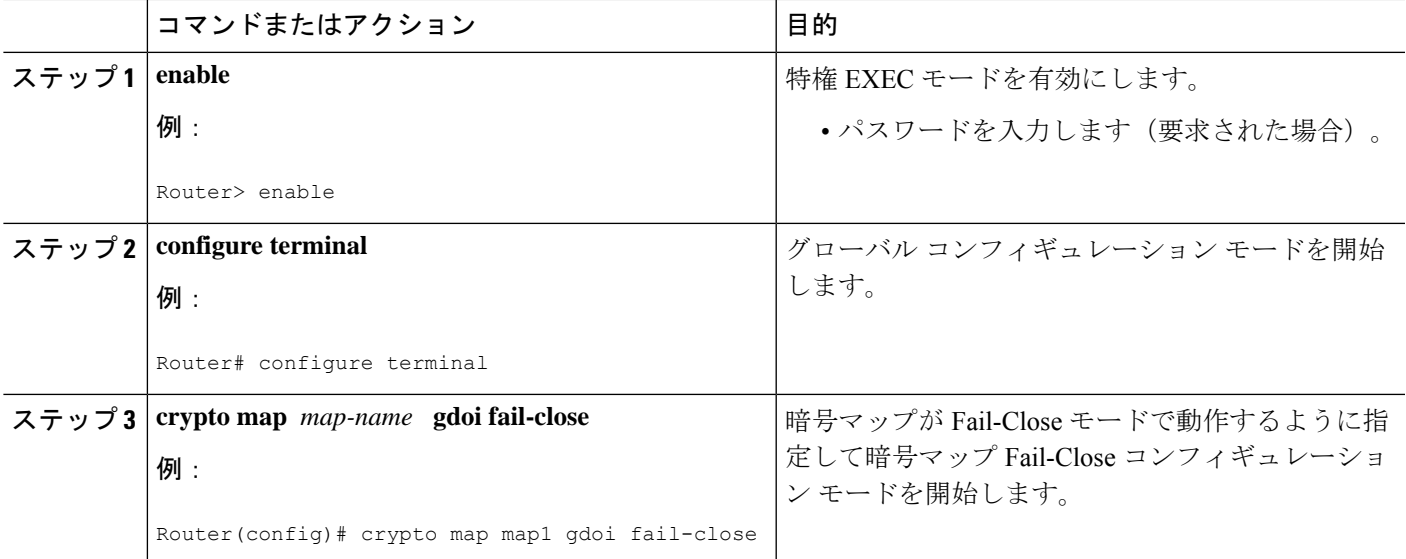

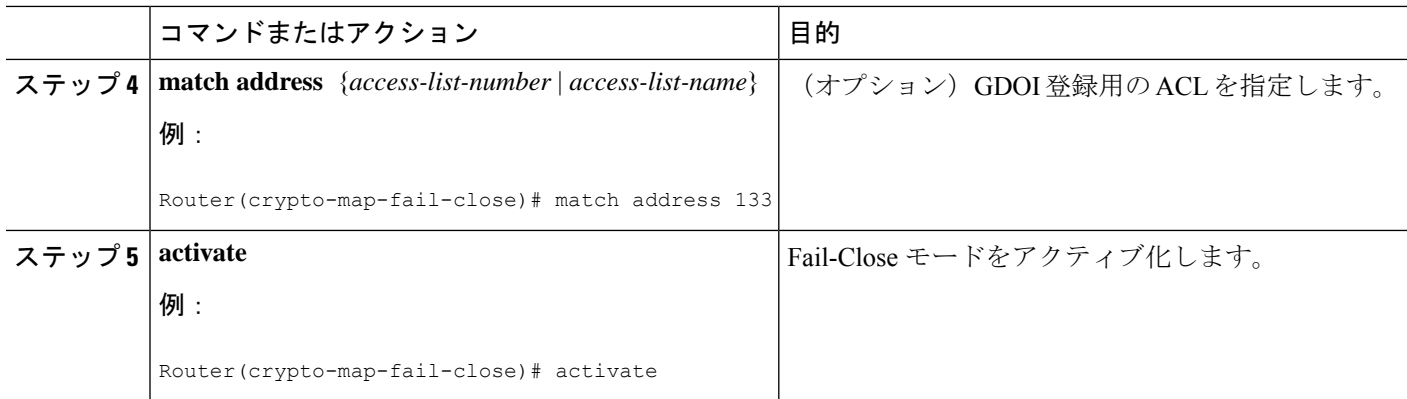

### フェールクローズ復帰の設定

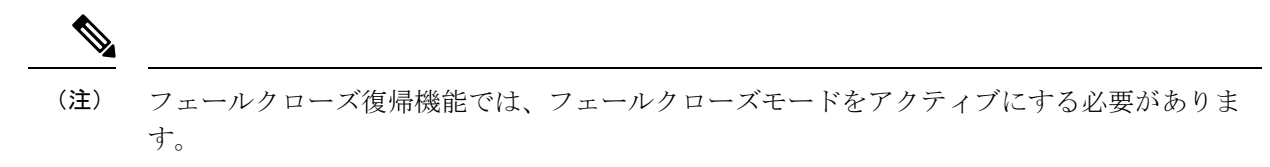

### 手順の概要

- **1. enable**
- **2. configure terminal**
- **3. crypto gdoi group** *group-name*
- **4.** 次のいずれかのコマンドを入力します。
	- **identity number** *number*
	- **identity address ipv4** *address*
- **5. server address ipv4** *address*
- **6. client fail-close revert**
- **7. end**

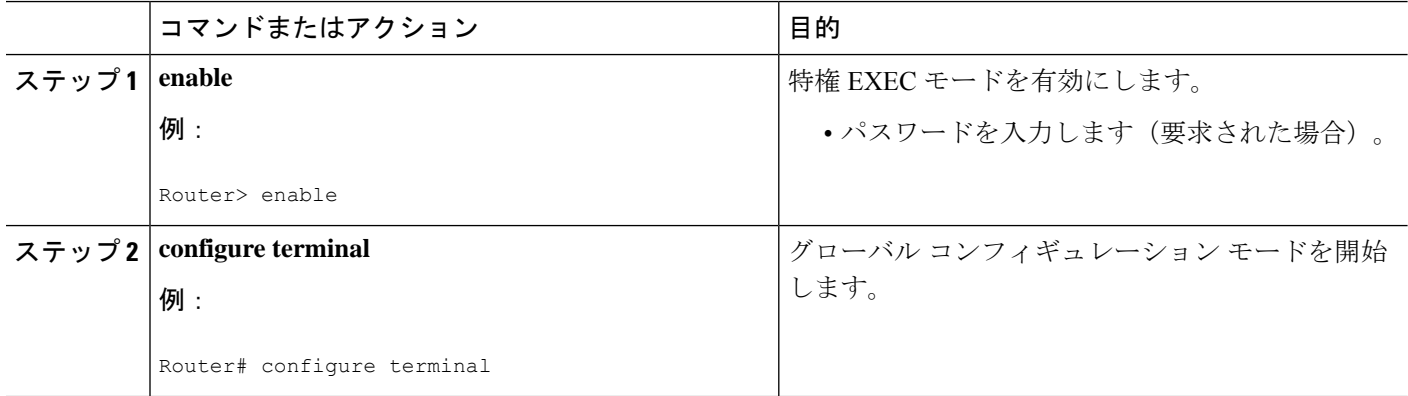
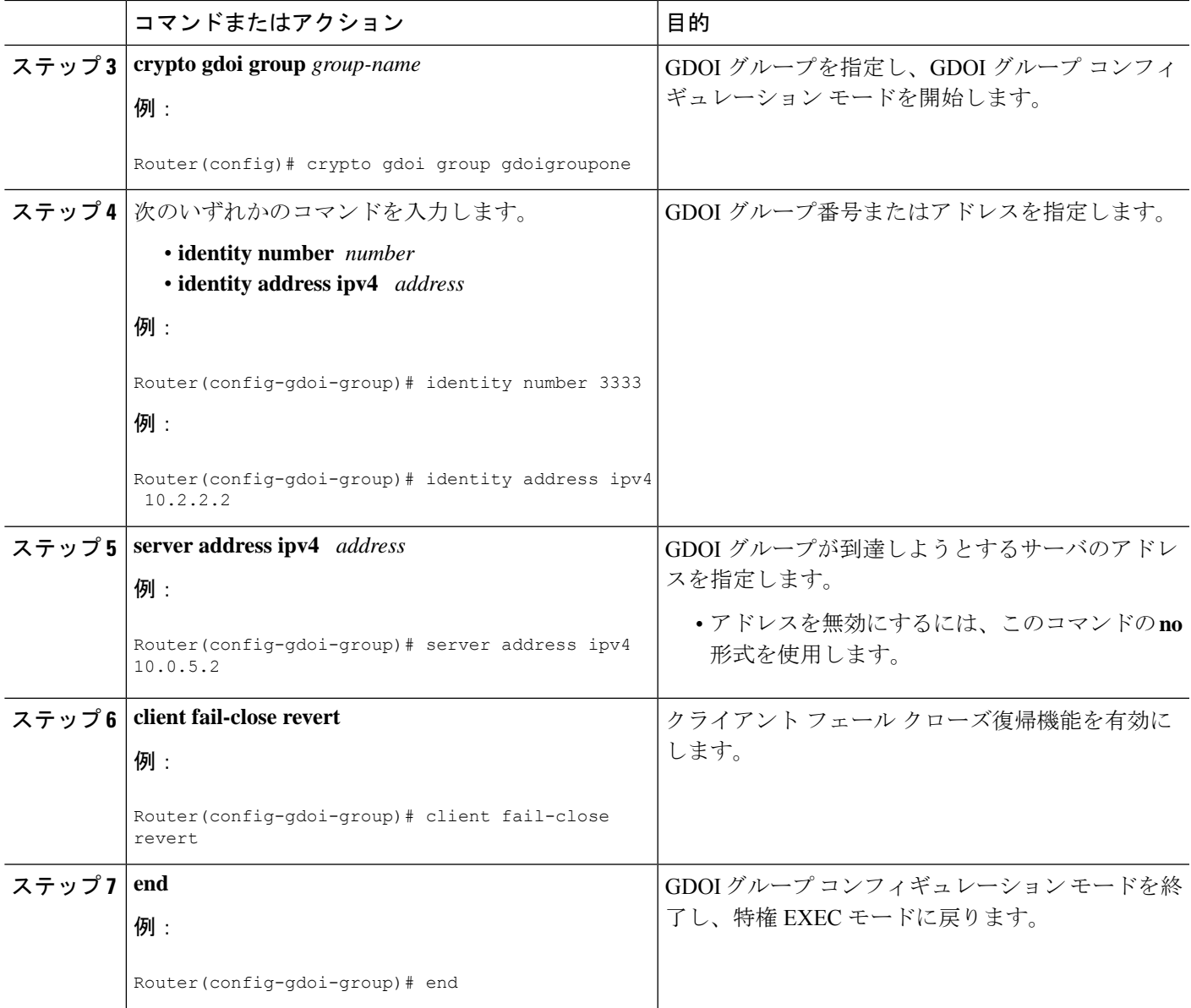

## **KEK** の許容可能な暗号化アルゴリズムまたはハッシュ アルゴリズムの設定

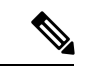

セキュリティに対する脅威は、脅威からの保護に役立つ暗号化技術と同様に絶え間なく変化し ています。最新のシスコの暗号化に関する推奨事項については、『Next [GenerationEncryption](http://www.cisco.com/web/about/security/intelligence/nextgen_crypto.html)』 (NGE)ホワイト ペーパーを参照してください。 (注)

GM によって許可される KEK の暗号化およびハッシュ アルゴリズムを設定するには、次のス テップを実行します。

#### 手順の概要

- **1. enable**
- **2. configure terminal**
- **3. crypto gdoi group** *group-name*
- **4.** 次のいずれかのコマンドを入力します。
	- **identity number** *number*
	- **identity address ipv4** *address*
- **5. server address ipv4** *address*
- **6. client rekey encryption** *cipher* [... [*cipher*]]
- **7. client rekey hash** *hash*
- **8. end**

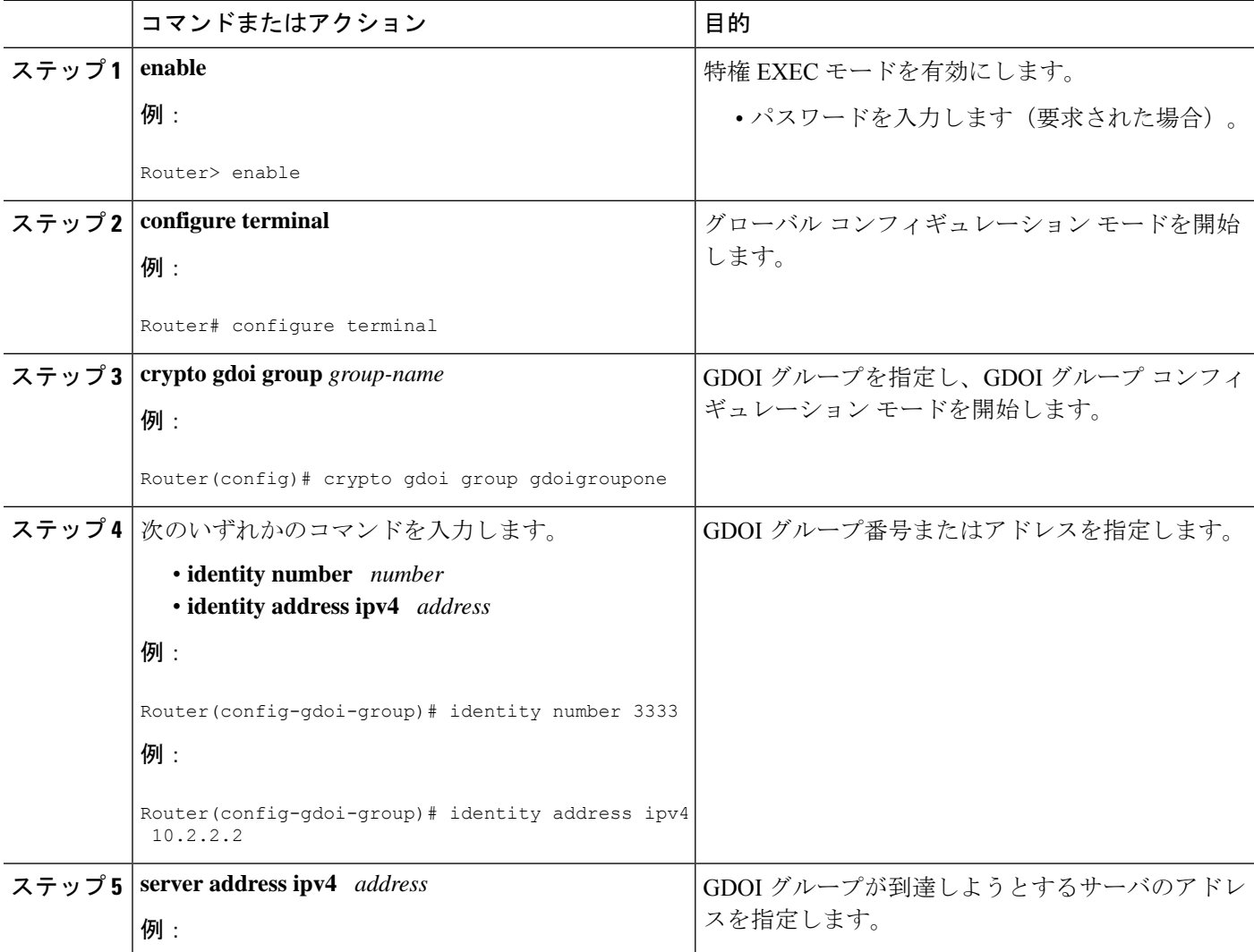

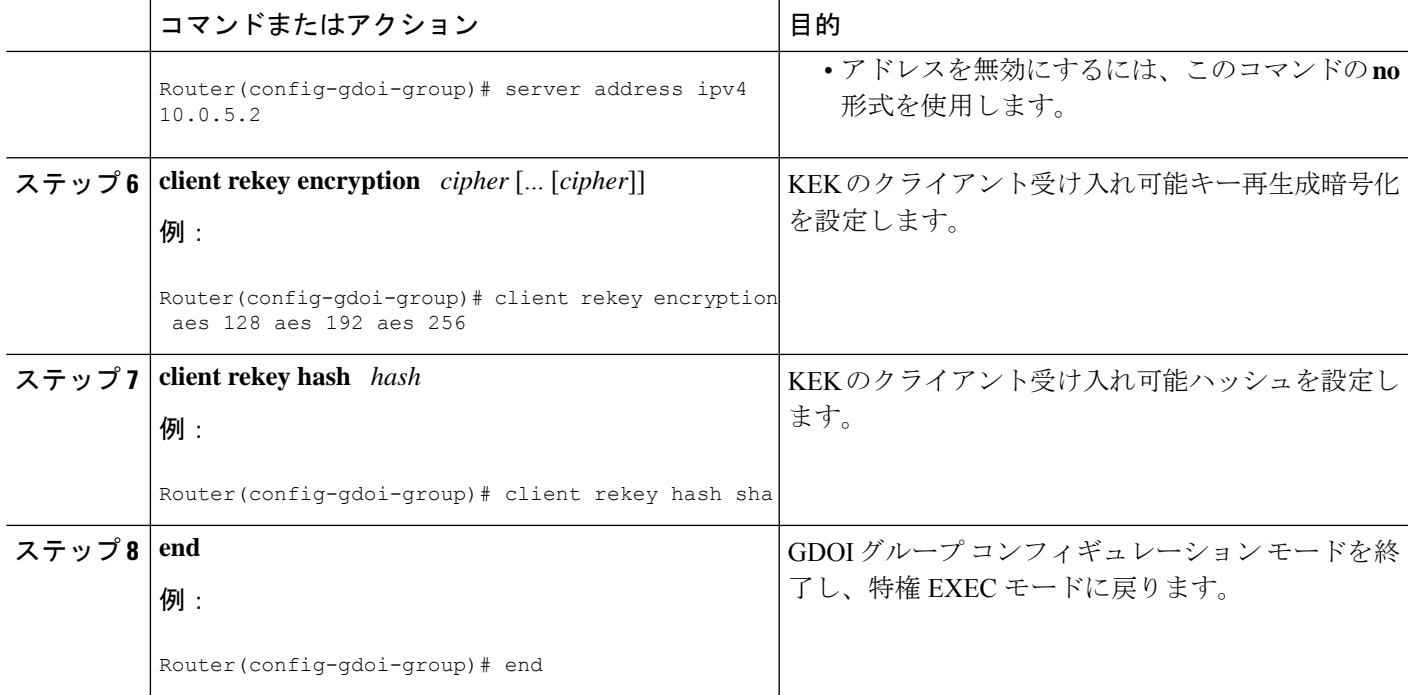

### **TEK** の受け入れ可能トランスフォーム セットの設定

GM によって許可されるデータ暗号化または認証のために TEK が使用するトランスフォーム セットを設定するには、次のステップを実行します。

#### 手順の概要

- **1. enable**
- **2. configure terminal**
- **3. crypto ipsec transform-set** *transform-set-name transform* [*transform2*...*transform4*]
- **4. exit**
- **5. crypto gdoi group** *group-name*
- **6. client transform-sets** *transform-set-name1* [... [*transform-set-name6*]]
- **7. end**

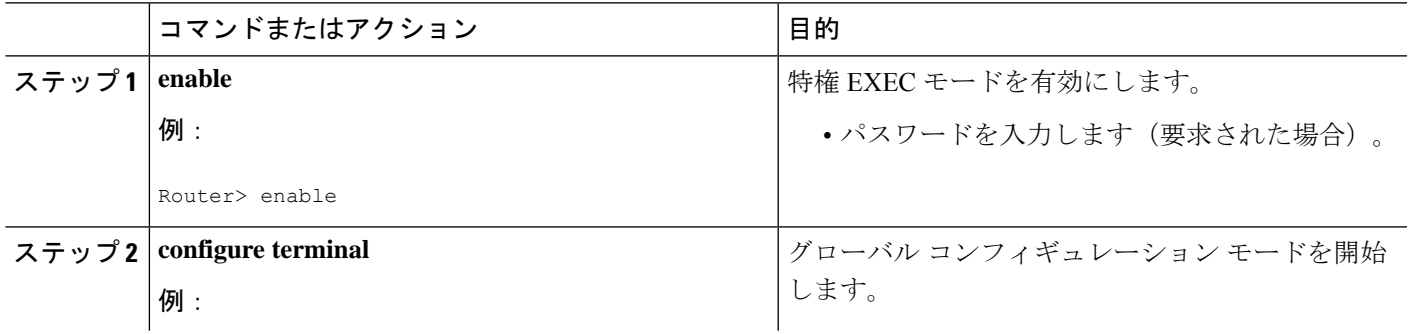

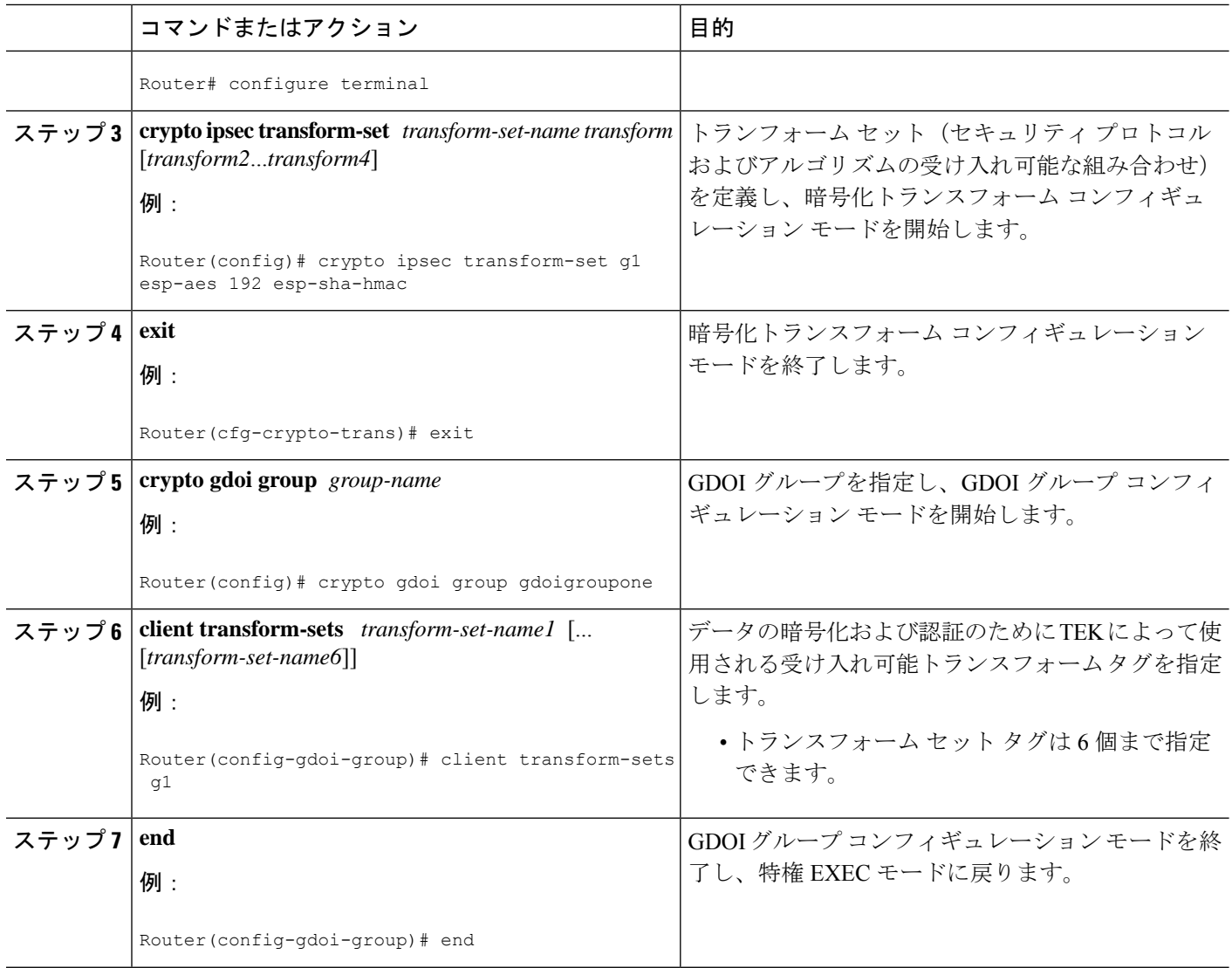

### グループ メンバーの暗号状態の追跡

設定済みの拡張オブジェクト トラッカー (EOT) のスタブオブジェクト ID を使用してグルー プ メンバー(GM)の暗号化状態を追跡するには、この作業を実行します。

#### 始める前に

スタブオブジェクトを作成し、このオブジェクトにトラッキング ID を割り当てて GDOI MIB をモニタすることにより、拡張オブジェクト トラッキング(EOT)を設定する必要がありま す。次に、トラッキング ID 99 をスタブオブジェクトに割り当てる設定例を示します。

```
event manager applet test1
event snmp oid <new GDOI MIB object> .....
action 2.0 track set 99 state up
```
track 99 stub-object delay up 60

#### 手順の概要

- **1. enable**
- **2. configure terminal**
- **3. crypto gdoi group** *group-name*
- **4. client status active-sa track** *tracking-number*
- **5. exit**

#### 手順の詳細

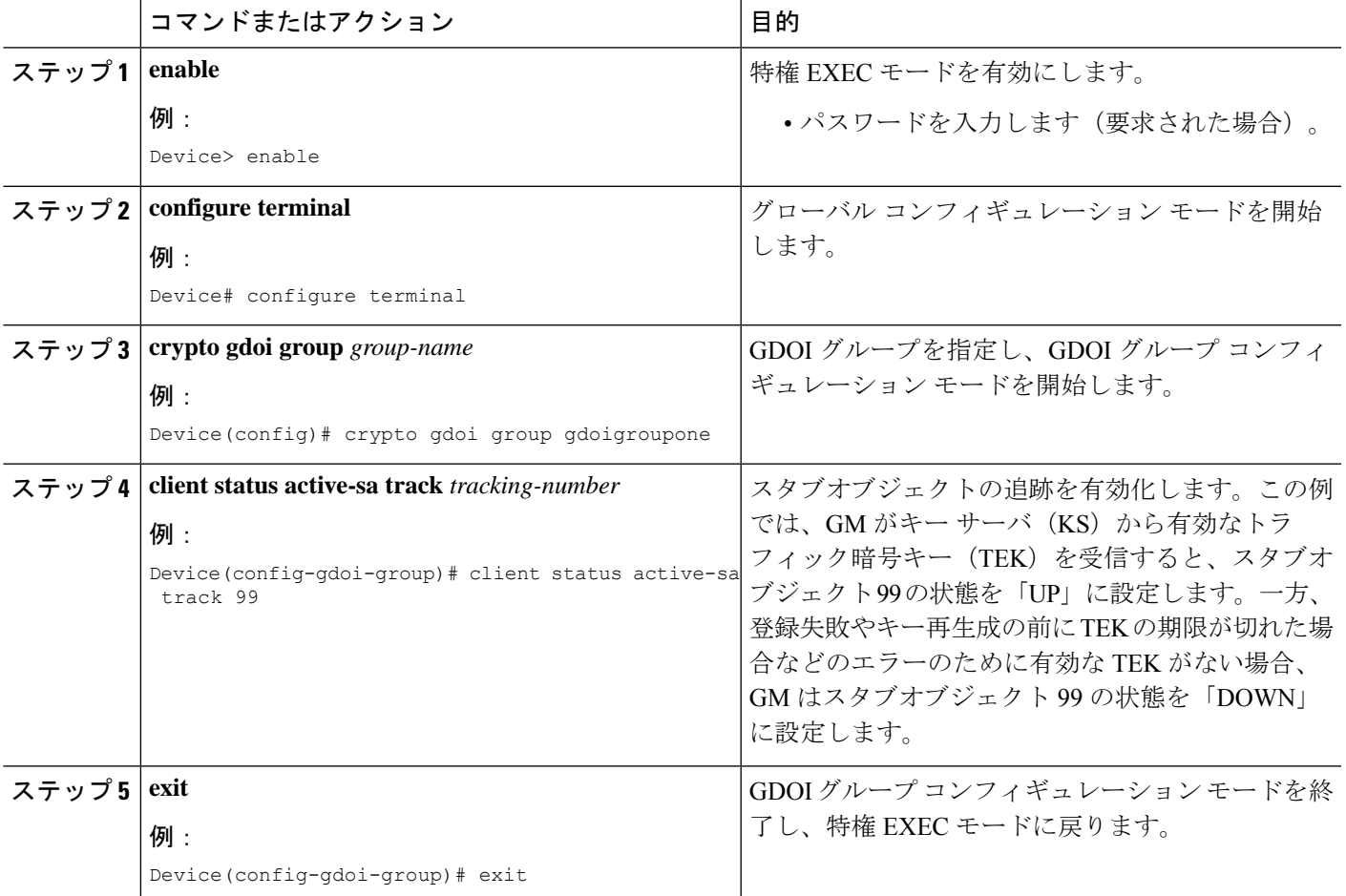

## **GET VPN GM** 認証の設定

GET VPN GM 認証は、事前共有キーまたは PKI を使用して実行できます。GET VPN 認証をオ ンにすることはベスト プラクティスです。キー サーバが複数の GDOI グループに使用される 際、あるグループの GM が別のグループからキーとポリシーを要求するのを防ぐには、キー サーバ認証が必要です。ISAKMP 認証では GM がキー サーバから GDOI 属性を要求できるこ とが確認され、GDOI 認証では GM がキー サーバに設定された特定のグループから GDOI 属性 を要求できることが確認されます。

GET VPN GM 認証を設定するには、次のいずれかのタスクを実行します。

### 事前共有キーを使用する **GM** 認証の設定

事前共有キーを使用する GM の認証を設定するには、次のステップを実行します。

#### 手順の概要

- **1. enable**
- **2. configure terminal**
- **3. crypto gdoi group** *group-name*
- **4. server local**
- **5. authorization address ipv4 {** *access-list-name* **|** *access-list-number* **}**
- **6. exit**
- **7. exit**
- **8. access-list** *access-list-number* [**dynamic** *dynamic-name* [**timeout** *minutes*]] {**deny** |**permit**} *protocol source source-wildcard destination destination-wildcard* [**precedence** *precedence*] [**tos** *tos*] [**time-range** *time-range-name*] [**fragments**] [**log** [*word*] | **log-input** [*word*]]
- **9. exit**

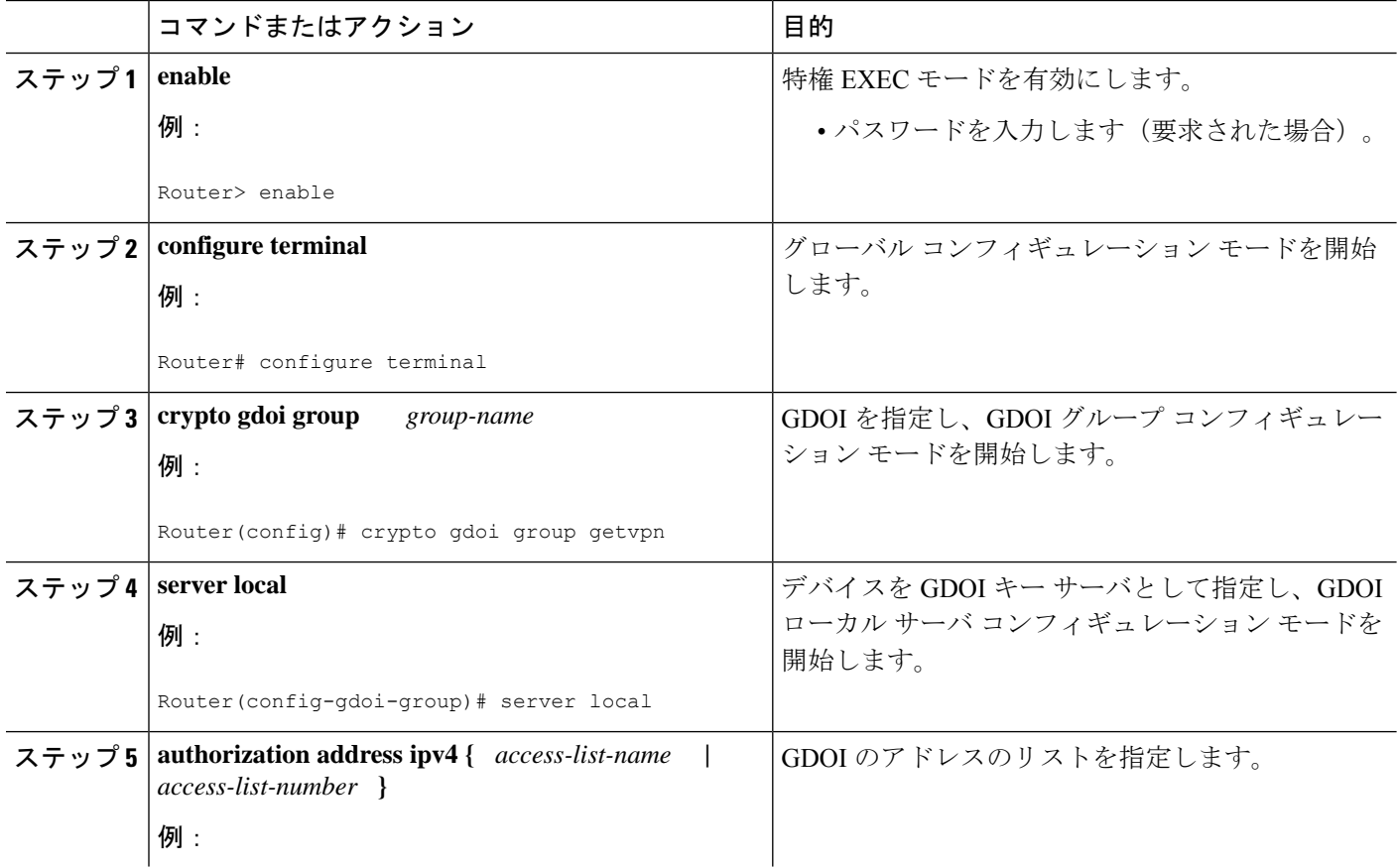

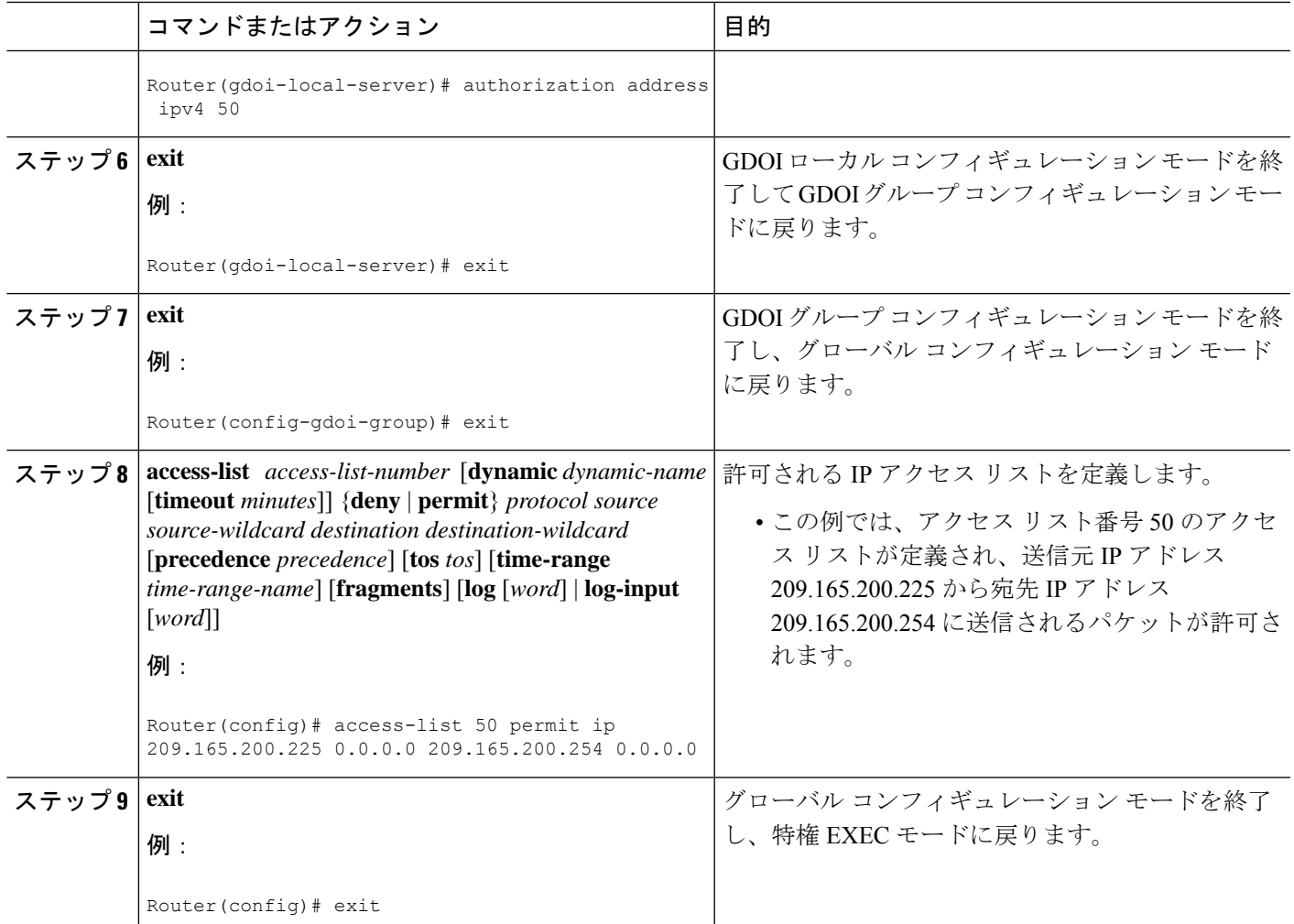

### **PKI** を使用する **GM** 認証の設定

PKI を使用する GM の認証を設定するには、次のステップを実行します。

手順の概要

- **1. enable**
- **2. configure terminal**
- **3. crypto isakmp identity** {**address** | **dn** | **hostname**}
- **4. crypto pki trustpoint** *name*
- **5. subject-name** [*x.500-name*]
- **6. exit**
- **7. crypto gdoi group** *group-name*
- **8. server local**
- **9. authorization identity** *name*
- **10. exit**
- **11. exit**
- **12. crypto identity** *name*
- **13. dn** *name=string* [, *name=string*]
- **14. exit**
- **15. crypto isakmp identity** {**address** | **dn** | **hostname** }
- **16. crypto pki trustpoint** *name*
- **17. subject-name** [*x.500-name*]
- **18. end**

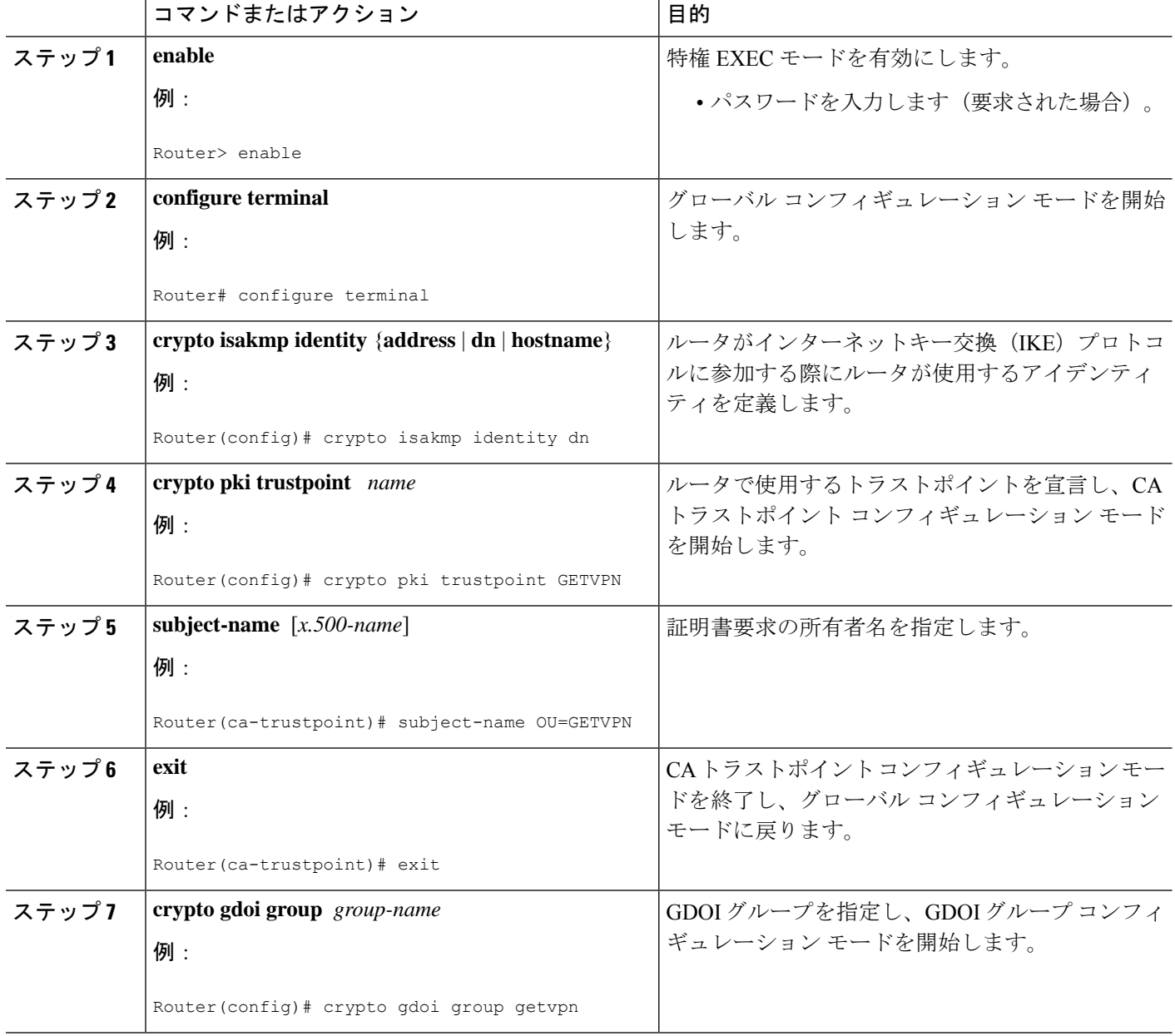

I

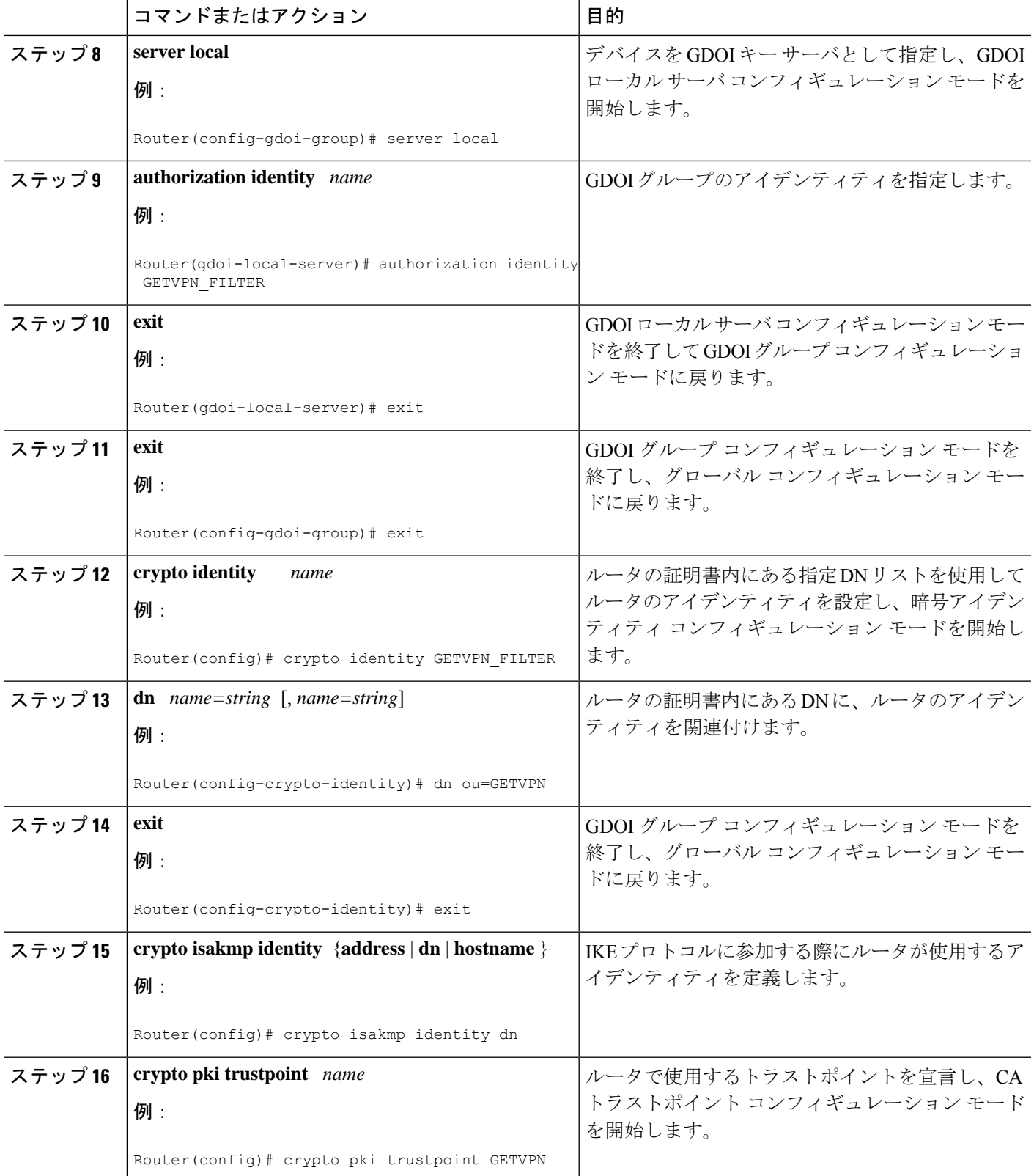

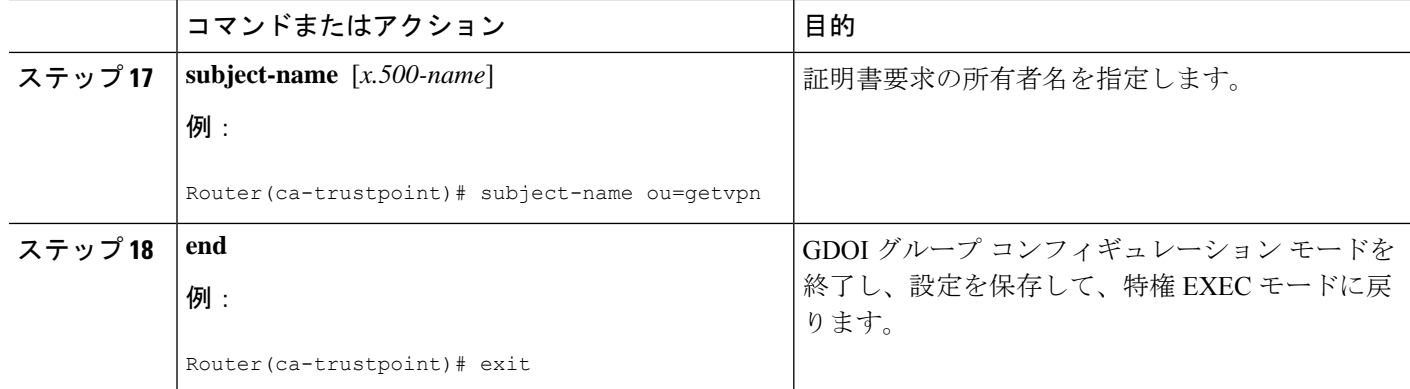

## **Cisco Group Encrypted Transport VPN** 設定の確認とトラブルシューティ ング

GET VPN の設定を確認およびトラブルシューティングするには、次の作業を行います。これ らの作業は任意であり、トラブルシューティング中に情報を収集するために行います。

 $\label{eq:1} \begin{picture}(20,5) \put(0,0){\line(1,0){10}} \put(15,0){\line(1,0){10}} \put(15,0){\line(1,0){10}} \put(15,0){\line(1,0){10}} \put(15,0){\line(1,0){10}} \put(15,0){\line(1,0){10}} \put(15,0){\line(1,0){10}} \put(15,0){\line(1,0){10}} \put(15,0){\line(1,0){10}} \put(15,0){\line(1,0){10}} \put(15,0){\line(1,0){10}} \put(15,$ 

CSCsi82594では、時間ベースのアンチリプレイ(TBAR)を有効にした場合、キー再生成の期 間は 2 時間(7200 秒)に設定されます。このシナリオでは、キー サーバは 2 時間(7200 秒) ごとにグループメンバーに定期的にキー再生成を送信します。次の例では、トラフィック暗号 キー(TEK)のライフタイムが28800秒 (8時間)に設定されていますが、キー再生成タイマー は依然として 2 時間です。TBAR 情報を表示する show 出力の場合は、**show crypto gdoi gm replay** コマンドおよび **show crypto gdoi ks replay** コマンドを使用します。 (注)

```
crypto ipsec profile atm-profile
set security-association lifetime seconds 28800
!
crypto gdoi group ATM-DSL
server local
   sa ipsec 1
      !
      replay time window-size 100
```
### キー サーバ上のアクティブなグループ メンバーの確認

キー サーバ上のアクティブなグループ メンバーを確認するには、次の手順を実行します。

#### 手順の概要

- **1. enable**
- **2. show crypto gdoi ks members**

#### 手順の詳細

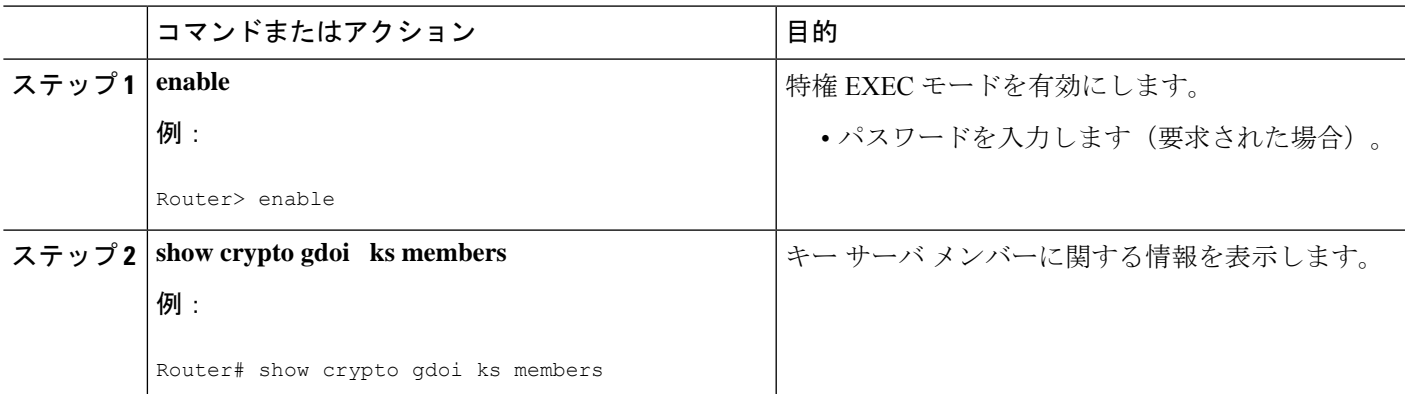

### キー再生成関連統計情報の確認

キー再生成関連統計情報を確認するには、次の手順を実行します。

#### 手順の概要

- **1. enable**
- **2. show crypto gdoi ks rekey**
- **3. show crypto gdoi [gm]**

#### 手順の詳細

#### ステップ **1 enable**

例:

Device> enable

特権 EXEC モードを有効にします。

• パスワードを入力します(要求された場合)。

#### ステップ **2 show crypto gdoi ks rekey**

#### 例:

Device# show crypto gdoi ks rekey For group diffint (handle: 2147483650) server 10.0.8.1 (handle: 2147483650): # of teks : 1 Seq num : 0 KEK POLICY (transport type : Unicast) spi : 0xA8110DE7CC8B0FB201F2A8BFAA0F2D90 management alg : disabled encrypt alg : 3DES crypto iv length : 8 key size : 24 **orig life(sec): 300 remaining life(sec): 296** <------- ticking down sig hash algorithm : enabled sig key length : 94

sig size : 64 sig key name : mykeys

キーサーバ上でこのコマンドを実行すると、キーサーバから送信されるキー再生成に関する情報が表示さ れます。出力は、KEK の残りのライフタイムの経過を表示します。

#### ステップ **3 show crypto gdoi [gm]**

例:

Device# show crypto gdoi GROUP INFORMATION Group Name : diffint Group Identity : 3333 Rekeys received : 0 IPSec SA Direction : Both Group Server list : 10.0.8.1 Group member : 10.0.3.1 vrf: None Version : 1.0.2 Registration status : Registered Registered with : 10.0.8.1 **Re-registers in : 93 sec** <-----------re-registration time for TEK or KEK Succeeded registration: 1 Attempted registration: 1 Last rekey from : 0.0.0.0 Last rekey seq num : 0 Unicast rekey received: 0 Rekey ACKs sent : 0 Rekey Received : never allowable rekey cipher: any allowable rekey hash : any allowable transformtag: any ESP Rekeys cumulative Total received : 0 After latest register : 0 Rekey Acks sents : 0 ACL Downloaded From KS 10.0.8.1: access-list permit ip host 10.0.1.1 host 239.0.1.1 access-list permit ip host 10.0.100.2 host 238.0.1.1 KEK POLICY: Rekey Transport Type : Unicast **Lifetime (secs) : 255** <-----------lifetime ticking Encrypt Algorithm : 3DES Key Size : 192 Sig Hash Algorithm : HMAC\_AUTH\_SHA Sig Key Length (bits) : 512

グループメンバー上でこのコマンドを実行すると、キーサーバから送信されるキー再生成に関する情報が 表示されます。出力の「re-registers in」フィールドは、その後にグループ メンバーが TEK または KEK に 再登録する、より短い方の期間を表示します。

### グループ メンバー上で **GDOI** によって作成された **IPsec SA** の確認

グループ メンバー上で GDOI によって作成された IPsec SA を確認するには、次の手順を実行 します。

#### 手順の概要

- **1. enable**
- **2. show crypto gdoi group** *group-name* **ipsec sa**

#### 手順の詳細

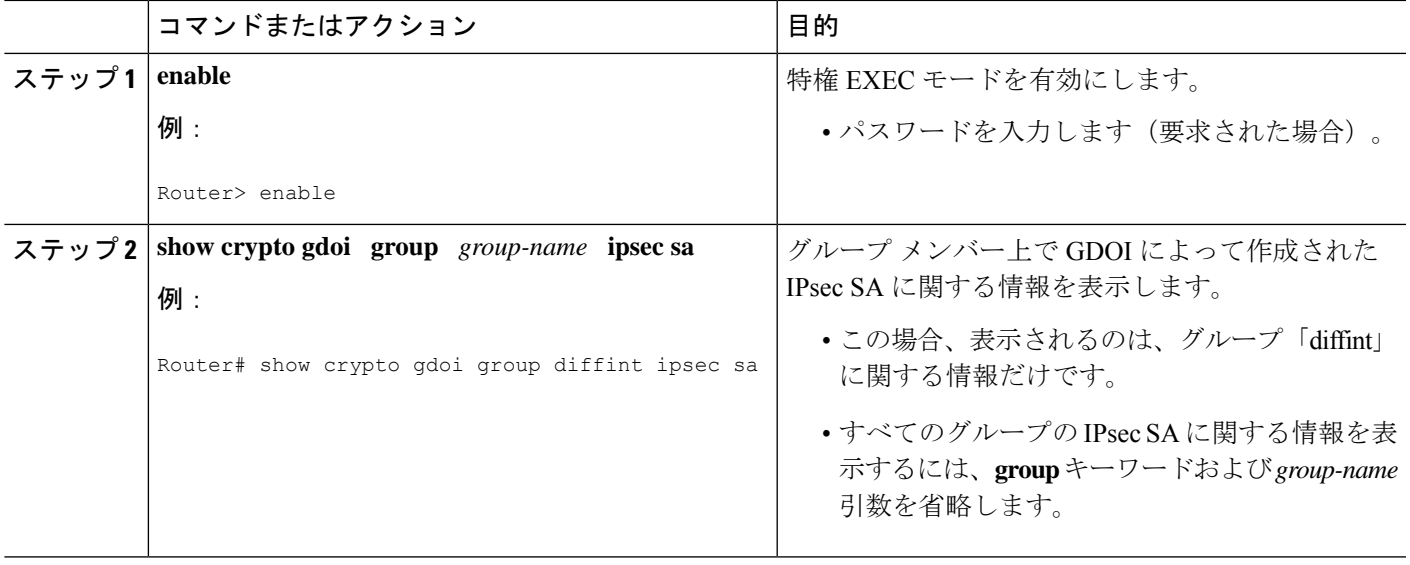

### キー サーバ上で **GDOI** によって作成された **IPsec SA** の確認

キーサーバ上でGDOIによって作成されたIPsecSAを確認するには、次の手順を実行します。

#### 手順の概要

- **1. enable**
- **2. show crypto ipsec sa**

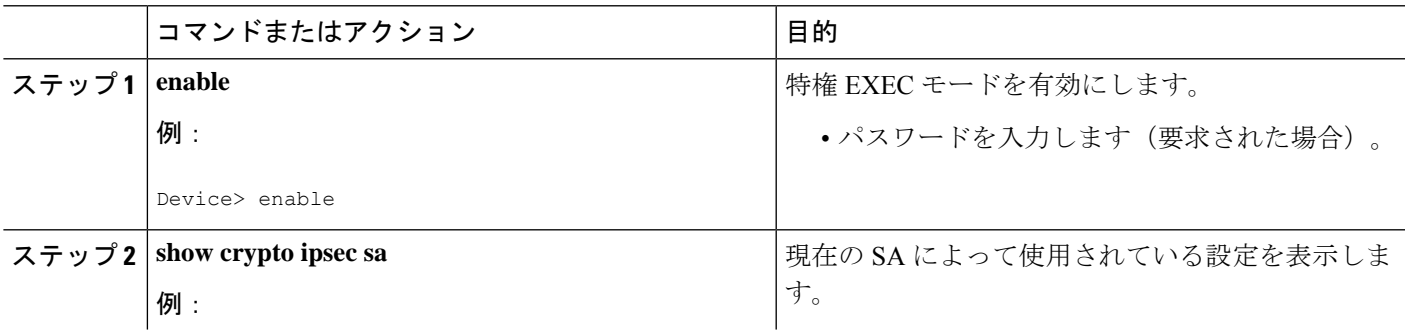

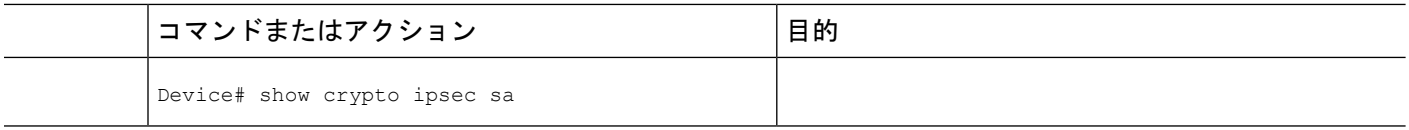

## グループ メンバーが最後にキー サーバから受信した **TEK** の確認

GM が最後に KS から受信した TEK を確認するには、GM で次のステップを実行します。

#### 手順の概要

- **1. enable**
- **2. show crypto gdoi**

#### 手順の詳細

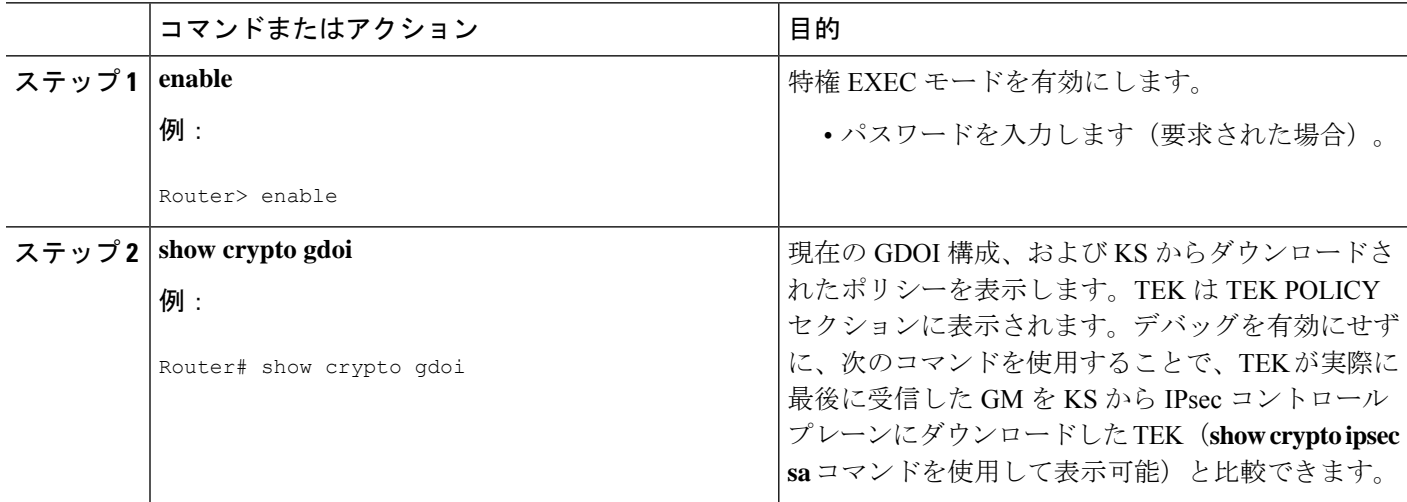

### 連携キー サーバの状態と統計情報の確認

連携キーサーバーの状態と統計情報を確認するには、**debug** および **show** コマンドのうち 1 つ または両方を使用して、次の手順を実行します。

#### 手順の概要

- **1. enable**
- **2. debug crypto gdoi ks coop**
- **3. show crypto gdoi group** *group-name* **ks coop** [**version**]

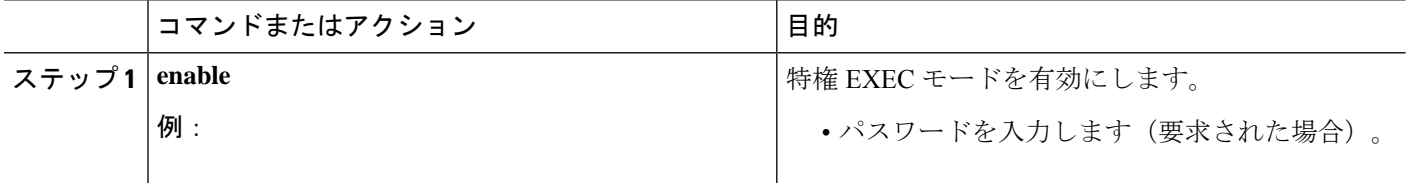

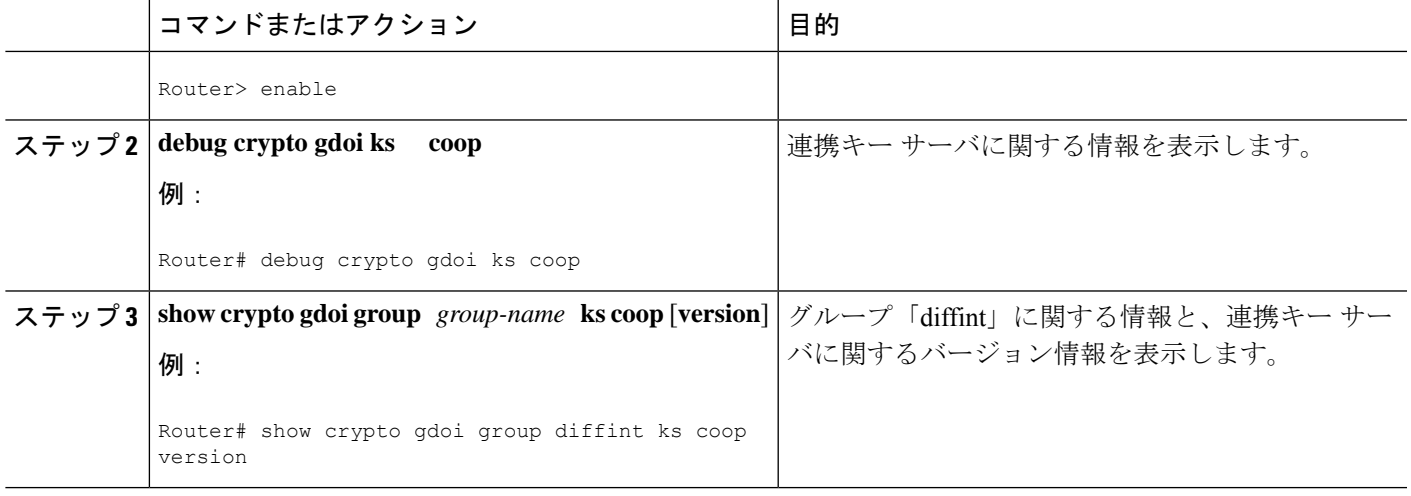

### アンチリプレイ疑似時間関連の統計情報の確認

アンチリプレイ疑似時間関連の統計情報を確認するには、**clear**、**debug**、および **show** コマン ドのうち 1 つまたはすべてを使用して、次の手順を実行します。

#### 手順の概要

- **1. enable**
- **2. clear crypto gdoi group** *group-name* **replay**
- **3. debug crypto gdoi replay**
- **4. show crypto gdoi group** *group-name*
- **5. show crypto gdoi group** *group-name* **ks replay**

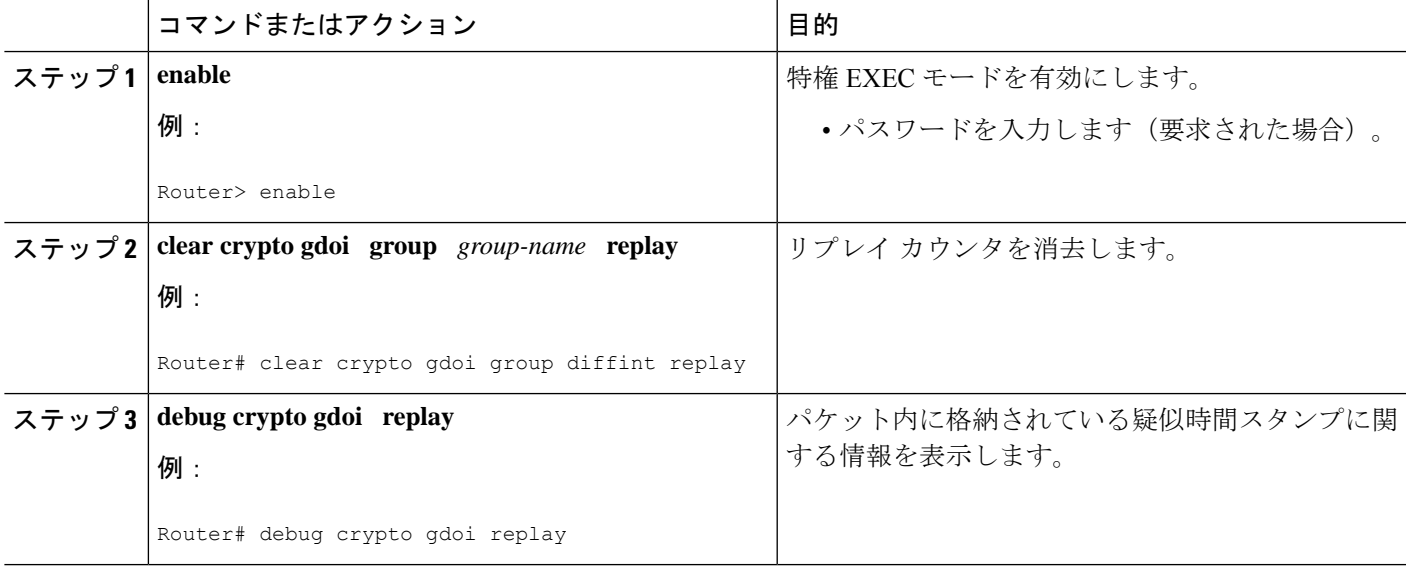

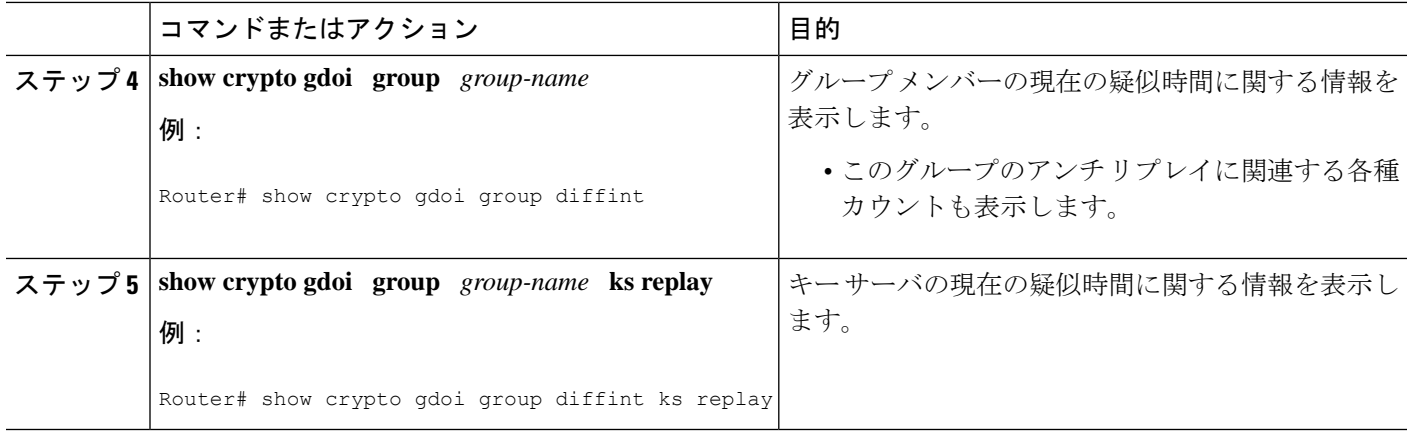

### 暗号マップの **Fail-Close** モードの状態の確認

クリプト マップの Fail-Close モードの状態を確認するには、次の手順を実行します。

#### 手順の概要

- **1. enable**
- **2. show crypto map gdoi fail-close**

#### 手順の詳細

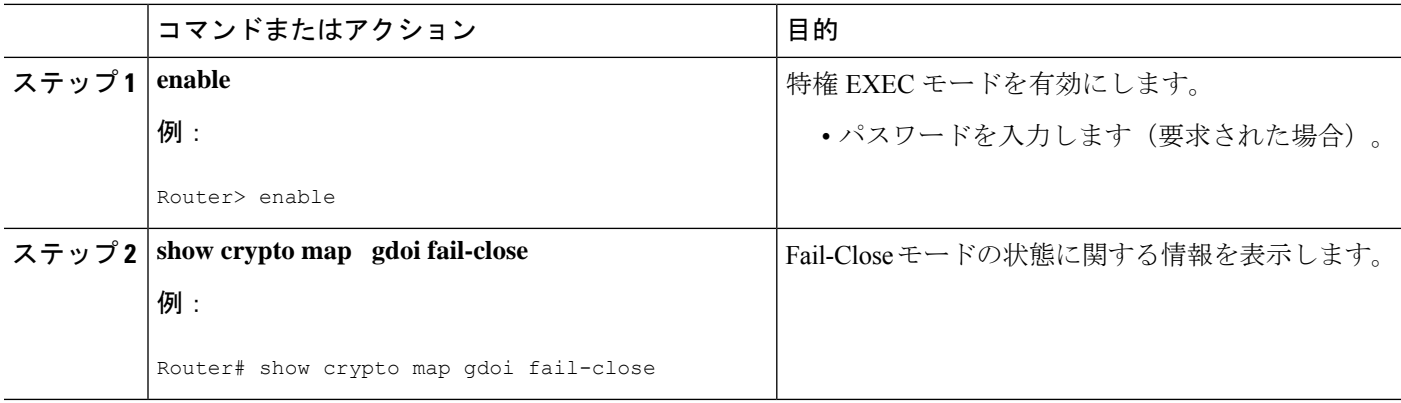

# **Cisco Group Encrypted Transport VPN** の設定例

## 例:キー サーバとグループ メンバーのケース スタディ

次のケース スタディでは、MPLS VPN 環境における CE 間のトラフィックを暗号化します。

MPLSVPNコアによって、下図に示すとおりに各VPNサイトを相互接続します。GroupMember 1 から Group Member 4 までの VPN サイト CPE を、これらのサイトがその一部となっている VPNと関連付けられた単一のGDOIグループにグループ化します。このシナリオは、インター

ネット VPN のシナリオです。すべてのキー サーバおよびグループ メンバーは同じ VPN の一 部です。Key Server 1 と Key Server 2 は連携キー サーバであり、VPN メンバーである Group Member 1 から Group Member 4 までがサポートされています。Key Server 1 はプライマリ キー サーバであり、Key Server 2 はセカンダリ キー サーバです。

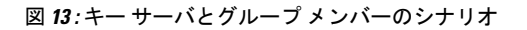

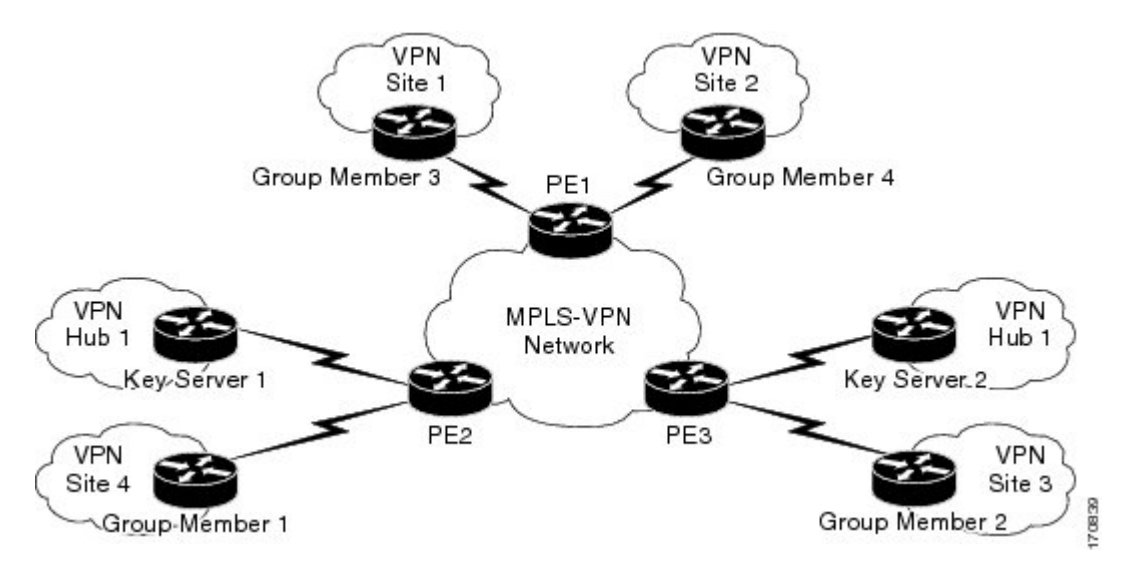

次の設定例は上図のケース スタディに基づいています。

## キー サーバ1の例

Key server 1 はプライマリ キー サーバです。

```
service timestamps debug datetime msec
service timestamps log datetime msec
no service password-encryption
service internal
!
hostname KS1
!
logging buffered 100000 debugging
no logging console
!
no aaa new-model
!
resource policy
!
clock timezone EST 0
ip subnet-zero
no ip domain lookup
ip domain name cisco.com
!
crypto isakmp policy 1
encr 3des
authentication pre-share
group 2
lifetime 400
crypto isakmp key cisco address 10.1.1.13
```

```
crypto isakmp key cisco address 10.1.1.9
crypto isakmp key cisco address 10.1.1.1
crypto isakmp key cisco address 10.1.1.5
crypto isakmp key cisco address 10.1.1.21
!
crypto ipsec transform-set gdoi-trans-group1 esp-3des esp-sha-hmac
!
crypto ipsec profile gdoi-profile-group1
set security-association lifetime seconds 1800
set transform-set gdoi-trans-group1
!
crypto gdoi group group1
identity number 1
server local
 rekey lifetime seconds 86400
 rekey retransmit 10 number 2
 rekey authentication mypubkey rsa group1-export-general
  rekey transport unicast
 sa ipsec 1
  profile gdoi-profile-group1
  match address ipv4 101
  replay counter window-size 64
  address ipv4 209.165.200.225
 redundancy
  local priority 10
   peer address ipv4 209.165.200.225
   !
interface Ethernet0/0
ip address 209.165.200.225 255.255.255.252
!
ip classless
ip route 0.0.0.0 0.0.0.0 10.1.1.18
!
access-list 101 permit ip 10.1.0.0 0.0.255.255 10.1.0.0 0.0.255.255
!
end
```
## キー サーバ **2** の例

Key Server 2はセカンダリ キー サーバです。

```
service timestamps debug datetime msec
service timestamps log datetime msec
no service password-encryption
service internal
!
hostname KS2
!
logging buffered 100000 debugging
no logging console
!
no aaa new-model
!
resource policy
!
clock timezone EST 0
ip subnet-zero
no ip domain lookup
ip domain name cisco
!
crypto isakmp policy 1
```

```
encr 3des
authentication pre-share
group 2
lifetime 400
crypto isakmp key cisco address 10.1.1.9
crypto isakmp key cisco address 10.1.1.1
crypto isakmp key cisco address 10.1.1.5
crypto isakmp key cisco address 10.1.1.17
crypto isakmp key cisco address 10.1.1.13
!
crypto ipsec transform-set gdoi-trans-group1 esp-3des esp-sha-hmac
!
crypto ipsec profile gdoi-profile-group1
set security-association lifetime seconds 1800
set transform-set gdoi-trans-group1
!
crypto gdoi group group1
identity number 1
server local
 rekey lifetime seconds 86400
  rekey retransmit 10 number 2
  rekey authentication mypubkey rsa group1-export-general
  rekey transport unicast
  sa ipsec 1
  profile gdoi-profile-group1
  match address ipv4 101
  replay counter window-size 64
  address ipv4 10.1.1.21
  redundancy
  local priority 1
   peer address ipv4 10.1.1.17
   !
interface Ethernet0/0
ip address 209.165.200.225 255.255.255.252
!
ip classless
ip route 0.0.0.0 0.0.0.0 10.1.1.22
!
access-list 101 permit ip 10.1.0.0 0.0.255.255 10.1.0.0 0.0.255.255
!
end
```
## 例:グループ メンバー **1** の設定

Group Member 1 は、これらのサイトがその一部となっている VPN と関連付けられた GDOI グ ループの一部です。

```
service timestamps debug datetime msec
service timestamps log datetime msec
no service password-encryption
!
hostname GM1
!
resource policy
!
clock timezone EST 0
ip subnet-zero
!
crypto isakmp policy 1
encr aes
```

```
authentication pre-share
group 14
lifetime 3600
crypto isakmp key cisco address 209.165.200.225
crypto isakmp key cisco address 209.165.201.1
!
crypto gdoi group group1
identity number 1
 server address ipv4 209.165.200.225
server address ipv4 209.165.201.1
!
crypto map map-group1 10 gdoi
set group group1
!
interface Ethernet0/0
ip address 209.165.200.225 255.255.255.252
crypto map map-group1
!
router bgp 1000
no synchronization
bgp log-neighbor-changes
network 10.1.1.0 mask 255.255.255.0
neighbor 10.1.1.2 remote-as 5000
no auto-summary
!
ip classless
!
End
The same GDOI group cannot be applied to multiple interfaces. The following examples
show unsupported cases:
```
#### 例 **1**

```
crypto map map-group1
 group g1
interface ethernet 1/0
 crypto map map-group1
interface ethernet 2/0
 crypto map map-group1
```
#### 例 **2**

```
crypto map map-group1 10 gdoi
 set group group1
crypto map map-group2 10 gdoi
 set group group1
interface ethernet 1/0
 crypto map map-group1
 interface ethernet 2/0
```
# 例:グループ メンバー **2** の設定

Group Member 2 は、これらのサイトがその一部となっている VPN と関連付けられた GDOI グ ループの一部です。

```
service timestamps debug datetime msec
service timestamps log datetime msec
!
```

```
hostname GM2
!
resource policy
!
clock timezone EST 0
ip subnet-zero
!
crypto isakmp policy 1
encr aes
authentication pre-share
group 14
lifetime 3600
crypto isakmp key cisco address 209.165.200.225
crypto isakmp key cisco address 209.165.201.1
!
crypto gdoi group group1
identity number 1
server address ipv4 209.165.201.1
server address ipv4 209.165.200.225
!
crypto map map-group1 10 gdoi
set group group1
!
interface Ethernet0/0
ip address 209.165.200.225 255.255.255.252
crypto map map-group1
!
router bgp 2000
no synchronization
bgp log-neighbor-changes
network 10.1.2.0 mask 255.255.255.0
neighbor 10.1.1.6 remote-as 5000
no auto-summary
!
ip classless
!
end
```
## 例:グループ メンバー **3** の設定

Group Member 3 は、これらのサイトがその一部となっている VPN と関連付けられた GDOI グ ループの一部です。

```
service timestamps debug datetime msec
service timestamps log datetime msec
no service password-encryption
!
hostname GM3
!
resource policy
!
clock timezone EST 0
ip subnet-zero
!
crypto isakmp policy 1
encr aes
authentication pre-share
group 14
lifetime 3600
crypto isakmp key cisco address 209.165.200.225
crypto isakmp key cisco address 209.165.201.1
```

```
!
crypto ipsec transform-set gdoi-trans-group1 esp-aes esp-sha-hmac
crypto gdoi group group1
identity number 1
server address ipv4 209.165.200.225
server address ipv4 209.165.201.1
!
crypto map map-group1 10 gdoi
set group group1
!
interface Ethernet0/0
ip address 209.165.201.1 255.255.255.252
crypto map map-group1
!
router bgp 3000
no synchronization
bgp log-neighbor-changes
network 10.1.3.0 mask 255.255.255.0
neighbor 10.1.1.10 remote-as 5000
no auto-summary
!
ip classless
!
end
```
## 例:グループ メンバー **4** の設定

Group Member 4 は、これらのサイトがその一部となっている VPN と関連付けられた GDOI グ ループの一部です。

```
service timestamps debug datetime msec
service timestamps log datetime msec
no service password-encryption
!
hostname GM4
!
clock timezone EST 0
ip subnet-zero
!
crypto isakmp policy 1
encr aes
authentication pre-share
group 14
lifetime 3600
crypto isakmp key cisco address 209.165.200.225
crypto isakmp key cisco address 209.165.201.1
!
crypto gdoi group group1
identity number 1
 server address ipv4 209.165.200.225
server address ipv4 209.165.201.1
!
crypto map map-group1 10 gdoi
set group group1
!
interface Ethernet0/0
ip address 209.165.201.1 255.255.255.252
crypto map map-group1
!
router bgp 4000
no synchronization
```

```
bgp log-neighbor-changes
network 10.1.4.0 mask 255.255.255.0
neighbor 10.1.1.14 remote-as 5000
no auto-summary
!
ip classless
!
end
```
## 例:グループ メンバー **5** の設定

!

グループメンバーの複数のインターフェイスが同じGDOIグループの一部である場合、ループ バックインターフェイスを使用して暗号化を行う必要があります。ループバックインターフェ イスを使用しない場合、暗号化されたトラフィックが処理される各インターフェイスを個別に キー サーバに登録する必要があります。

キー サーバではこれらが別個の要求と判断されるので、同一のグループ メンバーの複数のレ コードが保管されます。これは、複数のキー再生成が送信されることも意味します。暗号化が ループバック インターフェイスから行われる場合は、グループ メンバーを一度だけキー サー バに登録します。

次の設定は、どのようにグループ メンバーを一度だけキー サーバに登録するのかを示してい ます。

```
interface GigabitEthernet0/1
description *** To AGG-1 ***
crypto map dgvpn
!
interface GigabitEthernet0/2
description *** To AGG-2 ***
crypto map dgvpn
!
interface Loopback0
ip address 209.165.201.1 255.255.255.255
!
crypto map dgvpn local-address Loopback0
!
```
## 例:グループ メンバーが最後にキー サーバから受信した **TEK** の確認

次の例は、現在の GDOI 構成、および KS からダウンロードされたポリシーを表示する方法を 示します。

Device# **show crypto gdoi**

GROUP INFORMATION

Group Name : GETV6 . . . KEK POLICY: .

.

```
.
TEK POLICY for the current KS-Policy ACEs Downloaded:
 Ethernet2/0:
   IPsec SA:
        spi: 0x627E4B84(1652444036)
        transform: esp-aes
        sa timing:remaining key lifetime (sec): (3214)
        Anti-Replay(Time Based) : 10 sec interval
       tag method : cts sgt
        alg key size: 24 (bytes)
        sig key size: 20 (bytes)
        encaps: ENCAPS_TUNNEL
GROUP INFORMATION
```
Group Name : GETV4 . . . KEK POLICY: . . . TEK POLICY for the current KS-Policy ACEs Downloaded: Ethernet2/0: IPsec SA: spi: 0xF6E6B597(4142314903) transform: esp-aes sa timing:remaining key lifetime (sec): (3214) Anti-Replay : Disabled tag method : cts sgt alg key size: 24 (bytes) sig key size: 20 (bytes) encaps: ENCAPS\_TUNNEL

TEK は TEK POLICY セクションに表示されます。デバッグを有効にせずに、次のコマンドを 使用することで、TEK が実際に最後に受信した GM を KS から IPsec コントロールプレーンに ダウンロードした TEK(**show crypto ipsec sa** コマンドを使用して表示可能)と比較できます。

タグメソッドフィールドは、GET VPNインラインタギングに使用するメソッドを示します。 可能な値は cts sgt (Cisco TrustSec セキュリティグループ タグ用)または無効です。alg キー サイズ フィールドは、TEK ポリシーで設定されている暗号化アルゴリズムのキーの長さを示 します。sigキーサイズフィールドは、TEKポリシーで設定されている署名のキーの長さを示 します。encaps フィールドは、TEK ポリシーで設定されている IPsec カプセル化のタイプ(ト ンネルまたはトランスポート)を示します。

このコマンドの出力は、TEK が KS から受け取った時刻から期限切れになったことを示す場合 があります。

## パッシブ **SA** の例

次の例は、発信パケットに関する暗号化ルールに関する情報を示しています。

Router# **show crypto ruleset**

Ethernet0/0:

59 ANY ANY DENY 11 ANY/848 ANY/848 DENY IP ANY ANY IPSec SA Passive IP ANY ANY IPSec Cryptomap 次の例は、IPsec SA の方向モードを示しています。 Router# **show crypto ruleset detail** Ethernet0/0: 20000001000019 59 ANY ANY DENY -> 20000001999999 20000001000029 11 ANY/848 ANY/848 DENY -> 20000001999999 20000001000035 IP ANY ANY IPSec SA Passive 20000001000039 IP ANY ANY IPSec Cryptomap

## **Fail-Close** モードの例

次の例は、Fail-Close モードがすでにアクティブになっていて、グループ メンバーが登録され る前のアクセスリスト102からの暗号化されていないトラフィックが許可されていることを示 しています。

```
crypto map map1 gdoi fail-close
match address 102
activate
crypto map map1 10 gdoi
set group ks1_group
match address 101
!
access-list 101 deny ip 10.0.1.0 0.0.0.255 10.0.1.0 0.0.0.255
access-list 102 deny tcp any eq telnet any
```
次の **show crypto map gdoi fail-close** コマンドの出力は、Fail-Close モードがすでにアクティブ になっていることを示しています。

```
Router# show crypto map gdoi fail-close
```

```
Crypto Map: "svn"
       Activate: yes
        Fail-Close Access-List: (Deny = Forward In Clear, Permit = Drop)
            access-list 105 deny tcp any port = 23 any
            access-list 105 deny ospf any any
```
## 例:フェールクローズ復帰の確認

Device#**show cry gdoi group GDOI\_GROUP\_1 | i Fail|Policy** Fail-Close Revert : Enabled KS Policy Removal in : 697 sec

# **Cisco Group Encrypted Transport VPN** の追加の制約事項

## 標準

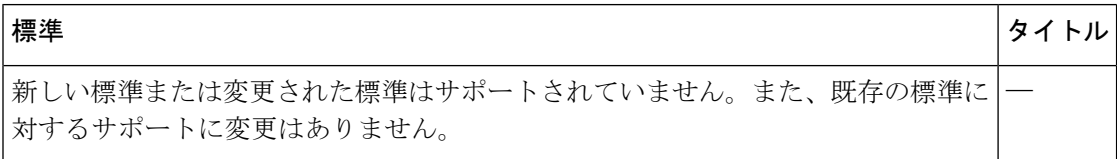

## **MIB**

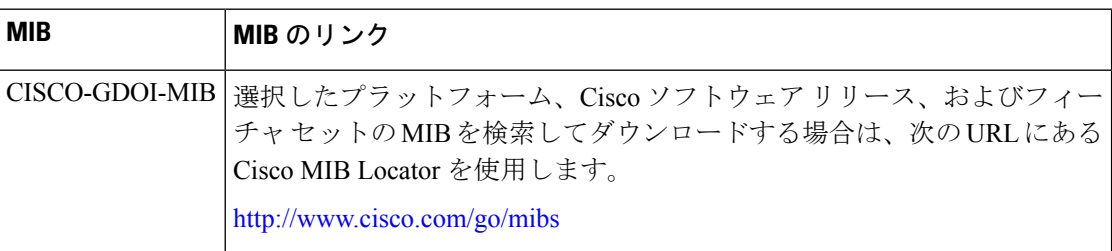

## **RFC**

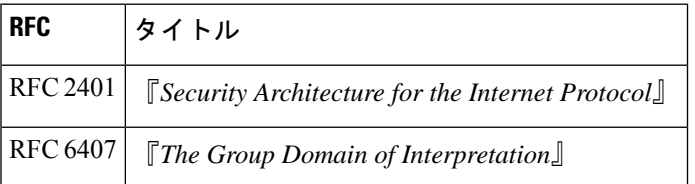

# シスコのテクニカル サポート

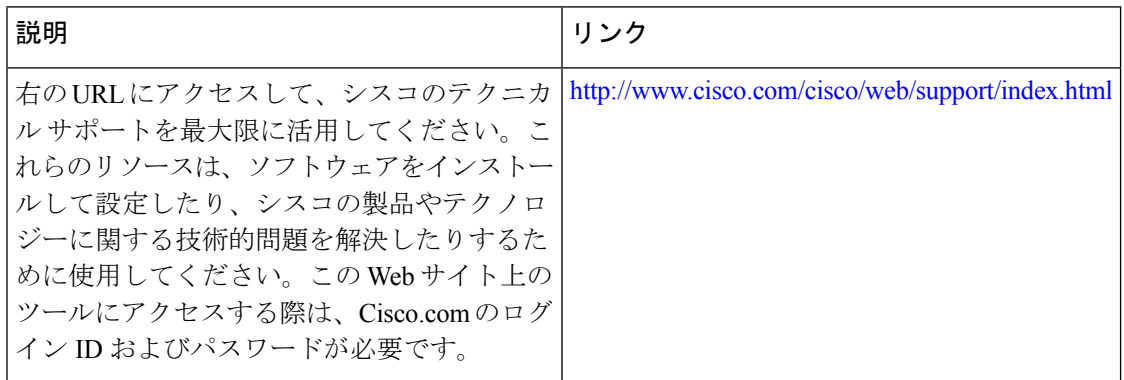

# **Cisco Group Encrypted Transport VPN** の機能情報

次の表に、このモジュールで説明した機能に関するリリース情報を示します。この表は、ソフ トウェア リリース トレインで各機能のサポートが導入されたときのソフトウェア リリースだ けを示しています。その機能は、特に断りがない限り、それ以降の一連のソフトウェアリリー スでもサポートされます。

プラットフォームのサポートおよびシスコソフトウェアイメージのサポートに関する情報を検 索するには、Cisco Feature Navigator を使用します。Cisco Feature Navigator にアクセスするに は、[www.cisco.com/go/cfn](http://www.cisco.com/go/cfn) に移動します。Cisco.com のアカウントは必要ありません。

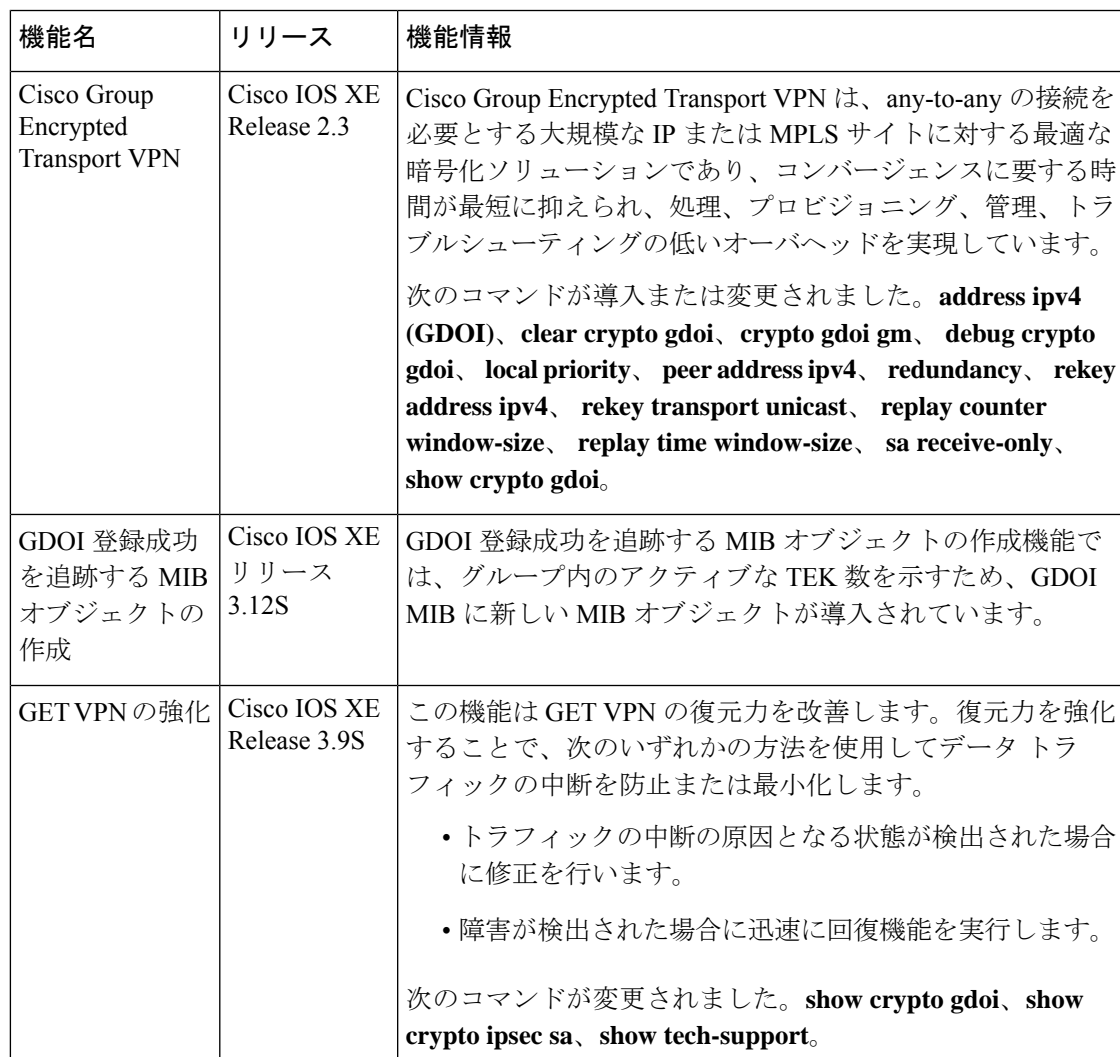

#### 表 **<sup>4</sup> : Cisco Group Encrypted Transport VPN** の機能情報

L

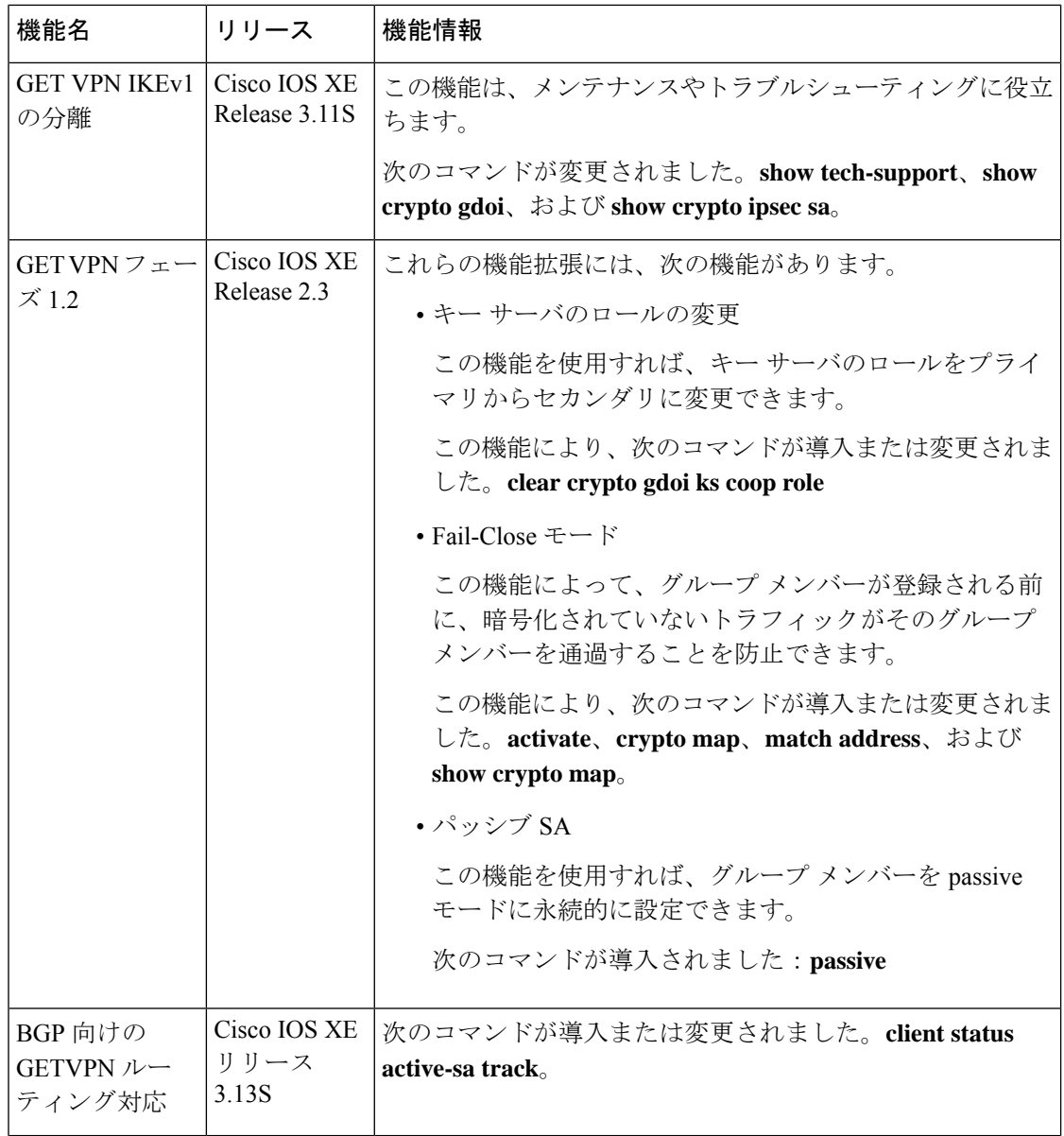

 $\mathbf I$ 

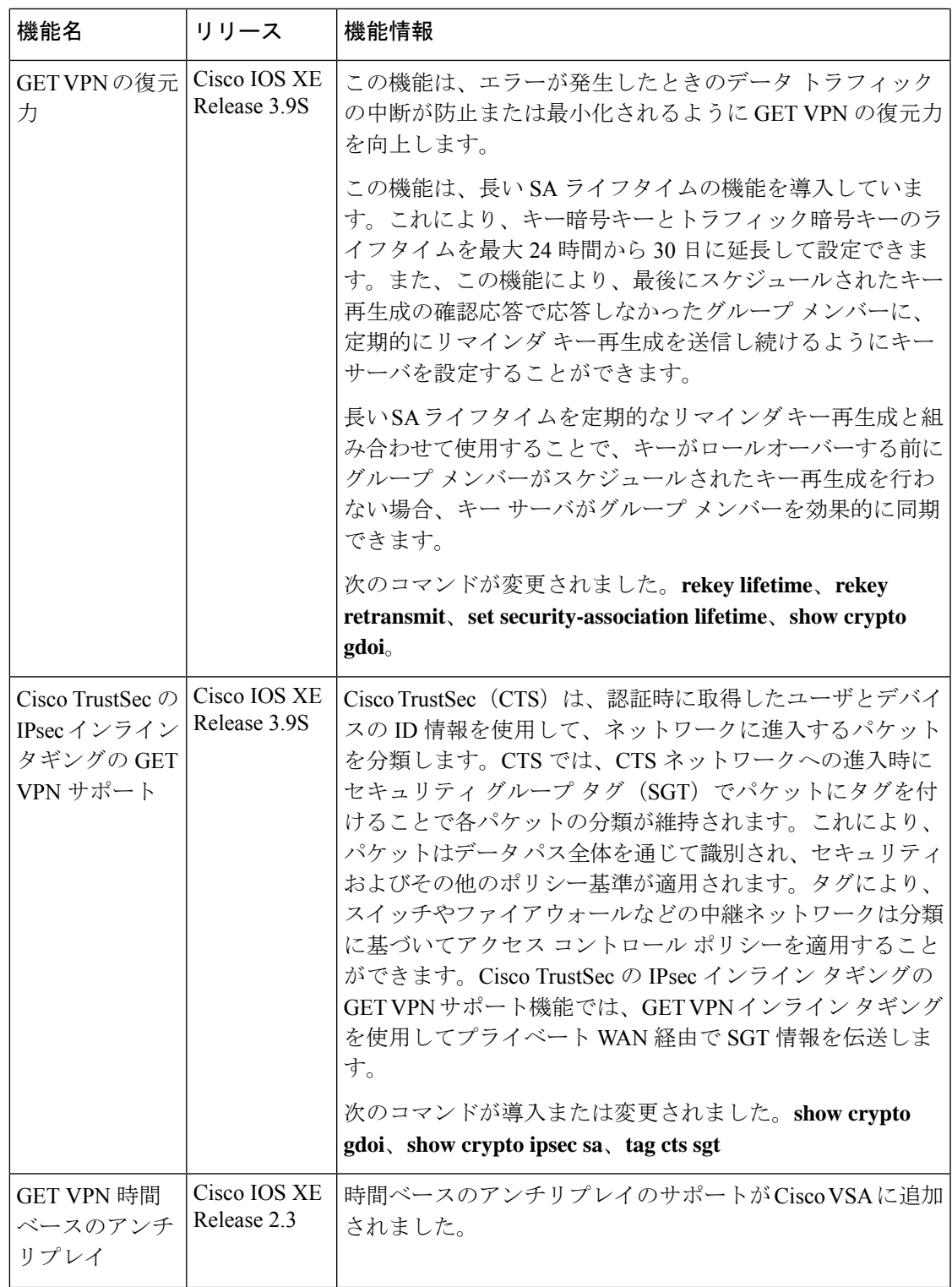

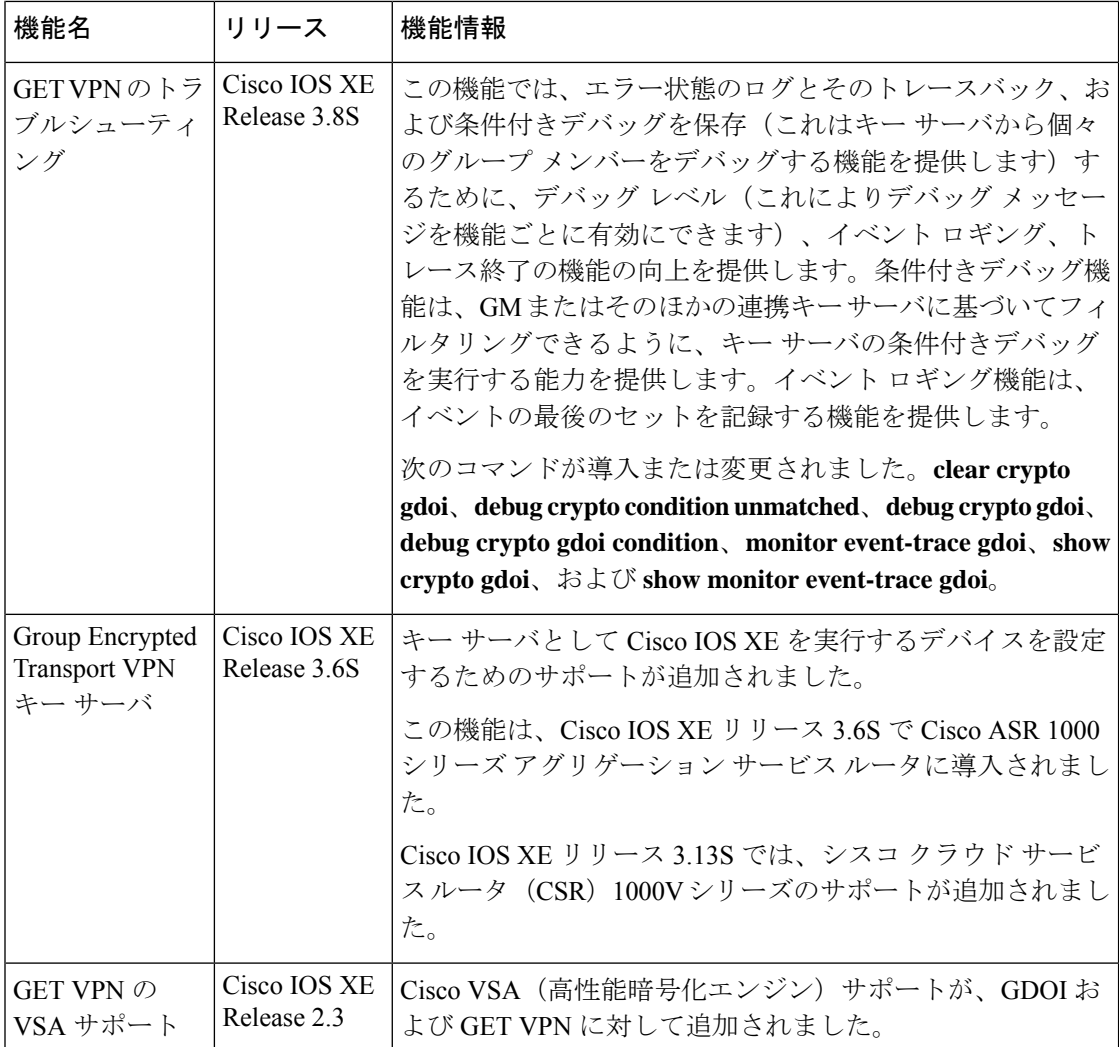

# 用語集

**DOI**:Domain of Interpretation(ドメイン オブ インタープリテーション)。Internet Security Association Key Management Protocol (ISAKMP) の場合、キー管理メッセージが送信されるコ ンテキスト内に記述されるセキュリティアソシエーション (SA)のペイロード内の値です (IPsec または グループ ドメイン オブ インタープリテーション)。

**GDOI**:Group Domain of Interpretation(グループ ドメイン オブ インタープリテーション)。 ISAKMP の場合、相互に信頼し合うシステムのグループのキーを配信および管理する手段で す。

**group member**:グループに登録されるデバイス(Cisco IOS ルータ)。他のグループメンバー と通信するためにキーサーバーによって制御されます。

**group security association**:グループ内のすべてのグループメンバーによって共有される SA で す。

**IPsec**:IP security(IP セキュリティ)。一連の RFC(IETF RFC 2401 を参照)で定義されてい る IP パケット用データ暗号化プロトコル。

**ISAKMP**: Internet Security Association and Key Management Protocol。暗号キー管理プロトコル のためのフレームワークを提供するプロトコルです。

**KEK**:Key Encryption Key(キー暗号化キー)。キー サーバとグループ メンバー間のキー再生 成を保護するために使用されるキーです。

**key server**:グループメンバーに対してキーおよびポリシーを配信するデバイス(Cisco IOS ルータ)。

**MTU**:MaximumTransmission Unit(最大伝送単位)。通信プロトコルの特定のレイヤによって 宛先に渡すことが可能な最大パケットまたはフレーム サイズ(バイト単位)です。

**SA**:Security Association(セキュリティ アソシエーション)。グループ内のすべてのグループ メンバーによって共有される SA です。

**Simple Network Management Protocol (SNMP)**:SNMP エージェントからの管理対象デバイス の外部モニタリングを可能にする、相互運用可能な標準ベースのプロトコルです。

**TEK**:Traffic Encryption Key(トラフィック暗号化キー)。グループ メンバー間のキー再生成 を保護するために使用されるキーです。

٠

 $\mathbf I$ 

翻訳について

このドキュメントは、米国シスコ発行ドキュメントの参考和訳です。リンク情報につきましては 、日本語版掲載時点で、英語版にアップデートがあり、リンク先のページが移動/変更されている 場合がありますことをご了承ください。あくまでも参考和訳となりますので、正式な内容につい ては米国サイトのドキュメントを参照ください。